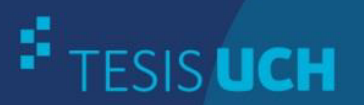

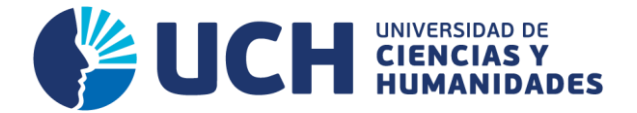

## **FACULTAD DE CIENCIAS E INGENIERÍA E.P. DE INGENIERÍA DE SISTEMAS E INFORMÁTICA**

**TESIS**

IMPLEMENTACIÓN DE UN SISTEMA DE MATRÍCULA WEB PARA OPTIMIZAR LOS PROCESOS ADMINISTRATIVOS UTILIZANDO LA METODOLOGÍA DEL MODELO VISTA CONTROLADOR EN LA INSTITUCIÓN EDUCATIVA "SALESIANO" LIMA – BREÑA, 2013

> **PRESENTADO POR** CHIMOY GARCÍA, GUSTAVO ALFREDO CORDOVA AMARO, ROLANDO JAVIER

**ASESOR**  NAVARRO RAYMUNDO, ÁNGEL FERNANDO

**Los Olivos, 2016** 

Tesis publicada con autorización de los autores no olvide citar esta tesis

www.uch.edu.pe

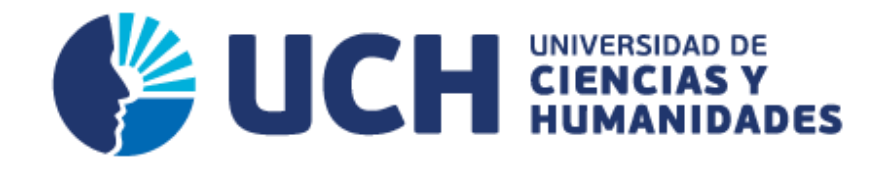

## **FACULTAD DE CIENCIAS E INGENIERÍA**

**ESCUELA PROFESIONAL DE INGENIERÍA DE SISTEMAS E INFORMÁTICA** 

IMPLEMENTACIÓN DE UN SISTEMA DE MATRÍCULA WEB PARA OPTIMIZAR LOS PROCESOS ADMINISTRATIVOS UTILIZANDO LA METODOLOGÍA DEL MODELO VISTA CONTROLADOR EN LA INSTITUCIÓN EDUCATIVA "SALESIANO" LIMA – BREÑA, 2013

> **TESIS PARA OPTAR EL TÍTULO PROFESIONAL DE INGENIERO DE SISTEMAS E INFORMÁTICA**

> > **PRESENTADA POR:**

CHIMOY GARCÍA GUSTAVO ALFREDO

CORDOVA AMARO ROLANDO JAVIER

**LIMA - PERÚ 2016**

### **SUSTENTADO Y APROBADO ANTE EL SIGUIENTE JURADO:**

JURADO 1 MELGAREJO SOLÍS RONALD ALFONSO PRESIDENTE

JURADO 2 GUEVARA JIMÉNEZ ALFREDO SECRETARIO

JURADO 3 VALENZUELA POSADAS JORGE VOCAL

NAVARRO RAYMUNDO ÁNGEL FERNANDO ASESOR

### **Dedicatoria**

A mis padres por su apoyo constante e incondicional y a mis hermanos por alentarme hacia el ideal trazado y apoyarme en todo lo que me propuse siempre.

**Gustavo Chimoy García** 

### **Dedicatoria**

A mi familia por su constante apoyo en mis estudios tanto a nivel económico como moral y así poder lograr todos mis objetivos que me he trazado para finalmente desenvolverme en el campo laboral de la mejor manera.

**Rolando Córdova Amaro**

## **Agradecimiento**

Agradezco a la Universidad de Ciencias y Humanidades por proporcionarme todas las facilidades para poder desarrollar con éxito mi tesis.

**Gustavo Chimoy García** 

### **Agradecimiento**

Agradezco a mis profesores por siempre ayudarme y servir como guía para así poder mejorar tanto profesionalmente como personalmente y llevar a cabo el desarrollo de la tesis con éxito.

**Rolando Córdova Amaro** 

#### **Resumen**

Con el paso de los años la tecnología e investigación estuvo avanzando constantemente, nosotros fuimos involucrados a adaptarnos a esos cambios y de esta manera proporcionamos una solución eficaz y contundente para la institución educativa (I.E) Salesiano ubicado en el distrito de Breña de la ciudad de Lima. Por eso se resaltó la gran importancia que nos brinda un software para la solución del problema determinado, en nuestro caso desarrollamos e implementamos un sistema web orientado al sector educativo mediante la utilización del lenguaje de programación del Hypertext Preprocessor (P.H.P) en base al modelo, vista, controlador (M.V.C) y como gestor de base de datos MySql que es de código abierto y multiplataforma. Como resultado la Institución Educativa Salesiano tiene un sistema donde registra, guarda, actualiza y elimina la información acerca de los alumnos, según sea el caso al momento de realizar sus procesos y de esta manera dicha institución logró la disminución de la pérdida de información de los alumnos, reducir el tiempo de espera de los padres de familia al momento del registro de información y suprimir la duplicidad de datos. Podemos concluir diciendo que la tecnología no es en sí el fin sino el medio entre la sociedad del conocimiento y el desarrollo mundial.

**Palabras Clave:** Procesos, sistema, desarrollo, educativo, información, datos, web, implementación, tecnología, investigación, solución.

#### **Abstract**

While time is passing, research and technologies have been in advance constantly. We were involved to be adapted to changes and therefore we are also capable of providing efficient and full solutions to the educational institutions such as the one called "Salesiano" located in the county of Breña, belonging to Lima city. In this way, the presence of a modern software is crucial to solve educational problems. In this thesis, we have developed and implemented a web system oriented to the educational sector through of programming language: hypertext pre-processing by following the "model-view-controller" working together to MySQL featured by being open software and platform. Results after implementation, have yielded that the educational institution Salesiano has a system that (i) register, (ii) save, (iii) update and (iv) delete information related to students. In this way, this institution achieved to decrease the loss of information of students, as well as reducing the waiting time of parents when all of them are registering information and avoid duplication of data. Finally, we can conclude that technology is not the end itself, contrarily is only a mean between knowledge and world development.

**Keywords:** Processes, system, development, educational, information, data, web, implementation, technology, investigation, solution.

## **Contenido**

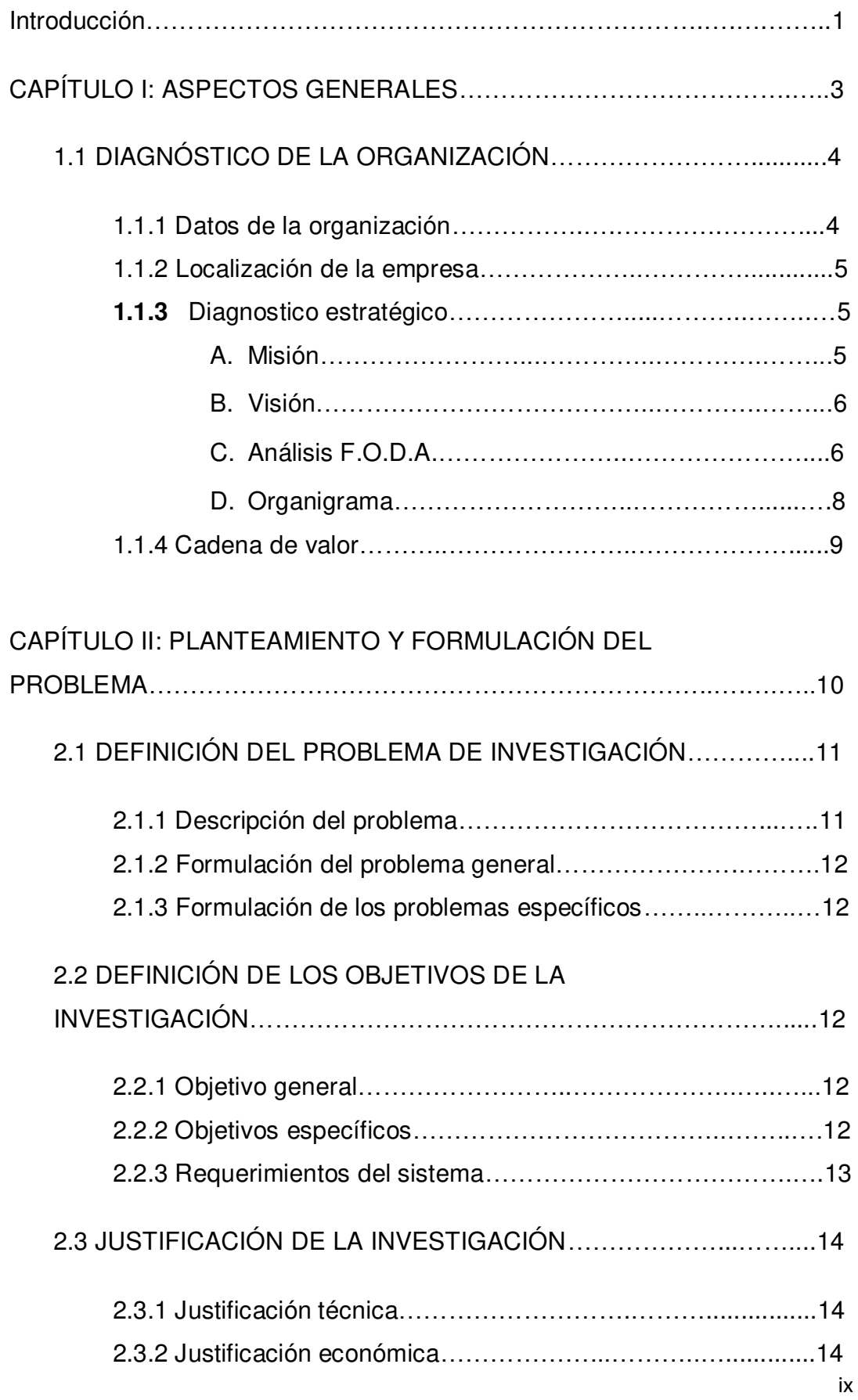

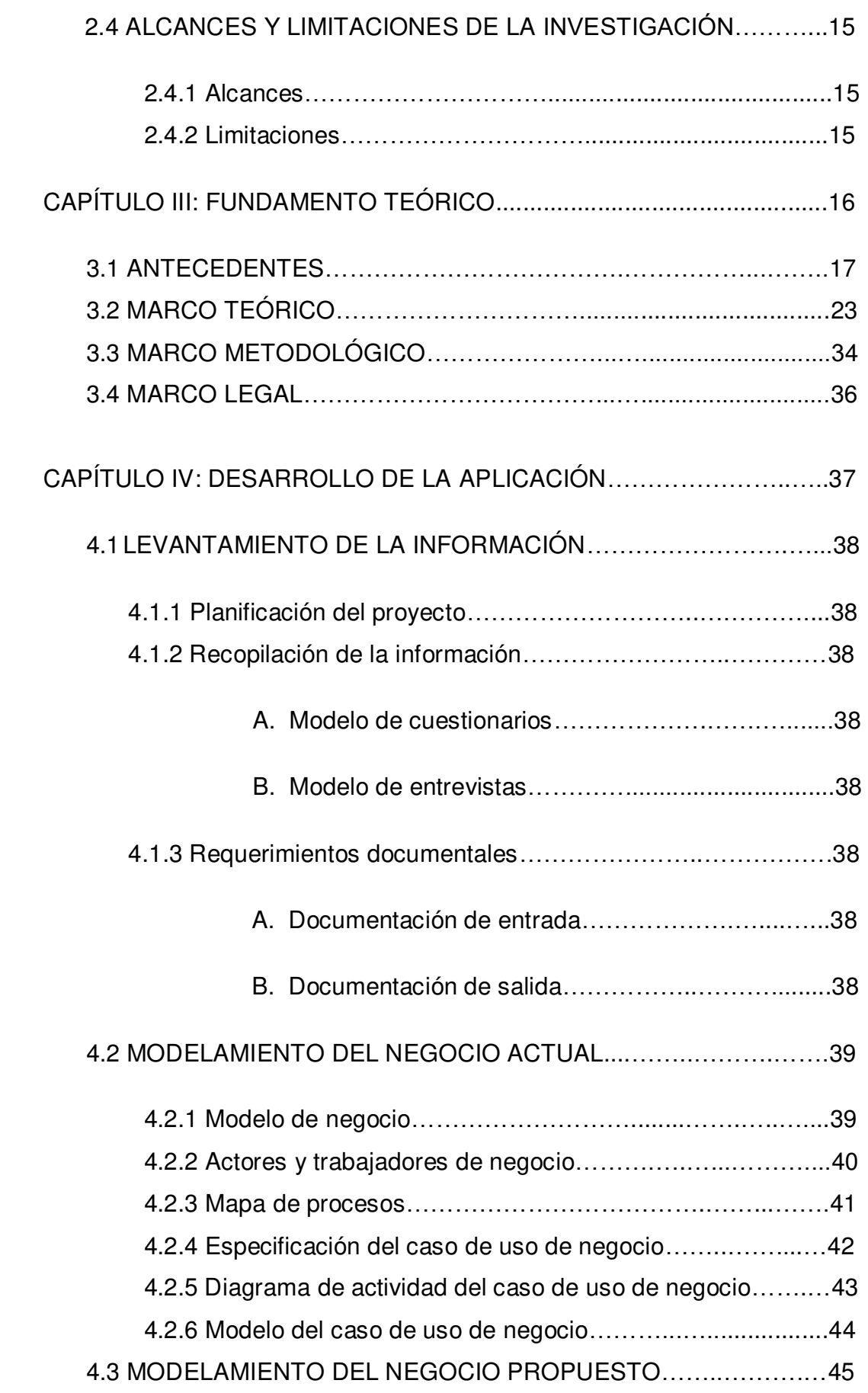

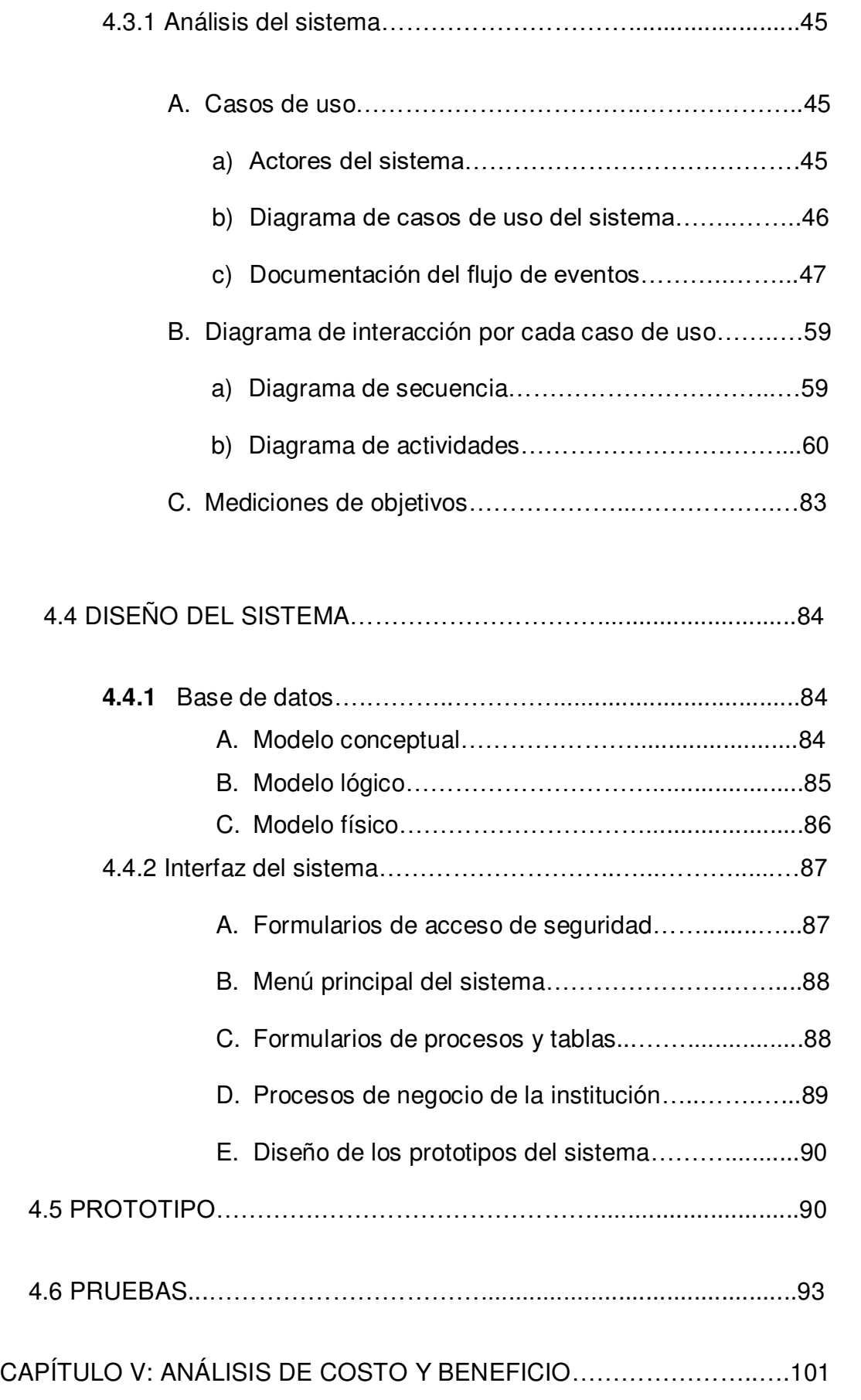

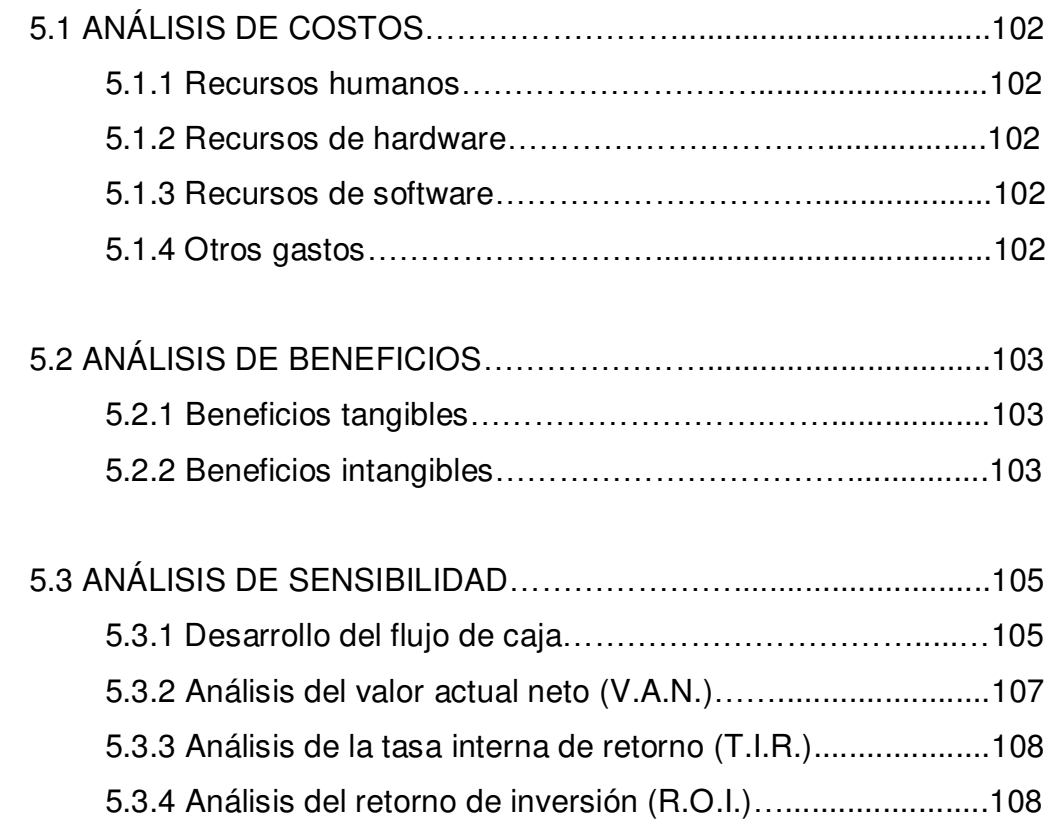

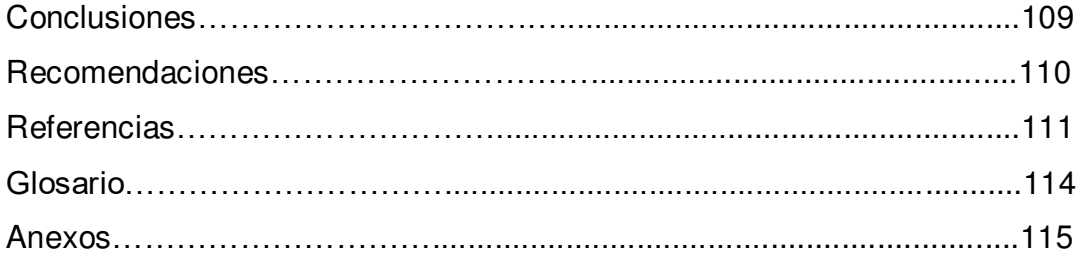

## **Lista de figuras**

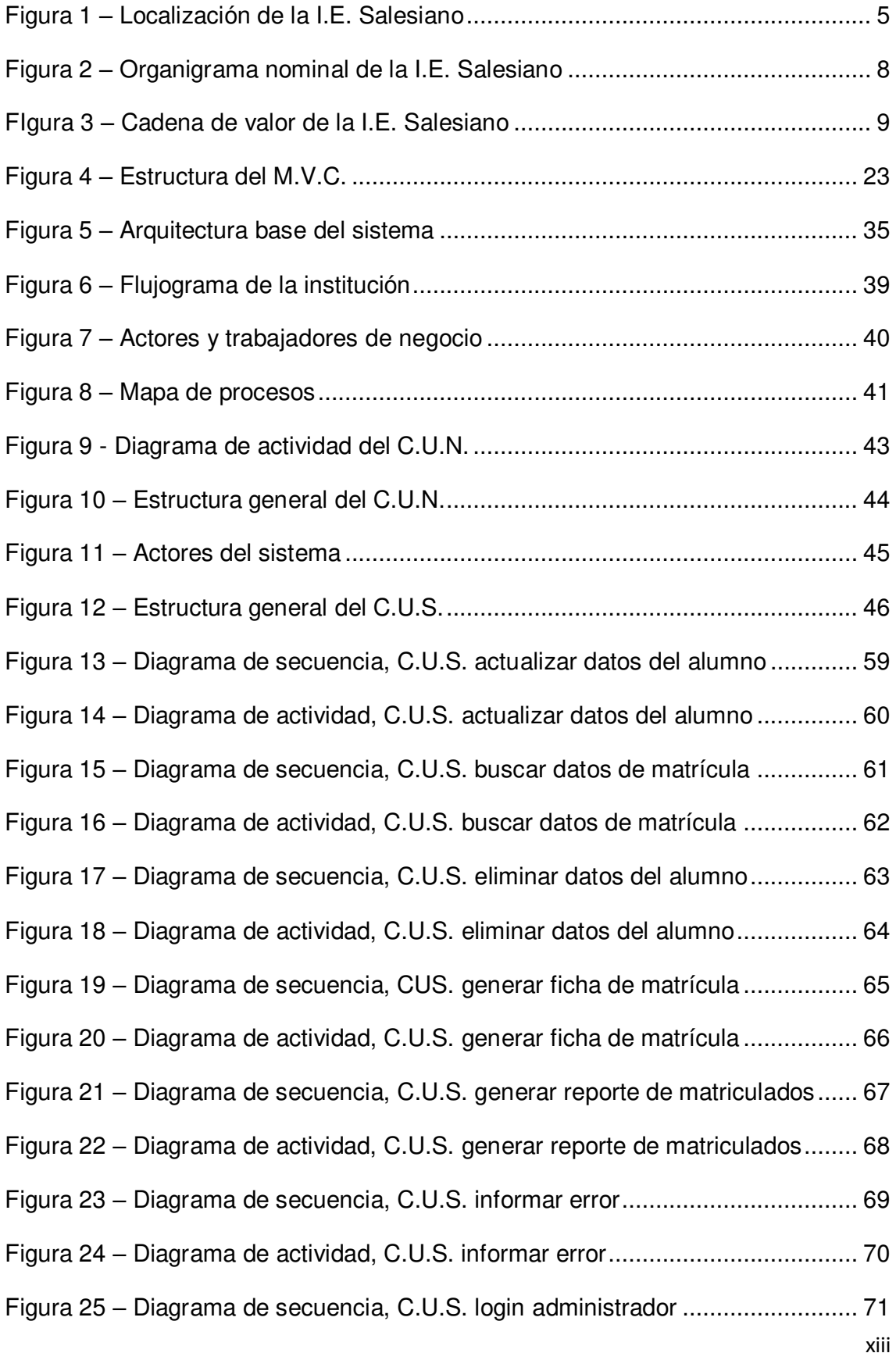

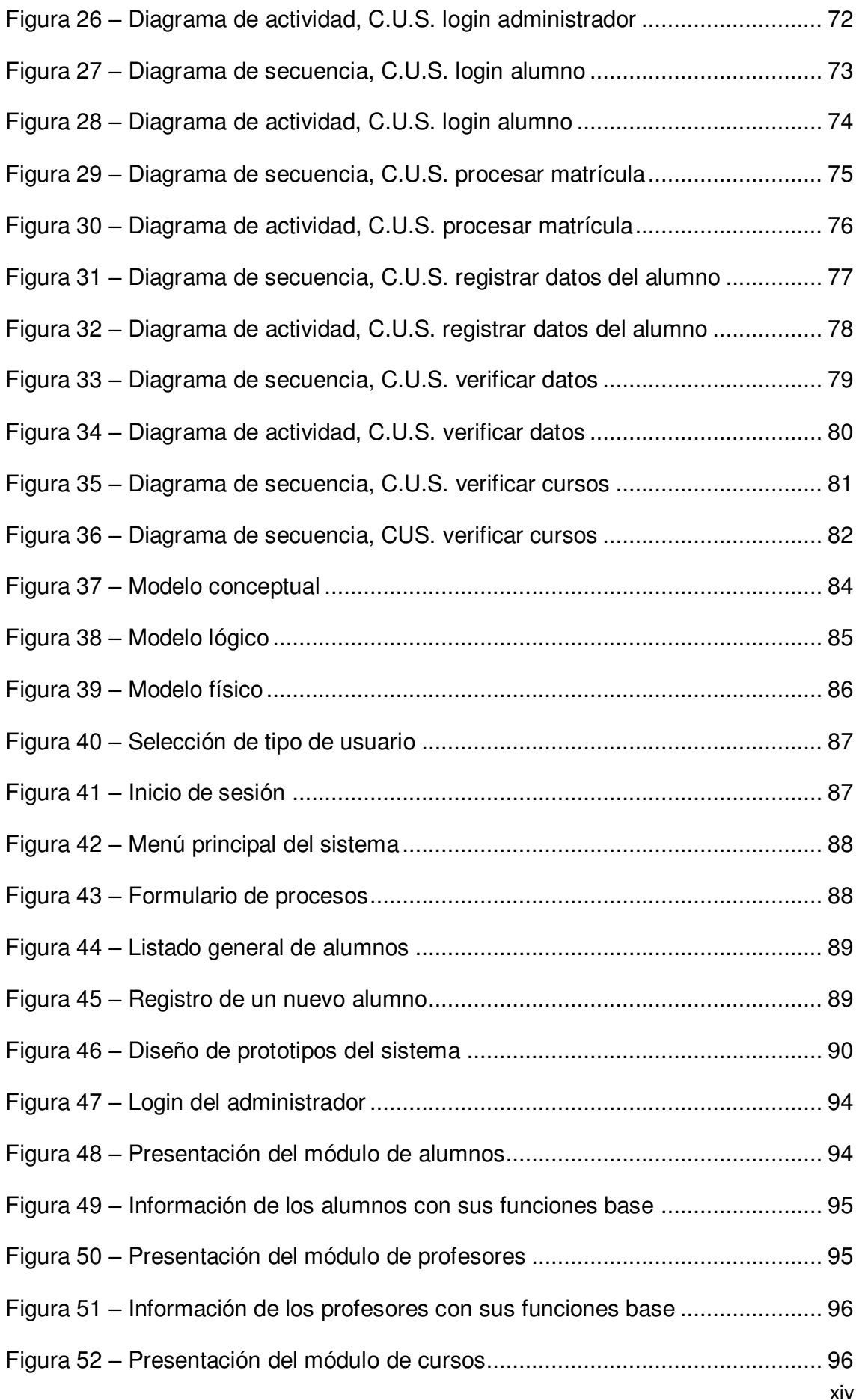

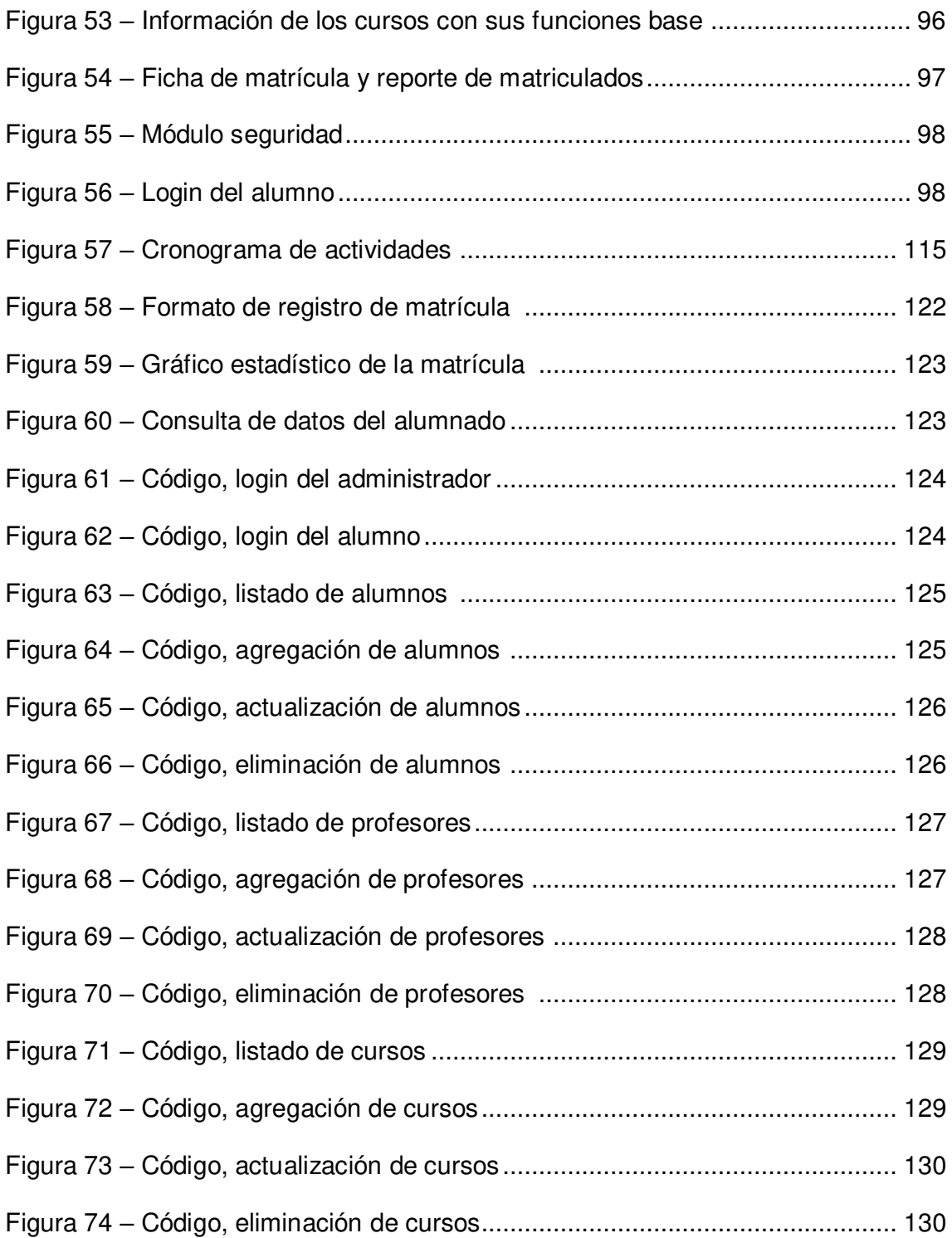

### Lista de tablas

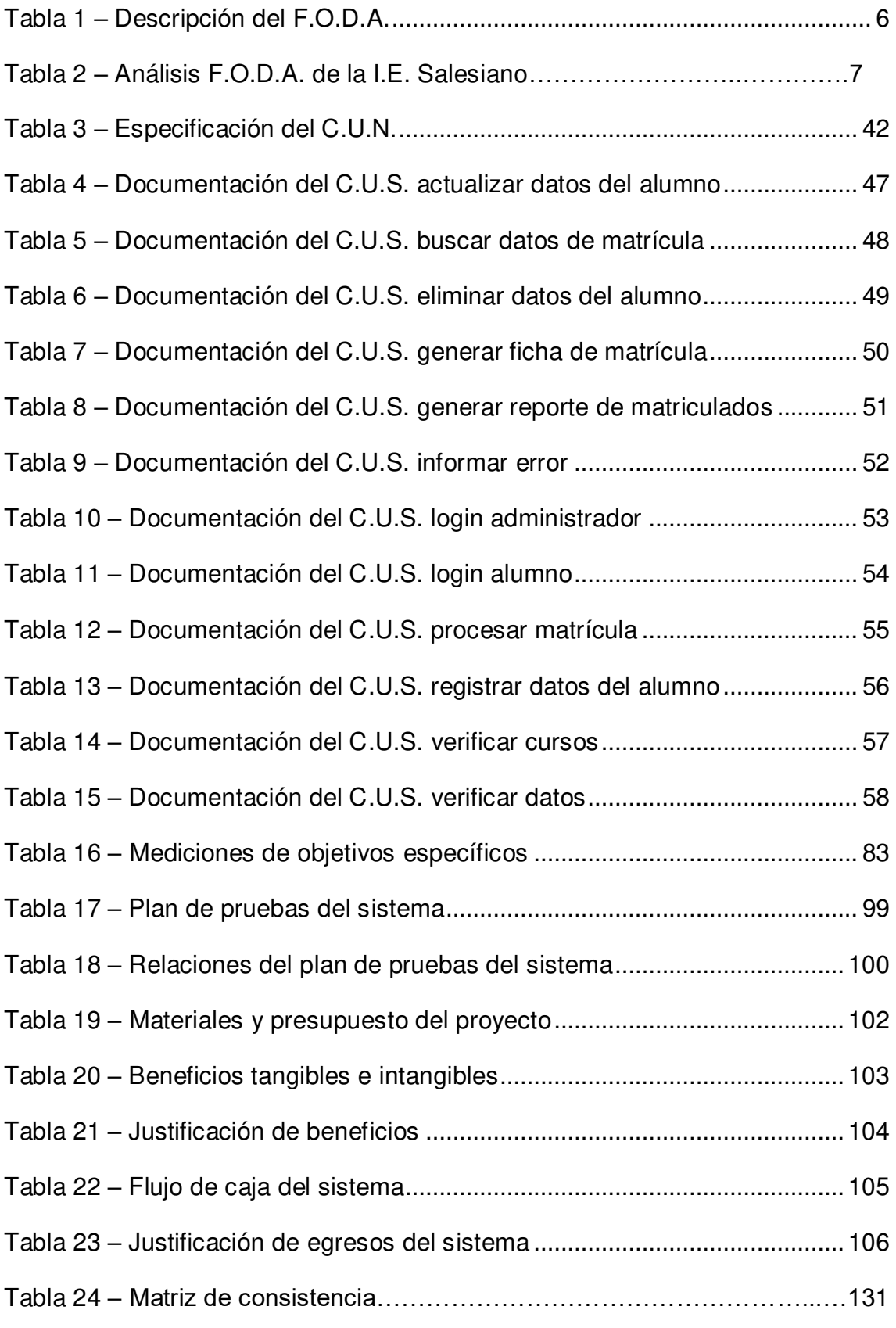

#### **Introducción**

El desarrollo de la tesis se lleva a cabo en la institución educativa Salesiano, del distrito de Breña en Lima y tiene como finalidad responder a las siguientes preguntas tales como: ¿Por qué nos es útil un sistema web? ¿De qué manera se puede mejorar el registro de los alumnos? ¿Qué relación hay entre ambos y como pueden ayudarse? Y sobre la base de esas preguntas establecer la problemática que afronta dicha institución educativa.

Tales problemas encontrados son la pérdida de información de los registros del alumnado, la duplicidad de datos de forma constante y el tiempo de espera excesivo de los padres de familia, todo esto está incluido en los procesos administrativos de la institución, estos problemas generan muchas consecuencias negativas tanto a corto como a largo plazo.

La solución a tales problemas consiste en la implementación del sistema web en la institución para optimizar los procesos administrativos, específicamente para la pérdida de información se utilizará una base de datos confiable, para la duplicidad de datos se usará el modelo entidad relación (E.R), y para el tiempo de espera excesivo de los padres de familia se aplicará una estructura organizada para las colas, esta solución conlleva a una gran inversión económica pero luego se dispone a disfrutar de todos los grandes beneficios de contar con un sistema web implementado.

En el primer capítulo, mostramos los datos específicos de la organización, su razón de ser, la localización física de la empresa como también un diagnostico estratégico por medio de un análisis F.O.D.A. y un organigrama explícito para finalmente acabar con una cadena de valor.

En el segundo capítulo, identificamos el problema en sí, para realizar luego un determinado planteamiento y formulación pasando entonces al objetivo general y especifico, seguidamente realizamos la justificación de la investigación con fundamentos tangibles tanto a nivel técnico, económico y con sus respectivos alcances y limitaciones.

En el tercer capítulo, se expuso los antecedentes de la investigación nacionales como internacionales, luego con una serie de marcos entre los más importantes el marco teórico y conceptual, después una arquitectura completa del sistema web.

En el cuarto capítulo, se desarrolló el sistema, para ello analizamos el proceso correspondiente de la información en cuanto a sus entradas y salidas de datos como también sus procesos, también se fundamenta el modelamiento del sistema web con su modelo de datos relacional correspondiente para luego finalizar con los diseños.

Para concluir en el quinto capítulo se realiza el análisis costo beneficio del desarrollo del sistema y de todo lo referente a los ingresos y egresos de la institución mediante cuadros detallados acerca de sus respectivos valores monetarios expresados de forma anual por un periodo de tiempo de 5 años

2

**CAPITULO I: ASPECTOS GENERALES** 

#### **1.1 DIAGNÓSTICO DE LA ORGANIZACIÓN**

#### **1.1.1 Datos de la organización**

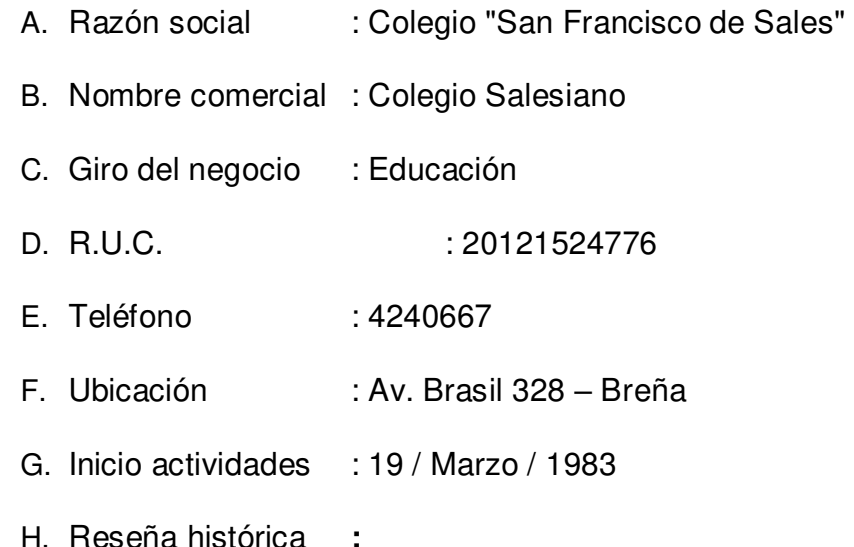

La historia del colegio Salesiano San Francisco de Sales se remonta a los tiempos en que el país atravesaba una etapa de modernización, tras la derrota en la guerra del pacífico, y el consiguiente deseo del estado peruano de encomendar a los hijos de Don Bosco la educación de los obreros jóvenes de la capital.

En 1891 los salesianos habían llegado al Perú por contrato con la Beneficencia Pública de Lima y es al año siguiente en que el prefecto de la ciudad envía al rector mayor, Don Rúa, una propuesta para que sus misioneros asentados en el Rímac apertura una escuela de artes y oficios. El capítulo superior de la congregación en Turín aprobó el 3 de noviembre de 1892, la preparación de un proyecto para su creación, el que fue remitido al padre Antonio Ricciardi, superior de los salesianos en el Perú, según la reseña del padre Atarama (2013).

#### **1.1.2 Localización de la empresa**

En la figura 1 se presenta la ubicación física de la Institución Educativa Salesiano el cual se encuentra en el distrito de Breña, dicho mapa fue representado gracias a Google Maps y su rastreo por satélite para que de esta forma sea sencillo de identificar.

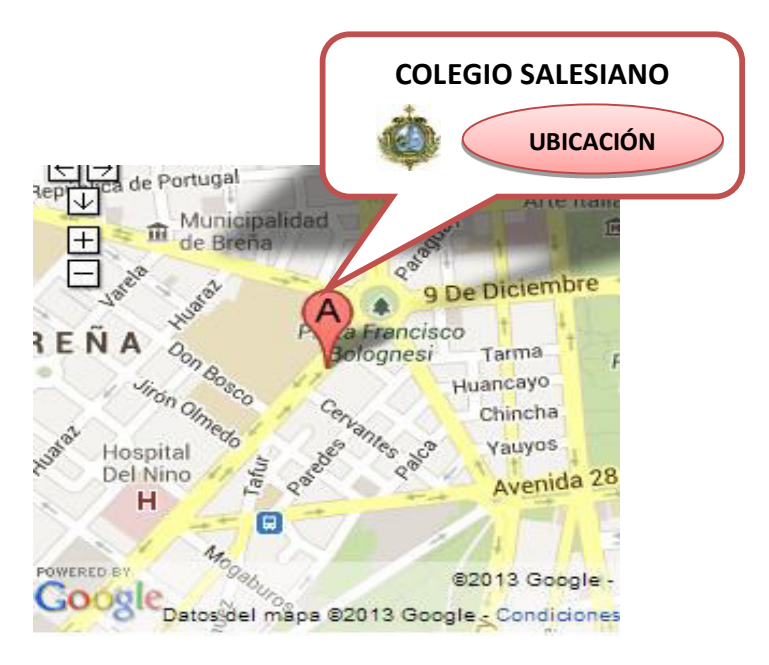

*Figura 1:* **Localización de la I.E Salesiano**

En la figura se aprecia la ubicación de la institución educativa Salesiano ubicado en la Av. Brasil del Distrito de Breña. Adaptado de Google Maps, Copyright 2013.

#### **1.1.3 Diagnóstico estratégico**

A. Misión:

Somos una comunidad de educadores – pastores que con experiencia pedagógica y con exigencia académica salesiana educamos a los niños y jóvenes formando ciudadanos con una conciencia ética y social para los nuevos tiempos.

B. Visión:

Aspiramos a ser, al 2017, una presencia educativa y pastoral significativa en la comunidad limeña, inspirados en el espíritu de Don Bosco, formando buenos cristianos y honrados ciudadanos.

C. Análisis F.O.D.A.:

La herramienta F.O.D.A (Fortalezas, Oportunidades, Debilidades, Amenazas) permite un análisis rápido que puede ser aplicada a cualquier empresa incluyendo las instituciones educativas de cualquier sector.

En la tabla 1 se especifica la descripción de cada elemento del F.O.D.A basado en un análisis interno y externo mientras que en la tabla 2 se desarrolla el F.O.D.A. sobre la I.E. Salesiano, esta información está basada en un minucioso análisis a detalle evaluando el entorno, los procesos administrativos y una investigación del futuro del colegio tanto a corto plazo como a largo plazo.

*Tabla 1.* 

**Descripción del F.O.D.A.** 

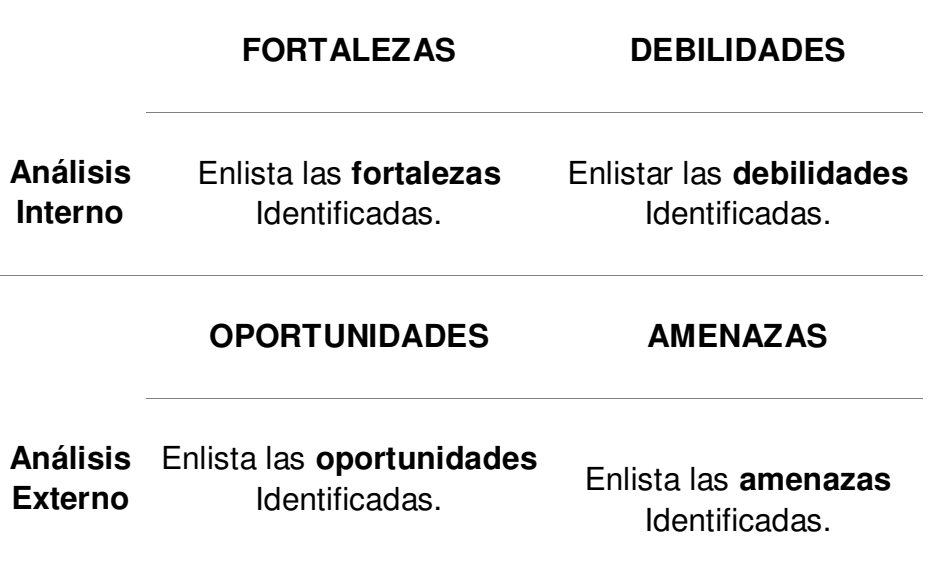

#### *Tabla 2.*

**Análisis F.O.D.A. de la I.E. Salesiano** 

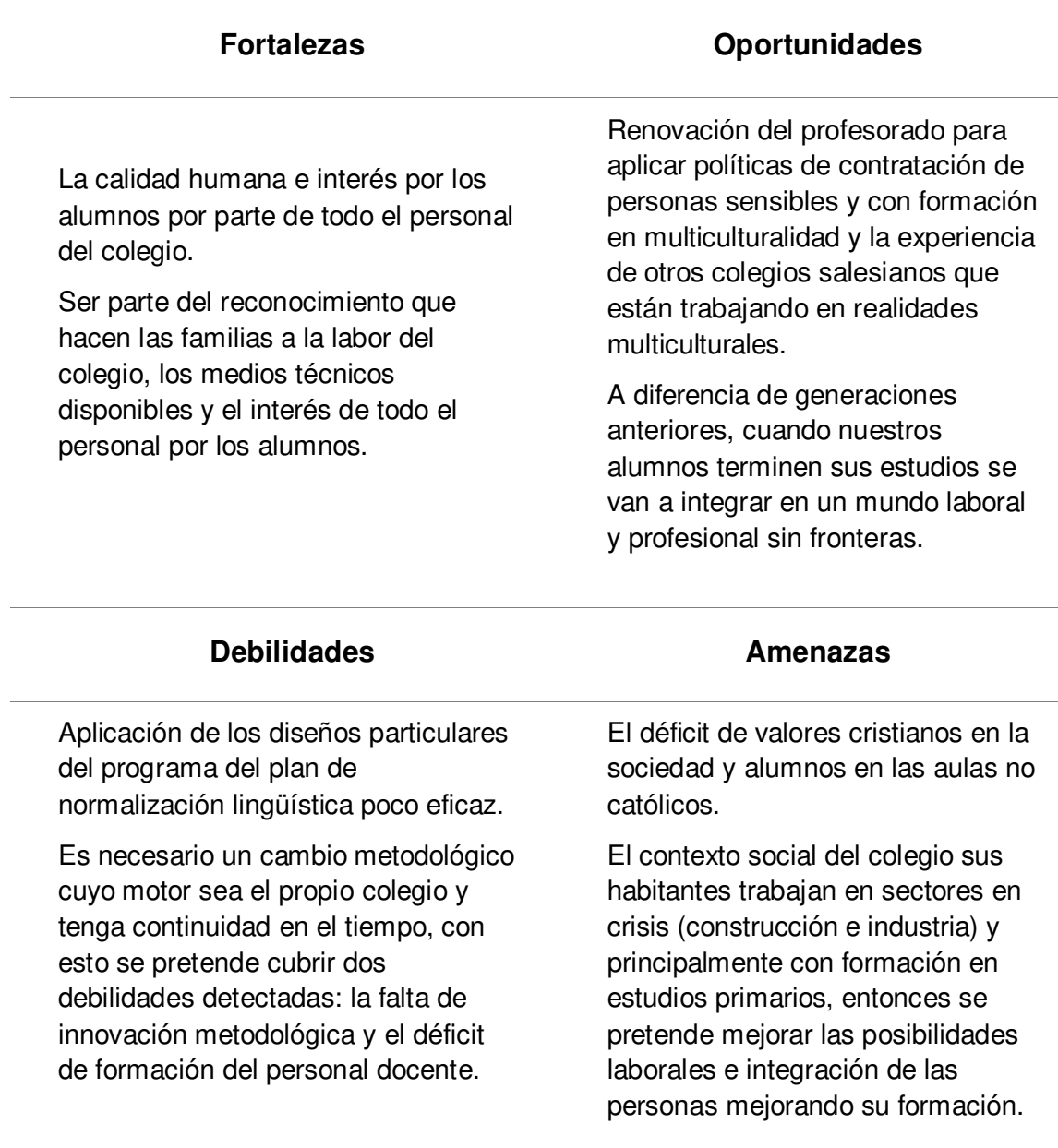

#### **D. Organigrama**

En la figura 2 se presenta el organigrama actual de la institución educativa Salesiano estructurado según su organización en todas sus áreas administrativas con sus respectivas divisiones relacionadas, además de estar expresado en un orden jerárquico.

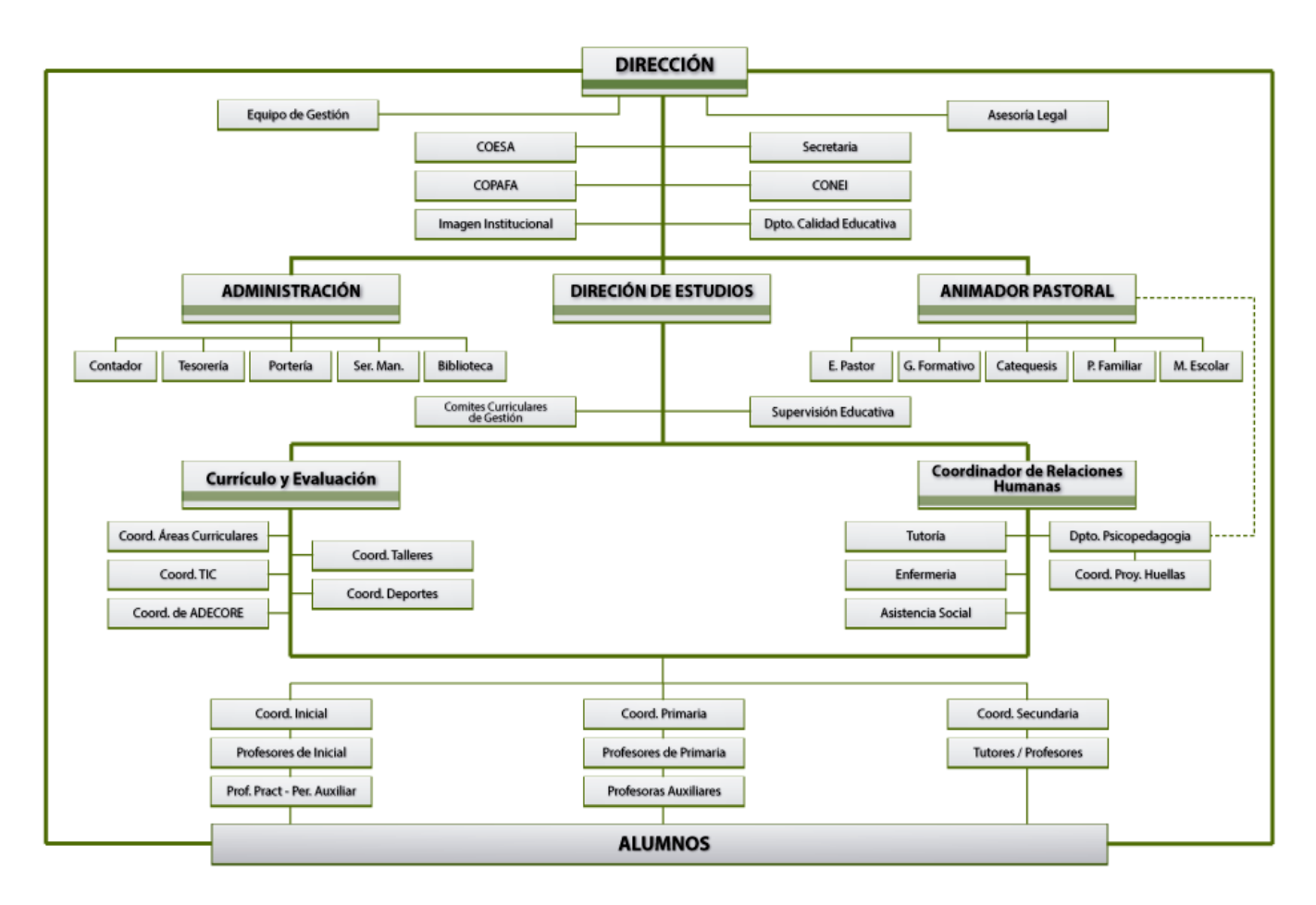

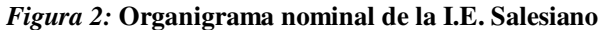

#### **Fuente: Área de administración.**

Como se puede apreciar en la figura 4 todas las áreas se interrelacionan con las demás áreas de su mismo nivel para el desarrollo de sus actividades y procesos educativos.

#### **1.1.4 Cadena de valor**

En la figura 3 se representa la cadena de valor de la institución educativa Salesiano en las áreas de finanzas, administración y abastecimientos, se describe a detalle todos sus componentes y el valor agregado que se genera.

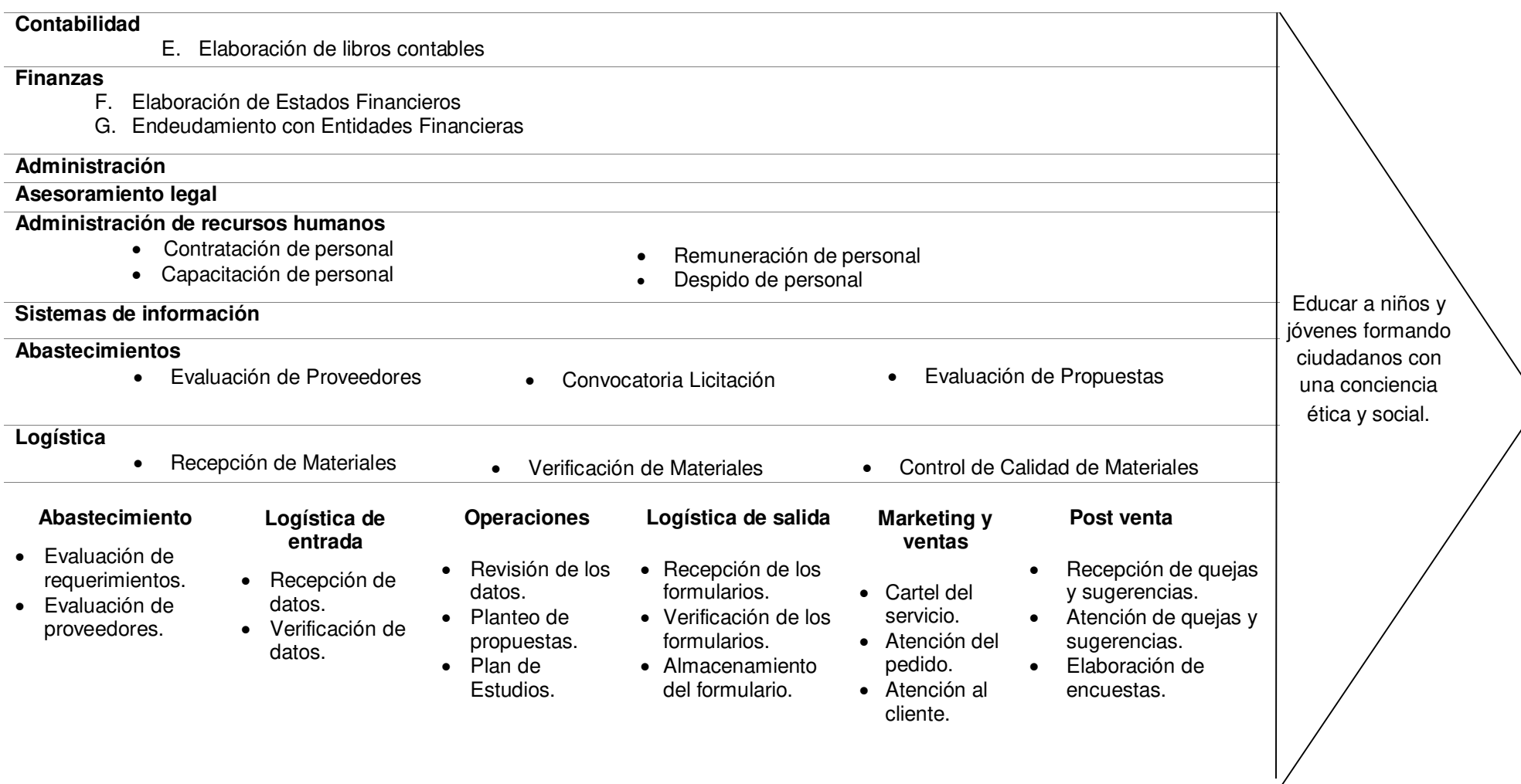

*Figura 3:* **Cadena de valor de la I.E. Salesiano** 

# **CAPÍTULO II: PLANTEAMIENTO Y FORMULACIÓN DEL PROBLEMA**

#### **2.1 DEFINICIÓN DEL PROBLEMA DE INVESTIGACIÓN**

#### **2.1.1. Descripción del problema**

El proceso administrativo correspondiente al registro del alumnado es sumamente tedioso porque llega a consumir demasiado tiempo y recursos debido a de deficiencia de los servicios de la institución.

Los principales problemas son la pérdida de información del alumnado, lo cual genera una gran inseguridad de los datos que a su vez perjudica a las actividades relacionadas a ésta. La duplicidad de los datos del alumnado lo cual se tiene como consecuencia la falta de confiabilidad de los datos es decir desorganización total interna de los registros. El tiempo de espera elevado por parte de los padres de familia ocasionando mucha inconformidad por la atención no inmediata y además de generar posibles salidas de los alumnos para los próximos años respectivamente.

Todos estos problemas detallados son provocados a partir de que la institución realiza el registro de datos del alumnado de forma manual para luego almacenarlos en gabinetes de gran contenido físico y no organizado, otro factor importante es el no emplear los recursos como también el tiempo de forma eficiente y eficaz.

Se concluye que estos problemas originan grandes costos para la institución generando muchos conflictos importantes en la misma como también evitar un posible progreso a largo plazo.

#### **2.1.2. Formulación del problema general**

¿La implementación de un sistema web podrá optimizar los procesos administrativos en la Institución Educativa Salesiano, Lima – Breña?

#### **2.1.3. Formulación de los problemas específicos**

PE1: ¿Cómo disminuir y evitar la pérdida de información de los estudiantes en la institución Educativa?

PE2: ¿De qué manera se podrá reducir el tiempo de atención a los padres de familia y/o apoderados?

PE3: ¿Qué modelo de datos se utilizará para eliminar los problemas de duplicidad de datos?

#### **2.2. DEFINICIÓN DE LOS OBJETIVOS DE LA INVESTIGACIÓN**

#### **2.2.1 Objetivo general**

Implementar un sistema web para optimizar los procesos administrativos de la Institución Educativa Salesiano, Lima – Breña.

#### **2.2.2 Objetivos específicos**

OE1: Incorporar una base de datos para disminuir la pérdida de la información.

OE2: Estructurar de forma organizada las colas para reducir el tiempo de atención a los padres de familia y/o apoderados.

OE3: Utilizar un modelo E-R para eliminar los problemas de duplicidad de datos.

#### **2.2.3 Requerimientos del sistema**

#### **A. Requerimientos funcionales:**

- a) Ingreso al sistema de forma personalizada y segura.
- b) Información integrada de los alumnos, profesores y cursos con su respectivo código.
- c) Proceso automatizado de la matrícula de alumnos.
- d) Generación automática de la ficha de matrícula.
- e) Almacenamiento de los registros por alumno en una base de datos, también la información de los docentes y los cursos.
- f) Orientado al grado primario de la I.E. Salesiano.
- g) Reporte de todos los matriculados.

#### **B. Requerimientos no funcionales:**

- a) Todo tipo de hardware necesario. (Laptop, Router, Etc.)
- b) Hosting pago con soporte completo de P.H.P. y JavaScript para el sistema web.
- c) Licencia de software necesario para las computadoras.
- d) Disco duro externo de estado sólido (SSD).
- e) Implementación de intranet para el alumnado.
- f) El sistema web deberá funcionar sobre MySql.
- g) Usabilidad sencilla del sistema para el usuario

#### **2.3. JUSTIFICACIÓN DE LA INVESTIGACIÓN**

#### **2.3.1 Justificación técnica**

Al estar esa institución sometida a un campo competitivo en la actualidad como lo es la educación en nuestro país y después de un minucioso análisis sobre el caso, nosotros hemos decidido implementar el sistema web para que de esta manera la I.E. Salesiano pueda realizar sus procesos administrativos de una forma más rápida y eficiente, lograr una mejor organización y siempre contando con información segura, confiable y disponible en todo momento para ser consultado cuando sea necesario.

#### **2.3.2 Justificación económica**

Se puede estimar la justificación económica mediante el ahorro de costos tanto de personal como de materiales, rapidez para las actividades que éstos conllevan, menos horas de trabajo, un posible aumento del alumnado y por último un reconocimiento creciente proyectándose así a futuro para el progreso de la institución.

#### **2.4. ALCANCES Y LIMITACIONES DE LA INVESTIGACIÓN**

#### **2.4.1 Alcances**

Este sistema se pretende implementar dentro del sector educativo, en el grado de primaria, perteneciente al área administrativa de la I.E. Salesiano según los módulos descritos a continuación:

- A. **Módulo de alumnos**: Se encarga de listar a todos los alumnos matriculados con sus respectivos datos. Las acciones que se pueden realizar son de agregar, editar y eliminar.
- B. **Módulo de profesores:** Se encarga de listar a todos los profesores del colegio con sus respectivos datos. Las acciones que se pueden realizar son de agregar, editar y eliminar.
- C. **Módulo de cursos:** Se encarga de listar a todos los cursos de los alumnos con sus respectivos datos. Las acciones que se pueden realizar son de agregar, editar y eliminar.
- D. **Módulo de reportes**: Se encarga de mostrar la ficha de matrícula de un alumno y de listar a los alumnos matriculados.
- E. **Módulo de seguridad:** Se encarga de realizar el cambio de contraseña del usuario.

#### **2.4.2 Limitaciones**

- F. Desconocimiento de las ventajas de las tecnologías de información y comunicación.
- G. Nivel cultural del capital humano para generar cambios en la entidad educativa.
- H. Procesos no estandarizados.

**CAPÍTULO III: FUNDAMENTO TEÓRICO** 

#### **3.1 ANTECEDENTES**

#### **3.1.1 Internacionales**

A. Nuques, C. J. (2009). Implementación de un sistema de matriculación y notas para la institución educativa Antares**.** (Tesis de bachillerato). Universidad Católica de Santiago de Guayaquil, Guayaquil, Ecuador.

#### Fundamento:

El proyecto consiste en la implementación de un sistema de matriculación y notas enfocado al alumnado y personal de la unidad educativa, lo cual permite realizar los trámites de matriculación, así como también los de control de calificaciones, éstos corresponden al sector del personal docente y administrativo.

Como resultado el beneficio obtenido por el sistema es tener información de los alumnos disponible para ser consultado en cualquier momento, incluyendo las notas, como también agilizar el proceso de entrega de notas y la mejora en el desarrollo académico de los alumnos.

B. Martínez, B. G. (2006). Desarrollo e implantación de un sistema automatizado de control de matrículas, pensiones y notas para la unidad educativa Gonzales Suarez. (Tesis de bachillerato). Universidad Técnica de Ambato, Ambato, Ecuador.

#### Fundamento:

 El proyecto consiste en la implementación de un sistema de control de matrículas, pensiones y notas, lo cual permite a una alumna o sus padres vincularse formalmente como integrantes de la comunidad educativa.

Como resultado el beneficio obtenido por el sistema es la reducción de tiempo en cantidad considerable tanto para el personal administrativo como para los estudiantes y profesores generando a la vez un ahorro económico. Al trabajar con bases de datos, se garantiza la integridad de los datos dando así mayor confianza a la hora de obtener consultas e informes. Las herramientas de desarrollo elegidas fueron apropiadas para el sistema estudiantil por su rapidez y confiabilidad para que finalmente todo esté automatizado.

C. Macías, M, G. (2011). Implementación de un sistema de matriculación y notas para el colegio nacional 12 de marzo de la ciudad de Portoviejo. (Tesis de título profesional). Instituto Superior Tecnológico, Manabí, Ecuador.

#### Fundamento:

El proyecto consiste en la implementación de un sistema de matriculación y notas, lo cual permite el acceso automatizado de la información para las personas autorizadas y obtener los reportes correspondientes y requeridos por el colegio.

Como resultado el beneficio obtenido por el sistema ayudará a realizar ciertas operaciones de forma segura, eficaz y rápida evitando así la pérdida de los múltiples registros de matrícula, para finalizar el sistema no solo ofrece generar satisfacción para la organización, sino también al resto de usuarios al momento de ir a matricularse.

D. Meza, G. D. (2005). Análisis, diseño y construcción del sistema de control de calificaciones y servicios virtuales para docentes y estudiantes de estudios presenciales de la Espe a través del web. (Tesis de título profesional). Escuela Politécnica del Ejército, Pichincha, Ecuador.

#### Fundamento:

El proyecto consiste en el análisis, diseño y construcción del sistema de control de calificaciones y servicios virtuales lo cual permite el proceso de registro y publicación de horarios, calificaciones, cartillas, récord académico y materias que toma el alumno en el período vigente correspondiente.

Como resultado el beneficio obtenido por el sistema facilita las labores tanto académicas como administrativas, a su vez, se ha conseguido integrar el sistema de modalidad a distancia con el de modalidad presencial mediante la estandarización de un mismo módulo de autorización y autenticación. Se optimizó además la modalidad a distancia generando así la interacción e integración de maestros y alumnos entre los diferentes campus de la escuela a nivel nacional.

E. Villón, R. G. (2013). Creación e implementación de un software para la automatización del registro de matrícula de los estudiantes en el centro de educación básica "Ignacio Alvarado" de la comuna palmar, provincia de Santa Elena, período lectivo 2012-2013. (Tesis de título profesional). Universidad Estatal Península de Santa Elena, Santa Elena, Ecuador.
Fundamento:

El proyecto consiste en la creación e implementación de un software para la automatización del registro de matrícula de los estudiantes lo cual permite el control de todos los registros de entrada y salida de matrícula de cada estudiante.

Como resultado el beneficio obtenido por el sistema se logra automatizar el proceso de inscripción generando información oportuna, precisa y confiable mediante el uso de los sistemas de información (S.I), como también el manejo correcto de la información y sus consultas.

## **3.1.2 Nacionales**

A. Díaz, V. O. (2007). Implementación de un sistema de gestión académica bajo plataforma web, para mejorar los procesos de matrículas y registros de notas del ISTP República Federal de Alemania, en la ciudad de Chiclayo. (Tesis de título profesional). Escuela Profesional de Ingeniería de Sistemas, Lambayeque, Perú.

Fundamento:

El proyecto consiste en la implementación de un sistema de gestión académica bajo plataforma web lo cual permite mejorar el proceso de matrícula y los registros de notas.

Como resultado el beneficio obtenido por el sistema se administra los procesos académicos de manera sencilla además de una eficiente gestión de los recursos internos para así brindar un mejor servicio educativo contribuyendo al logro del alumnado.

B. Silva, M. J. (2010). Implementación de un sistema de matrícula vía web del centro educativo parroquial primario secundario Nuestra Señora de la Salud. (Tesis de bachillerato). Universidad Científica del Perú, Loreto, Perú.

## Fundamento:

El proyecto consiste en la implementación de un sistema de matrícula vía web lo cual permite que se optimice los procesos y actividades relacionadas a ésta.

Como resultado el beneficio obtenido por el sistema genera la reducción del tiempo de espera de los padres de familia, ahora se resalta rapidez en el proceso de matrícula como también la facilidad de localizar y recuperar las fichas de matrícula.

C. Romero, G. R. (2012). Análisis, diseño e implementación de un sistema de información aplicado a la gestión educativa en centros de educación especial. (Tesis de título profesional). Universidad Católica del Perú, Lima, Perú.

#### Fundamento:

El proyecto consiste en el análisis, diseño e implementación de un sistema de información lo cual permite la correcta gestión de recursos humanos y físicos.

Como resultado el beneficio obtenido por el sistema se consiguió incorporar una solución automatizada capaz de administrar los programas educativos, planes de tareas, actividades y tareas de los alumnos de centros de educación especial junto con otros procesos en gestión educativa.

D. Delgado, H. E. (2010). Análisis y diseño de un sistema de información web de matrículas utilizando ingeniería web y la influencia en la calidad del sistema de matrícula para la facultad de ciencias - UNJBG. (Tesis de bachillerato). Universidad Nacional Jorge Basadre Grohmann, Tacna, Perú.

## Fundamento:

El proyecto consiste en el análisis y diseño de un sistema de información web de matrículas utilizando ingeniería web lo cual permite una influencia superior en la calidad para la estructuración y sistematización de la matrícula.

Como resultado el beneficio obtenido por el sistema es la reducción de tiempo de manera considerable en las colas para los registros del alumno, consultoría de los datos vía web acerca de las notas, cursos, horarios, docentes, etc. Finalmente, el sistema es completamente adaptable a los repentinos cambios propuestos por la institución para una solución efectiva.

E. Estrada, M. R. (2010). Rediseño del proceso de matrícula e implementación del sistema de información para el colegio Suizo Pestalozzi. (Tesis de bachillerato). Universidad de Ciencias Aplicadas, Lima, Perú.

## Fundamento:

El proyecto consiste en el rediseño del proceso de matrícula e implementación del sistema de información lo cual permite una gestión de calidad de los datos mediante el conjunto de atributos y métricas que pertenecen a estándares universales actuales.

Como resultado el beneficio obtenido por el sistema es un mejor contacto entre el colegio y los padres de familia, además de una mejor atención a los estudiantes y una mejor administración de los recursos financieros de la institución presentando así una imagen más proactiva y organizada.

# **3.2 MARCO TEÓRICO**

## **3.2.1. Modelo, vista, controlador (M.V.C.)**

En la figura 4 se detalla la secuencia y las relaciones del modelo, vista, controlador el cual éste es basado en un patrón de arquitectura de software que separa los datos y la lógica de una aplicación de interfaz de usuario con el módulo a cargo del gestionamiento de las comunicaciones y eventos.

> Este patrón de diseño se basa en las ideas de reutilización de código y la separación de conceptos, características que buscan facilitar la tarea de desarrollo de aplicaciones y su posterior mantenimiento de forma efectiva (López, 2013, p. 17).

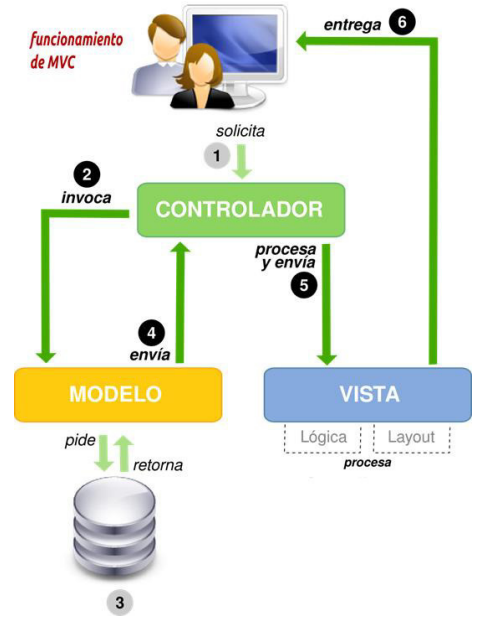

*Figura 4:* **Estructura del M.V.C.** 

**Fuente: underc0de, 2013** 

## **A. Descripción del patrón:**

a) Modelo:

Es la forma en que se presenta la información con la que trabaja el sistema, por ende, administra los accesos a dicha información, tanto consultas como actualizaciones. Su función es la entrega a la 'vista' de aquella parte de la información que se le solicita constantemente para que sea mostrada al usuario. Toda petición de acceso de datos llega a su destino, el 'modelo', por medio del 'controlador'.

b) Controlador:

Su función es contestar cualquier tipo de eventos del usuario y solicita peticiones al 'modelo' cuando se hace alguna solicitud sobre los datos (por ejemplo, editar un archivo o un registro en una determinada base de datos). Otra función es el envío de comandos a su 'vista' asociada si se solicita un cambio en la manera de cómo se presenta el 'modelo', por ende, se podría decir que el 'controlador' hace de intermediario entre la 'vista' y el 'modelo'.

c) Vista:

Su objetivo principal es presentar el 'modelo' en un formato de fácil interacción con el usuario, por lo tanto, requiere de dicho 'modelo' la información que debe estar representado como salida respectivamente.

# **B. Interacción de los componentes**

- El flujo de control del M.V.C. es el siguiente:
- a) El usuario interactúa con la interfaz de usuario por medio de: La pulsación de un botón, enlace, etc.
- b) El controlador recepciona la notificación de la acción solicitada por el usuario. El controlador gestiona el evento recibido por medio de un gestor de eventos predeterminado.
- c) El controlador accede al modelo, actualizándolo, con la posibilidad de sufrir alguna modificación a la acción solicitada por el usuario en un primer lugar.

El controlador delega a los objetos de la vista la tarea de desplegar la interfaz de usuario. La vista obtiene sus datos del modelo para generar la interfaz apropiada para el usuario (Vásquez, 2011, p. 52).

d) La interfaz de usuario espera nuevas interacciones por parte del usuario y así el ciclo se reinicia nuevamente.

#### **C. Uso del patrón M.V.C. en aplicaciones web**

Originalmente el M.V.C. fue desarrollado y destinado para aplicaciones de escritorio, ha sido adaptado como arquitectura estándar para el diseño e implementación en lo que respecta a las aplicaciones web en los más relevantes y reconocidos lenguajes de programación.

En la actualidad se han desarrollado una gran cantidad de frameworks comerciales y no comerciales que implementan este patrón; estos frameworks se diferencian básicamente en cuanto a la interpretación de funciones del M.V.C. el cual se dividen entre cliente y servidor.

> Los primeros frameworks M.V.C. para desarrollo web planteaban un enfoque de cliente ligero en el que casi todas las funciones, tanto de la vista, el modelo y el controlador recaían en el servidor (Abad, 2014, p. 33).

Desde este enfoque, el cliente ordena una petición proveniente de cualquier enlace o formulario al controlado, luego recepciona desde la vista una página completa y actualizada; tanto el modelo como el controlador y considerable parte de la vista están alojados en el servidor de forma completa.

## **3.2.2 Modelo de Entidad Relación (E-R.)**

Los diagramas o modelos entidad-relación son una herramienta para el modelado de datos de un sistema de información (Van Der Henst, 2006, p. 15).

Estos modelos expresan entidades relevantes para un sistema de información, sus inter-relaciones y propiedades fundamentales.

## **A. Descripción del patrón**

Existen tres tipos de relaciones para una base de datos, los cuales se presentan a continuación:

- a) Relaciones de uno a uno: una instancia de la entidad x se relaciona con una y solamente una de la entidad y.
- b) Relaciones de uno a muchos: cada instancia de la entidad x se relaciona con varias instancias de la entidad y.
- c) Relaciones de muchos a muchos: cualquier instancia de la entidad x se relaciona con cualquier instancia de la entidad.

## **3.2.3 Structured query Language (S.Q.L.)**

El lenguaje S.Q.L. es el más globalizado en los sistemas de base de datos en la actualidad. Dicho lenguaje nos permite realizar consultas a nuestras bases de datos para mostrar, insertar, actualizar y borrar cualquier dato. Se le conoce también como una herramienta para organizar, gestionar y recuperar datos almacenados en una base de datos informática. S.Q.L. significa y se le reconoce como el lenguaje de consultas estructurado.

> S.Q.L., es un lenguaje informático que se puede utilizar para interaccionar con una base de datos y más concretamente con un tipo específico llamado base de datos relacional (Chutro, 2014, p. 29).

S.Q.L. es mecanismo completo para la administración de cualquier tipo de datos. Todas las peticiones realizadas sobre los datos se manifiestan mediante sentencias específicas el cual deben escribirse en base a unas reglas sintácticas y semánticas.

## **3.2.4 Lenguaje de modelado unificado (U.M.L.)**

U.M.L. es el conjunto de una serie de métodos de análisis con diseño de finalidad de orientación a objetos, todo esto se aprecia a fines de los 80's y principios de los 90s. U.M.L. es conocido como un lenguaje de modelad mas no un método. En cambio, los métodos consisten de ambos de un lenguaje de modelado y de un proceso.

> El U.M.L., fusiona los conceptos de la orientación a objetos y sus características relacionados en conjunto los cuales fueron aportados por Booch y OMT (Booch, 1999, p. 37).

U.M.L. es capaz de incrementar la capacidad de acción con otros métodos de análisis y diseño orientados a objetos. Los autores de U.M.L. tuvieron como objetivo también al modelado de sistemas distribuidos y concurrentes de esta forma se logra asegurar que el lenguaje gestione correctamente todos estos dominios.

El lenguaje de modelado no es más que una notación representado y apreciado de forma gráfica que usan los métodos para manifestar un diseño. En el proceso se indica todos los pasos a realizar para llegar a un diseño final.

La estandarización de un lenguaje de modelado no tiene precio porque es la parte primordial del proceso de comunicación en un proyecto informático. Para realizar un intercambio de opiniones con respecto a un diseño con otra persona, ambos deben conocer el lenguaje de modelado y no solo el proceso correspondiente.

Una de las metas esenciales del U.M.L. es el desarrollo de avance en el estado de la integración institucional proporcionando herramientas de interoperabilidad para el modelado óptico de los objetos. Para conseguir un intercambio provechoso de modelos de información, se necesitó definir a U.M.L. una semántica y una notación como ya se presentó.

> Para que un proveedor diga que cumple con U.M.L. debe cubrir con la semántica completa y con la notación (Garavi, 2007, p. 29).

Una herramienta de U.M.L. debe mantener la consistencia entre todos los diagramas del mismo modelo. Un instrumento que solo dibuje, no cumple con lo establecido en la notación de U.M.L.

## **3.2.5. MySql**

MySql es un sistema de administración de bases de datos (D.B.M.S.) orientado básicamente para las bases de datos relacionales. MySql no es más que un aplicativo que tiene como función principal el gestionar archivos llamados de bases de datos.

Existen una gran diversidad de tipos de bases de datos, desde un simple archivo hasta sistemas relacionales orientados a objetos. MySql, como base de datos relacional, utiliza múltiples tablas para guardar y gestionar la información. MySql está basado en C y C++ y se diferencia de otros gracias a su gran adaptación a diferentes entornos de desarrollo, logrando así una interacción con los lenguajes de programación más usados como P.H.P., Perl y Java y su integración en diversos sistemas operativos, según especialistas web (2015).

> También es muy destacable, la condición de open Source de MySql, que hace que su utilización sea gratuita e incluso se pueda modificar con total libertad incluso su código fuente (Alvarado, 2012, p. 19).

Todo esto ha favorecido de forma muy positiva en lo que respecta a su desarrollo y actualizaciones constantes, para de esta forma lograr que MySql sea una de las herramientas más usados por los programadores orientados a Internet en la actualidad.

#### **3.2.6. JavaScript (J.S.)**

JavaScript es un lenguaje de programación, como P.H.P, pero con sus respectivas diferencias destacables.

> JavaScript se utiliza principalmente del lado del cliente permitiendo crear efectos atractivos y dinámicos en las páginas web. Los navegadores modernos interpretan el código JavaScript integrado en todas las páginas web (Feria, 2015, p. 13).

JavaScript se puede entender mediante un proceso explicativo como lo siguiente. Un usuario escribe una url en su navegador, por ejemplo http://www.oracle.com. El servidor recibe la petición del usuario y proporciona una respuesta a dicha petición, envía al ordenador del usuario código de hypertext markup language (H.T.M.L) junto a código JavaScript. El código H.T.M.L. se encarga de que en la pantalla se muestre elementos como texto, imágenes, animaciones, menú de contenidos, etc. El código JavaScript se puede encargar de crear y una gran diversidad de efectos dinámicos que sirven como respuesta a los diferentes tipos de acciones por parte del usuario, por ejemplo, que se despliegue un menú tipo vertical con efectos 3D cuando el usuario pasa el ratón por encima de una de las opciones del menú principal.

 En cuanto al JavaScript asíncrono no es una tecnología en sí mismo, se trata de varias tecnologías independientes los cuales son: XHTML, CSS, DOM, XML, JSON, XSLT, XMLHttpRequest y por último JavaScript. En las aplicaciones web tradicionales, las acciones por parte del usuario en la página ocasionan llamadas al servidor. Una vez procesada la petición del usuario, el servidor devuelve una nueva página H.T.M.L. al navegador del usuario con los elementos previamente ya mencionados.

#### **3.2.7. Hipertext Preprocesor (P.H.P.)**

P.H.P. es un lenguaje de programación del lado del servidor, se presenta de forma gratuita e independiente de plataforma, veloz, con una gran librería de funciones y gran documentación.

> Un lenguaje del lado del servidor es aquel que se ejecuta en el servidor web, justo antes de que se envíe la página a través de Internet al cliente. Las páginas que se ejecutan en el servidor pueden realizar accesos a bases de datos, conexiones en red, y otras tareas para crear la página final que verá el cliente. El cliente solamente recibe una página con el código HTML resultante de la ejecución de la P.H.P. Como la página resultante contiene solo código HTML, es compatible con todos los navegadores. (Álvarez, 2001, p. 52).

#### **3.2.8. Metodología A-R.U.P.**

Es la versión reducida de la metodología R.U.P. para el desarrollo de proyectos el cual es suficiente usar tan solo dos diagramas como las de secuencia y actividad.

> Es un proceso de desarrollo de software desarrollado por la empresa [Rational Software](http://es.wikipedia.org/wiki/Rational_Software) de IBM. Junto con el Lenguaje Unificado de Modelado [U.M.L.](http://es.wikipedia.org/wiki/UML), constituye la metodología estándar más utilizada para el análisis, diseño, implementación y documentación de sistemas orientados a objetos (Zaragoza, 2013, p. 23).

El R.U.P. es una agrupación de metodologías que se adaptan al contexto, entorno y necesidades de cada organización. Se le conoce también con el mismo nombre al software que coincidentemente fue desarrollado por Rational, incluye datos relacionados de diversos [artefactos](http://es.wikipedia.org/wiki/Artefacto_%28dise%C3%B1o_de_software%29) y descripciones de actividades.

El ciclo de vida R.U.P. es una implementación del [progreso de](http://es.wikipedia.org/wiki/Desarrollo_en_espiral)  [desarrollo en espiral.](http://es.wikipedia.org/wiki/Desarrollo_en_espiral) Fue creado ajustando los elementos en secuencias semi-ordenadas. El ciclo de vida gestiona todas las tareas en fases e iteraciones.

> R.U.P. divide el proceso en cuatro fases, dentro de las cuales se realizan varias iteraciones en número variable por proyecto y en las que se hace un mayor o menor hincapié en las actividades (Camacho, 2011, p. 45).

Las primeras iteraciones que se presentan en las fases de inicio y elaboración tienen un enfoque orientado hacia la comprensión del problema y la tecnología, aplicar el límite del ámbito del proyecto, la depuración de los riesgos críticos, y el establecimiento de una línea base como resultado.

- A. En la fase de inicio, las iteraciones hacen un mayor enfoque en las actividades de modelado del negocio y de requisitos necesarios.
- B. En la fase de elaboración, las iteraciones se orientan al desarrollo de la línea base de la arquitectura, abarcan más los flujos de trabajo, modelo de negocios basados en refinamiento, análisis, diseño y una implementación parcial que tiene objetivo la línea base de la arquitectura del proyecto.
- C. En la fase de construcción, se lleva a cabo el desarrollo del producto final a través de una serie de iteraciones.

Para cada iteración se escogen ciertos casos de uso de forma aleatoria, se refinan su análisis y diseño y luego se prosigue con su implementación y pruebas. Se realiza una cascada para cada ciclo. Se realizan iteraciones hasta que se complete la implementación de la nueva versión del producto.

> En la fase de transición se pretende garantizar que se tiene un producto preparado y completo para su entrega a la comunidad de usuarios (Rojas, 2011, p. 14).

Como se ha apreciado en la descripción de cada fase participan todas las disciplinas, pero dependiendo de la fase los recursos aplicados a una disciplina varía. Se presentan las siguientes fases de forma secuencial y sistemática.

# **a) Inicio:**

- Se identifica y se fija los límites
- Se fija el alcance del proyecto.
- Precisar los casos de uso
- Determinar los potenciales riesgos.
- Determinar la factibilidad del proyecto.
- Establecer el plan de desarrollo de software.
- Crear un prototipo de inicio, no funcional.

# **b) Elaboración:**

- Establecer la arquitectura del sistema
- Establecer las vistas de casos de uso.
- Proporcionar solución a los principales riesgos de la arquitectura del software.
- Identificar las vistas restantes.
- Mejorar las vistas de casos de uso.
- Implementar los casos de uso críticos.

# **c) Construcción:**

- Mejorar las vistas de la fase anterior.
- Implementar las funcionalidades del sistema.
- Creación iterativo incremental del producto completo
- Ejecución de pruebas.
- Ajuste de errores presentados.

# **3.3 MARCO METODOLÓGICO**

# **3.3.1 Marco metodológico de la aplicación**

## **A. Modelado del negocio actual.**

# **B. Modelado del negocio propuesto**

# **C. Análisis del sistema**

- a) Casos de uso.
- b) Diagrama de secuencia.
- c) Diagrama de colaboración.

# **D. Diseño del sistema**

- a) Diagrama de clases.
- b) Tabla de datos.
- c) Diagrama de estados.

## **E. Programación del sistema**

- a) Diseño de interfaces de usuario
- b) Desarrollo de los módulos

## **F. Testeo completo**

G. Transición del sistema

En la figura 5 se define la arquitectura base del sistema el cual consta de los componentes de hardware y software, la plataforma, interfaz de desarrollo, motor de base de datos y lenguajes de programación que se implementará en el sistema de matrícula. El modelo previamente definido conocido como M.V.C se encuentra incluido en la segunda columna del gráfico con el nombre de servidores.

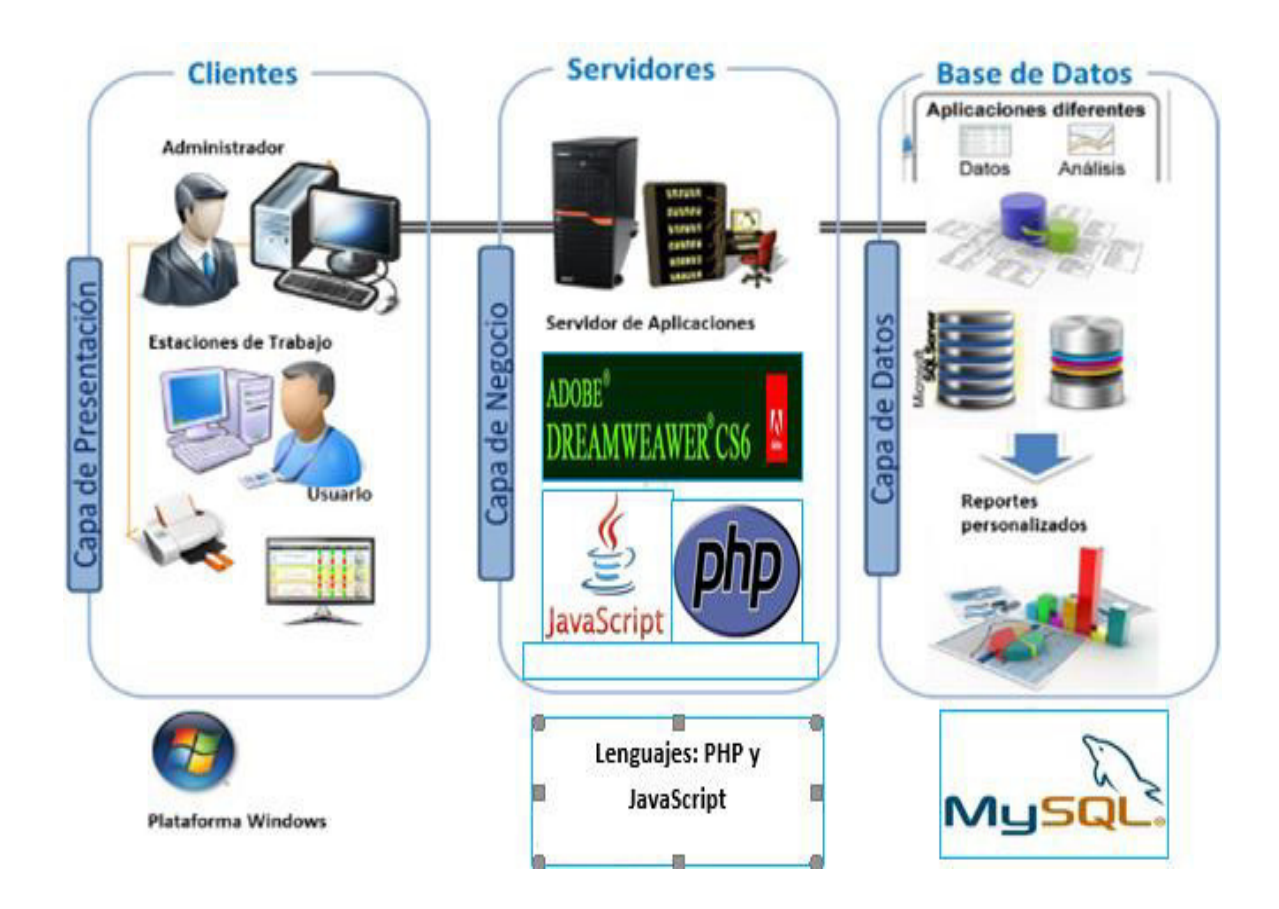

*Figura 5:* **Arquitectura base del sistema** 

#### **3.3.2 Marco metodológico de la investigación**

- Investigación documentada.
- **·** Investigación aplicada.
- **·** Investigación de campo.

## **3.4 MARCO LEGAL**

# **3.4.1 Resolución ministerial Nº 0164-2010-ED**

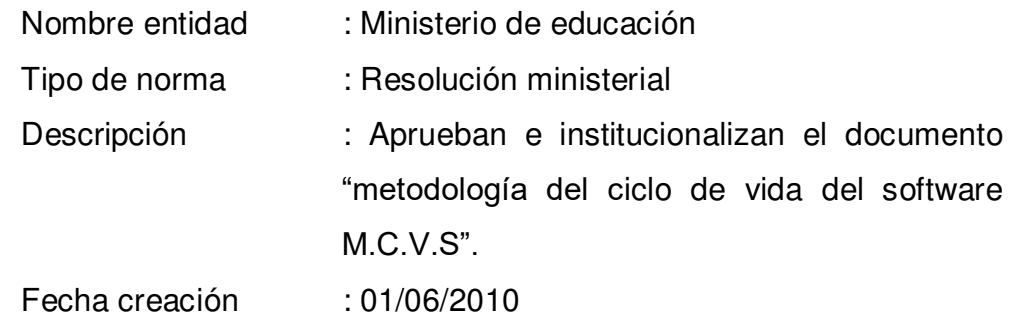

# **3.4.2 Resolución ministerial Nº 241- 2014-PCM**

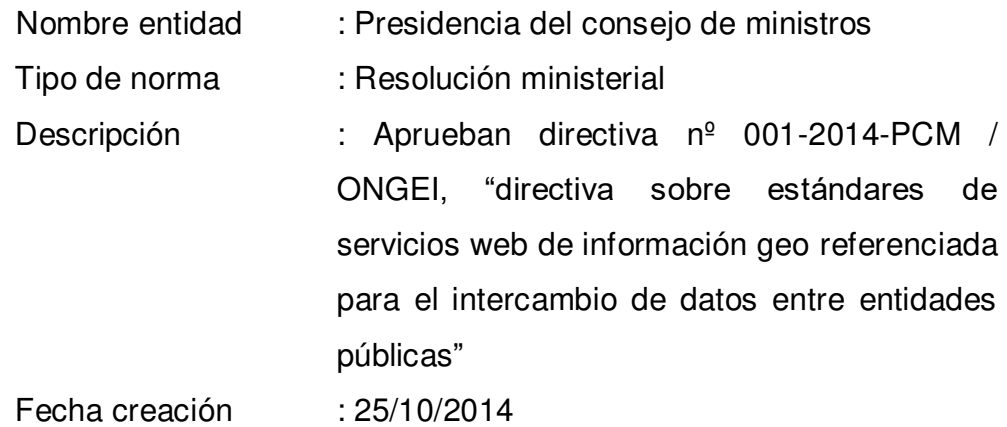

# **3.4.3 Ordenanza municipal N° 013-2014-CR-RL**

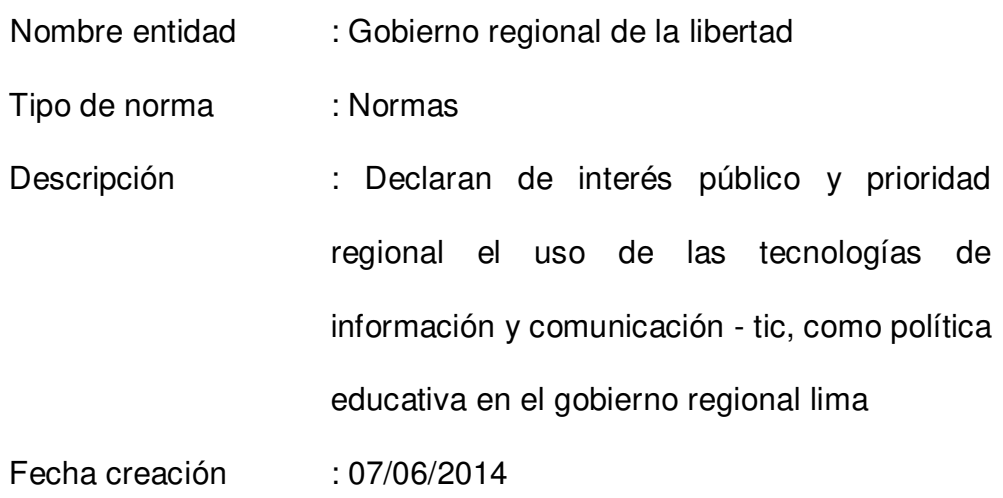

# **CAPÍTULO IV: DESARROLLO DE LA APLICACIÓN**

## **4.1. LEVANTAMIENTO DE INFORMACIÓN**

## **4.1.1 Planificación del proyecto**

En la figura 57 se realizó un cronograma de actividades que corresponden a la tesis con sus respectivas fechas de ejecución como también el modo de uso y distribución de los recursos tanto físicos como humanos, el cual se encuentra categorizados por fases que a su vez incluyen un inicio y un final programado. [Ver anexo A]

## **4.1.2 Recopilación de información**

A. Modelo de cuestionarios

Persona: Víctor Maquen López [Ver anexo B] Cargo: Coordinador de recursos humanos

Persona: Carmen Gladys Ramírez [Ver anexo C] Cargo: Personal del área administrativa

B. Modelo de entrevistas Persona: Jorge Eduardo Atamara [Ver anexo D] Cargo: Director administrador

## **4.1.3. Requerimientos documentales**

A. Documentación de entrada

En la figura 58 se observa el formato de registro del alumnado de la I.E. Salesiano el cual será útil para el desarrollo del sistema para el ingreso de la información y luego ser procesado [Ver anexo E]

B. Documentación de salida

En la figura 59 y 60 se observa un gráfico estadístico expresado en números y porcentajes referente a la matrícula escolar entre los periodos de 1988 – 2011. Para la consultoría de la información del alumnado tenemos una tabla del sector primario de la institución, el cual será útil para el desarrollo del sistema en cuanto a la salida de información una vez terminado el proceso. [Ver anexo F]

# **4.2 MODELAMIENTO DEL NEGOCIO ACTUAL**

## **4.2.1 Modelo de negocio**

En la figura 6 se representa el flujo grama del proceso de registro académico donde se define paso a paso el procedimiento respectivo para una correcta inscripción por parte del alumnado, además cada actividad está detallada con una descripción.

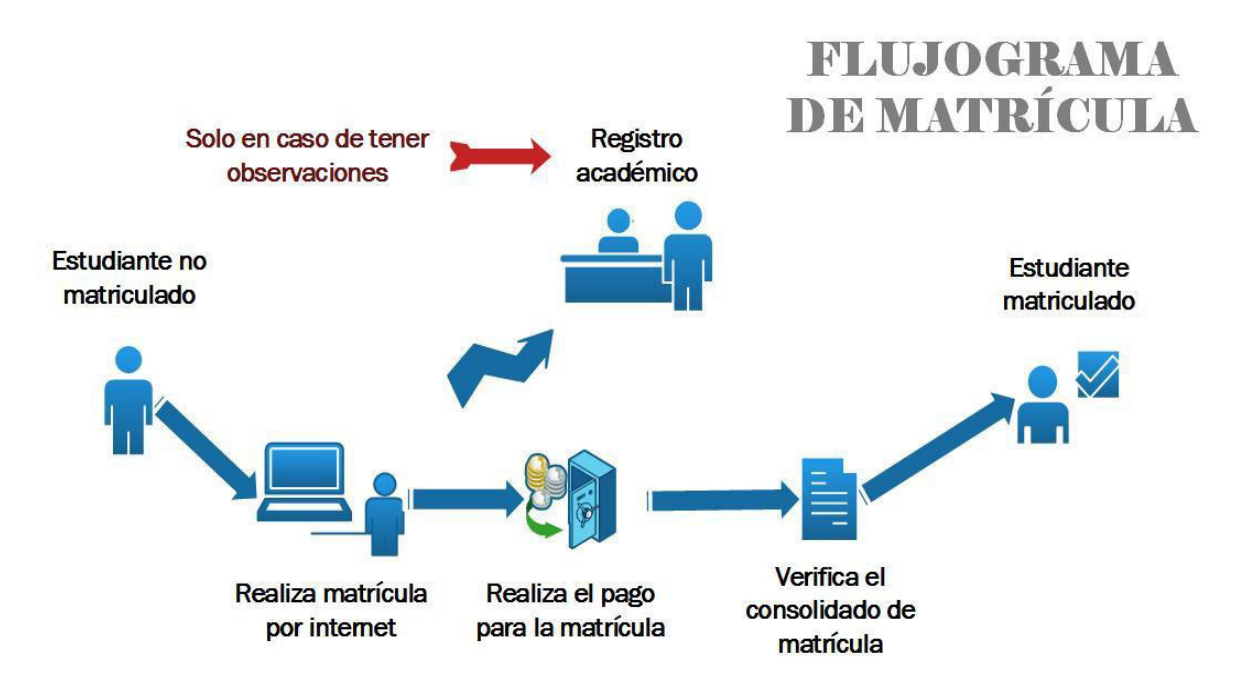

*Figura 6:* **Flujograma de la institución** 

## **4.2.2 Actores y trabajadores del negocio**

En la figura 7 consiste en una identificación de todos los involucrados en el desarrollo de negocio representados según la notación U.M.L. en internos (trabajadores) como también externos (actores), además de una breve descripción por cada uno de ellos y su relación con los procesos administrativos.

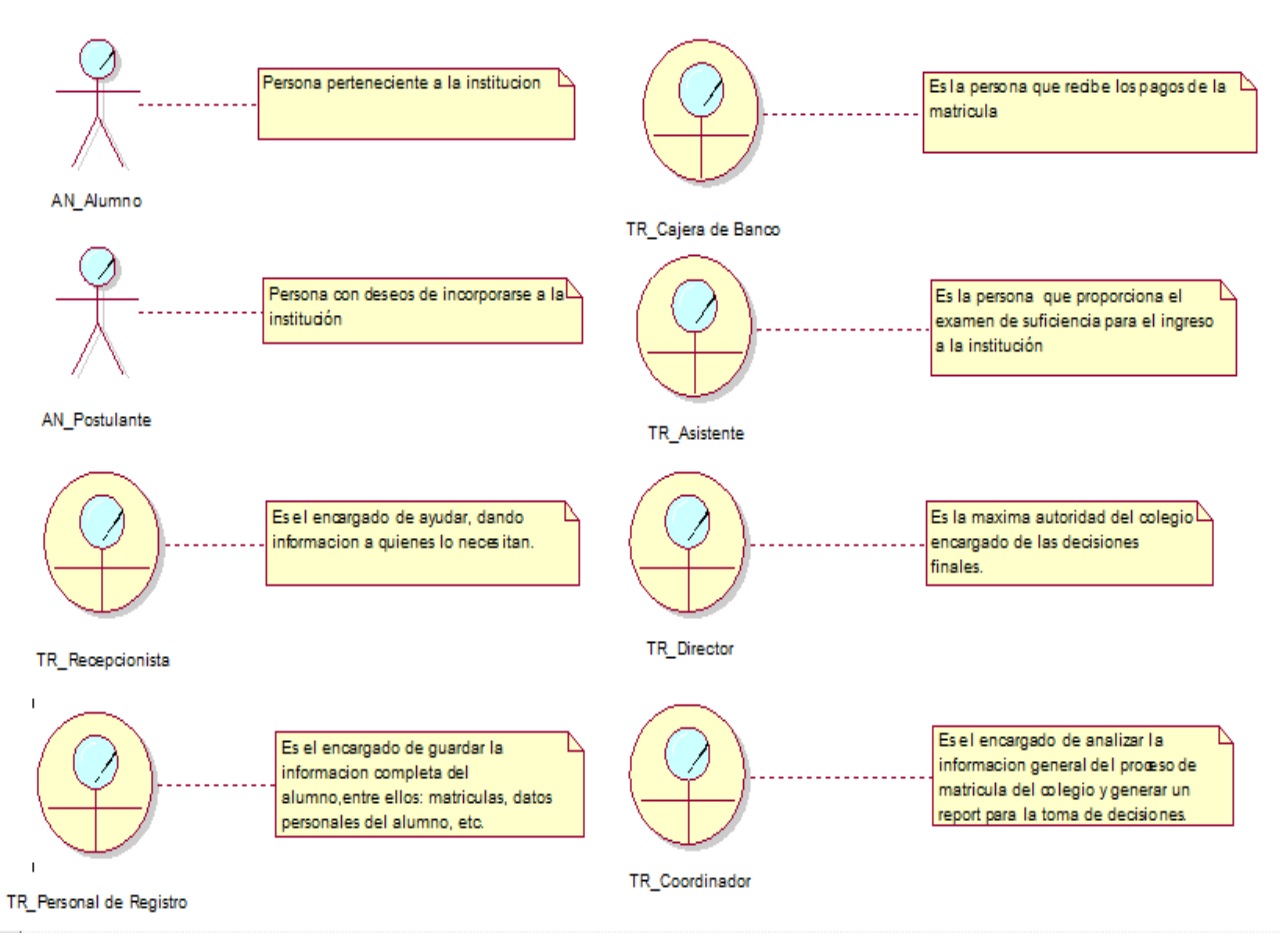

*Figura 7:* **Actores y trabajadores de negocio** 

# **4.2.3 Mapa de procesos**

En la figura 8 se representa mediante un gráfico el proceso administrativo referente a la matrícula del alumnado para identificar todas las actividades que se realizan en la institución y luego utilizarlos como base para el modelado de negocio con U.M.L.

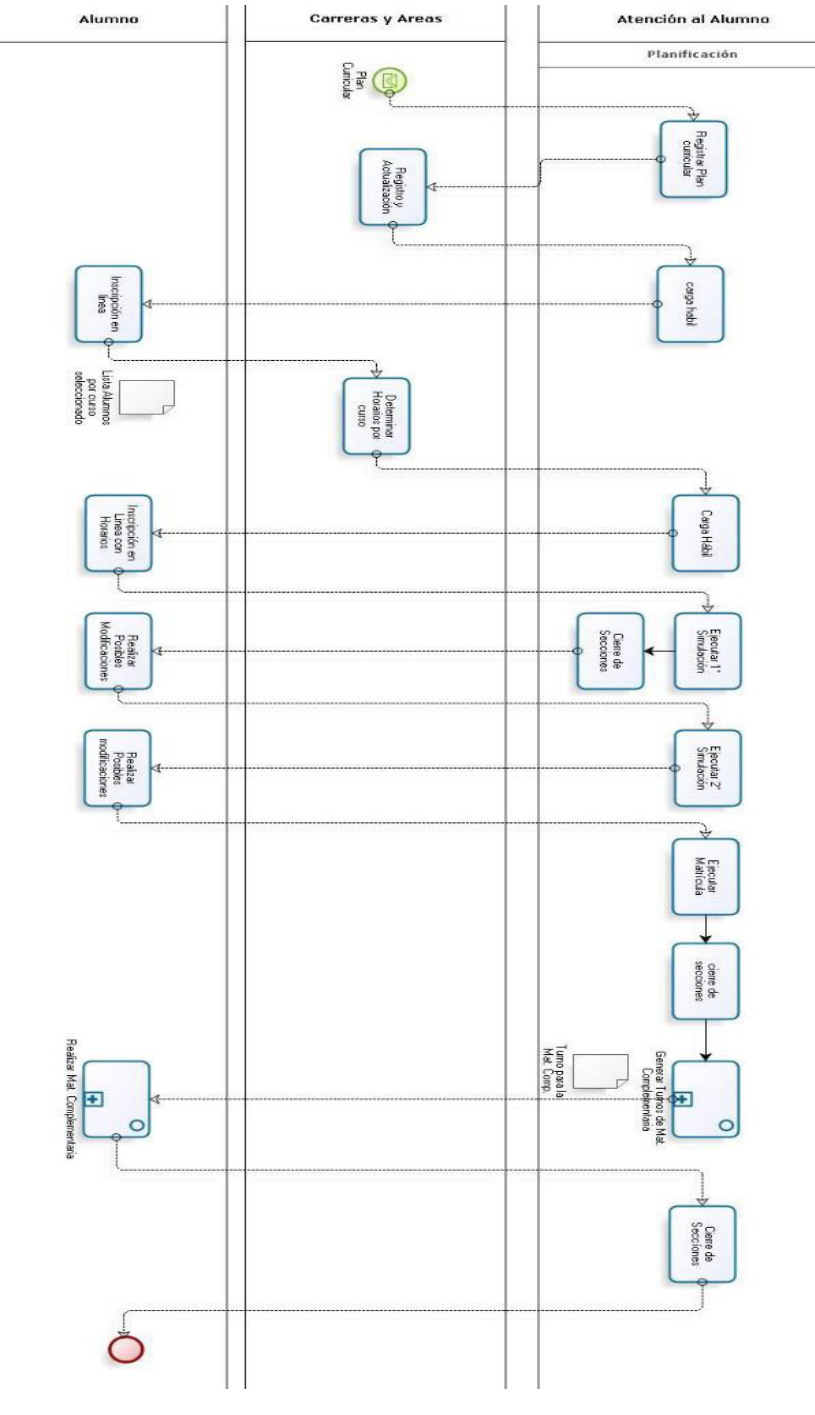

*Figura 8:* **Mapa de procesos** 

# **4.2.4 Especificación del caso de uso de negocio**

A continuación, en la tabla 3 se fundamenta la especificación de caso de uso de negocio para el caso de uso registrar matrícula el cual se argumenta los pasos de las actividades tanto en el flujo normal como en el flujo alternativo.

#### *Tabla 3.*

**Especificación del C.U.N.** 

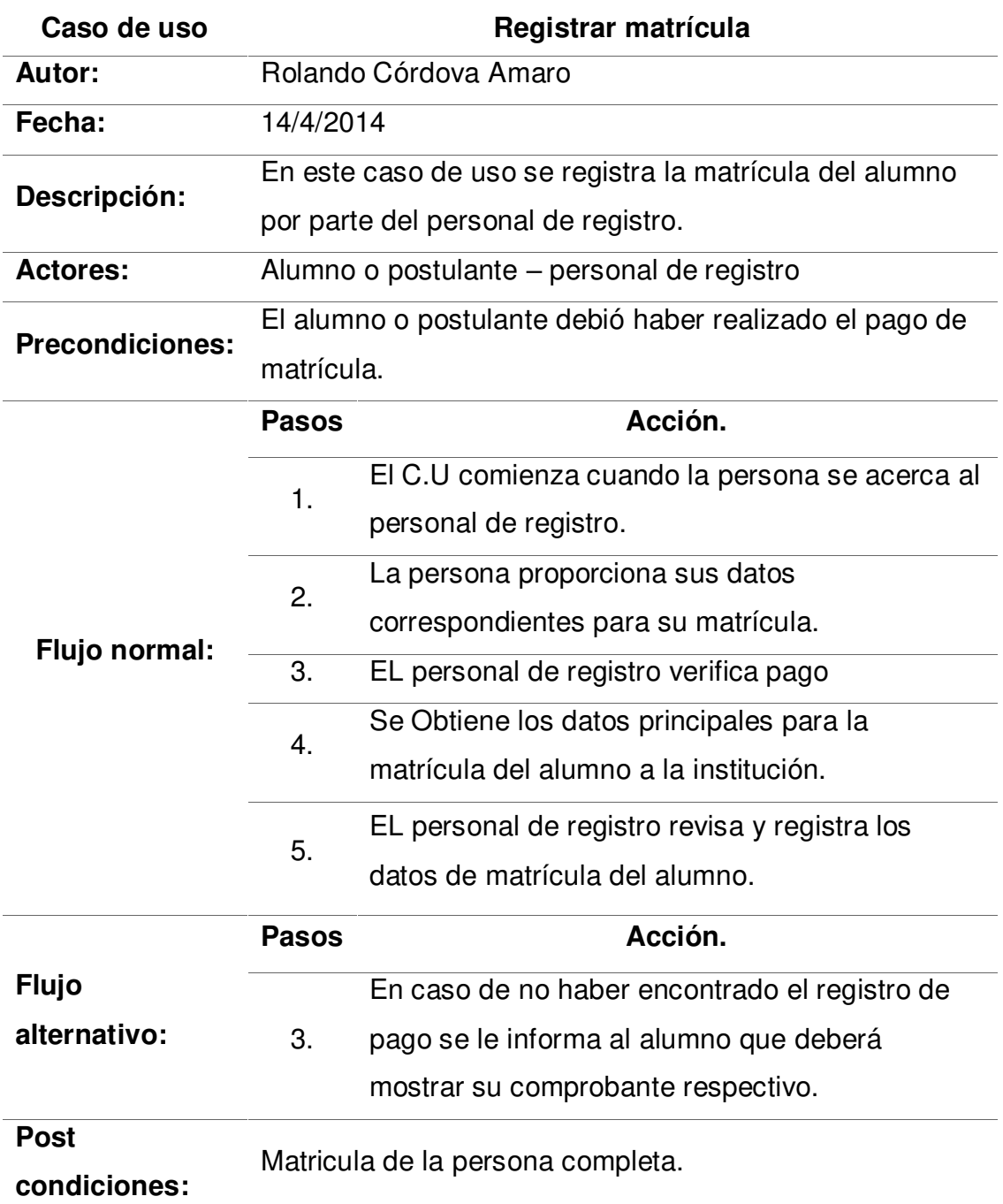

# **4.2.5 Diagrama de actividad del caso de uso de negocio**

A continuación, en la figura 9 se especifica el diagrama de actividad para el caso de uso registrar matrícula el cual consiste en las actividades de los involucrados, los cuales son el alumno y el personal de registro, además de las entidades relacionadas a éstos.

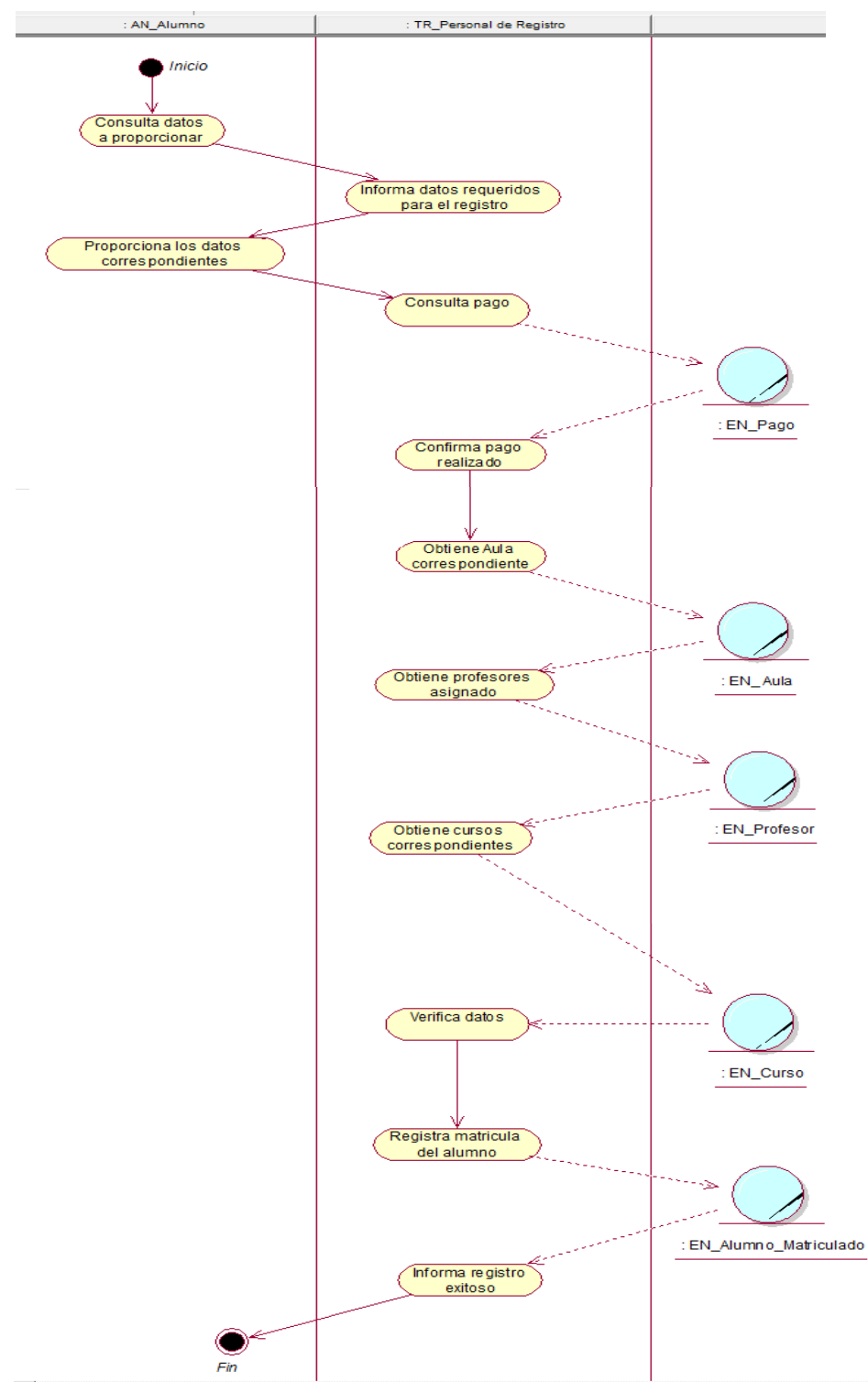

*Figura 9:* **Diagrama de actividad del C.U.N.**

## **4.2.6 Modelo del caso de uso de negocio**

A continuación, en la figura 10 se especifica el diagrama general de casos de uso donde se representa en su totalidad el proceso de matrícula el cual consiste en las relaciones de tipo realización, inclusión y extensión entre los casos de uso de negocio, actores y trabajadores.

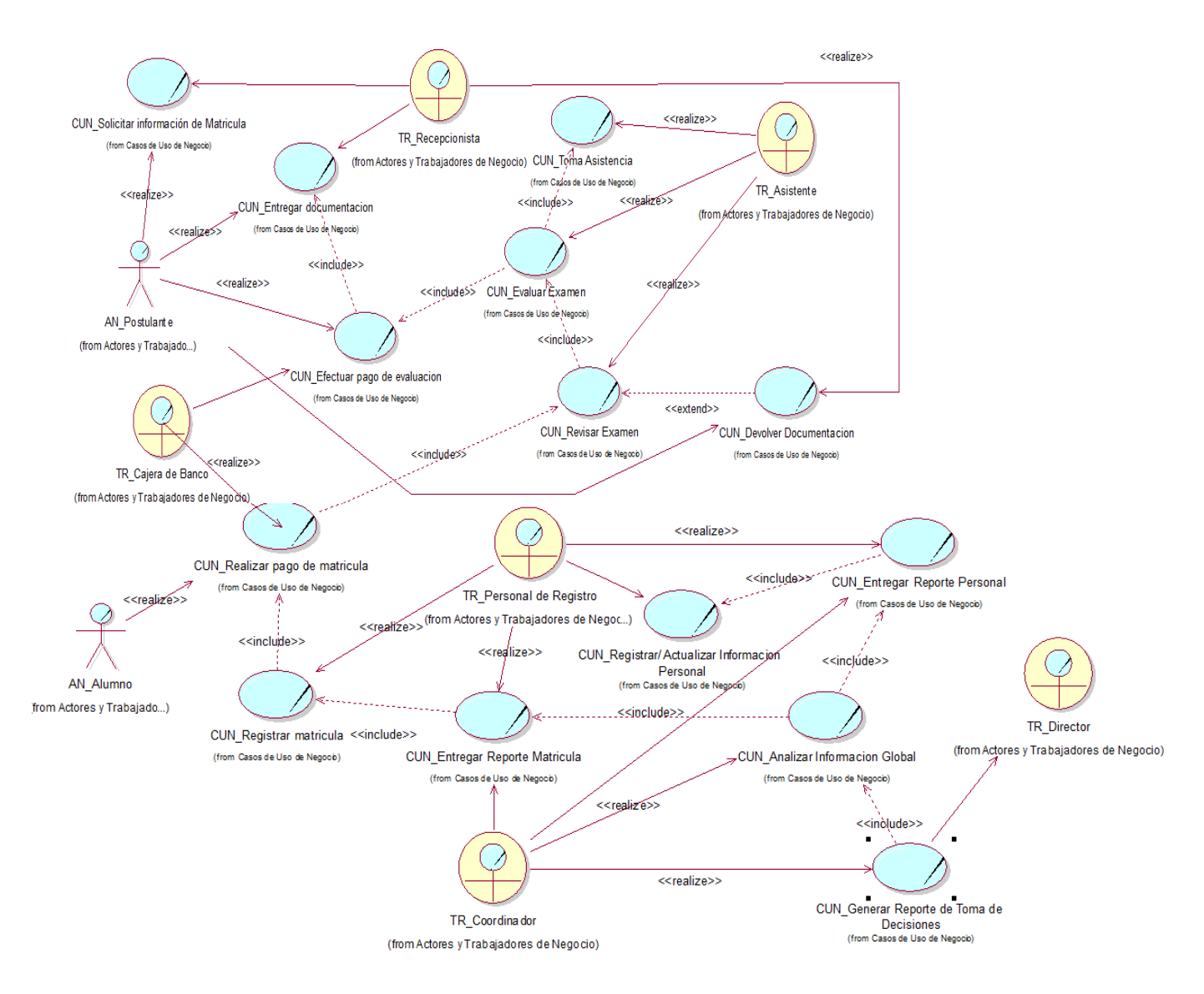

*Figura 10:* **Estructura general del C.U.N.** 

## **4.3 MODELAMIENTO DEL NEGOCIO PROPUESTO**

## **4.3.1 Análisis del sistema**

## **A. Casos de uso**

a) Actores del sistema

En la figura 11 consiste en una identificación de todos los involucrados en el desarrollo del sistema representados según la notación U.M.L en actores del sistema además de una breve descripción por cada uno de ellos y su relación con los procesos administrativos referente al sistema.

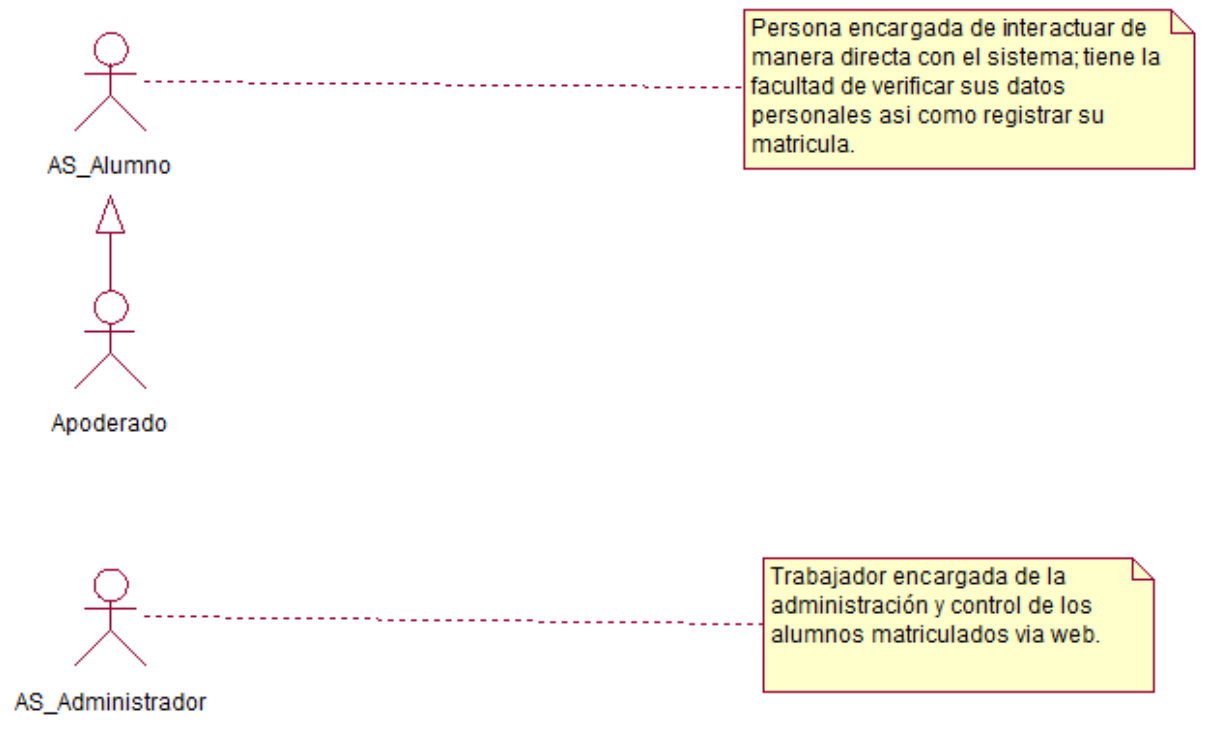

*Figura 11:* **Actores del sistema** 

## b) Diagrama de casos de uso del sistema

A continuación, en la figura 12 se especifica el diagrama general de casos de uso del sistema donde se representa en su totalidad el proceso de matrícula el cual consiste en las relaciones de tipo realización, inclusión y extensión entre los casos de uso de negocio del sistema y los actores del sistema.

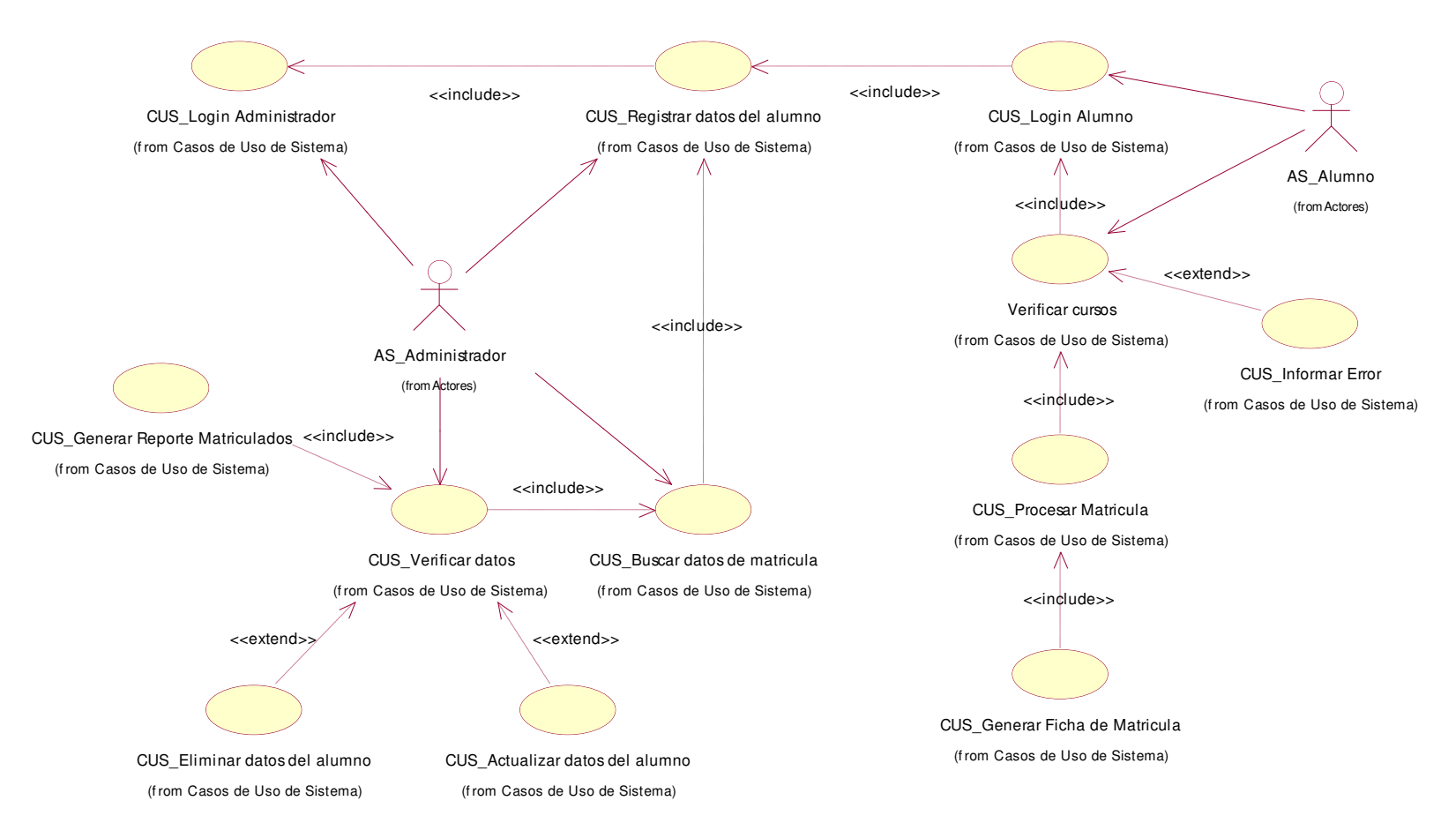

*Figura 12:* **Estructura general del C.U.S.**

c) Documentación del flujo de eventos

A continuación, desde la tabla 4 hasta la tabla 15 se fundamenta la documentación del flujo de eventos para todos los casos de uso del sistema, el cual se argumenta los pasos de las actividades tanto en el flujo normal como en el flujo alternativo.

#### *Tabla 4.*

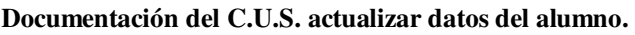

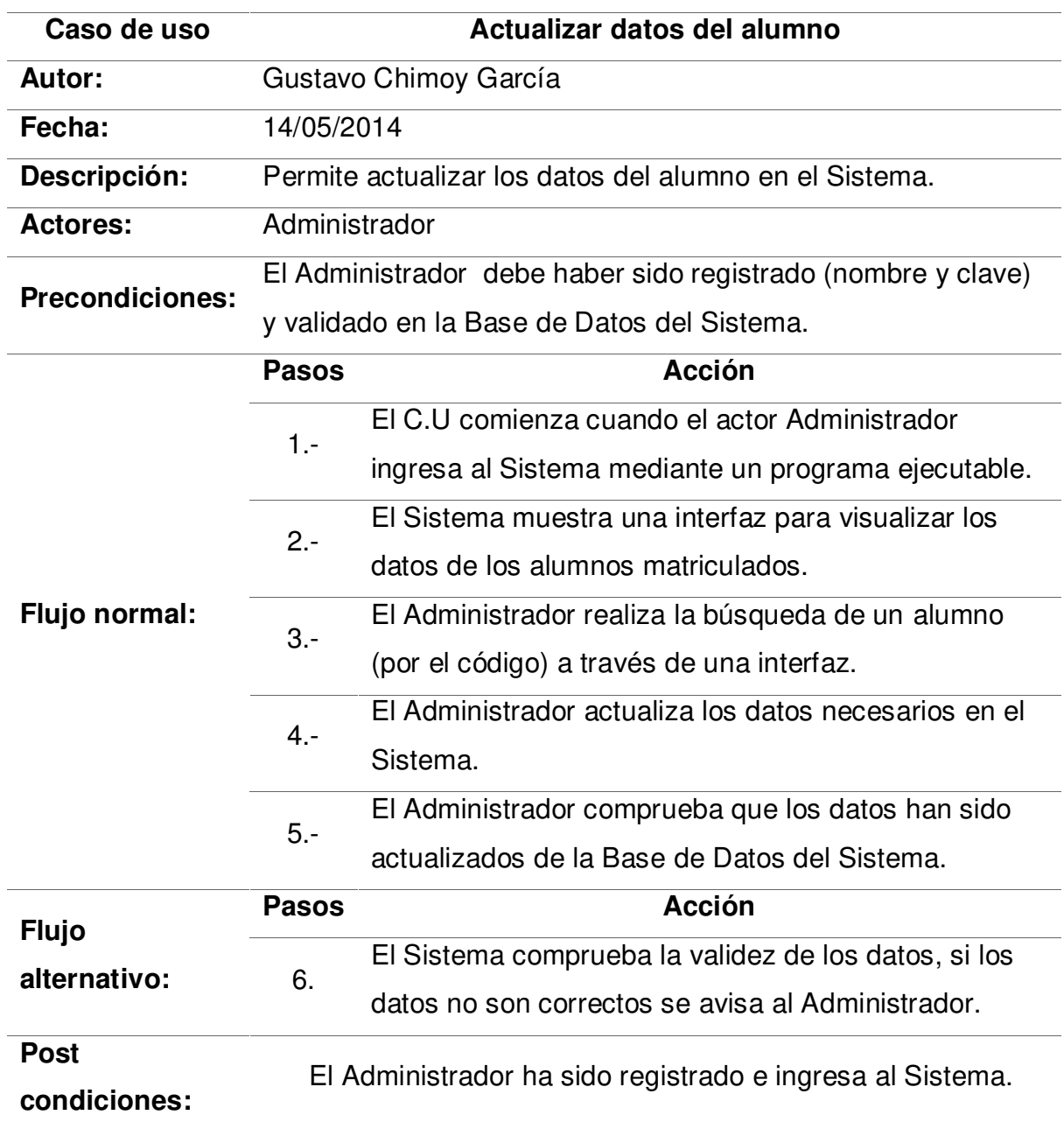

#### *Tabla 5.*

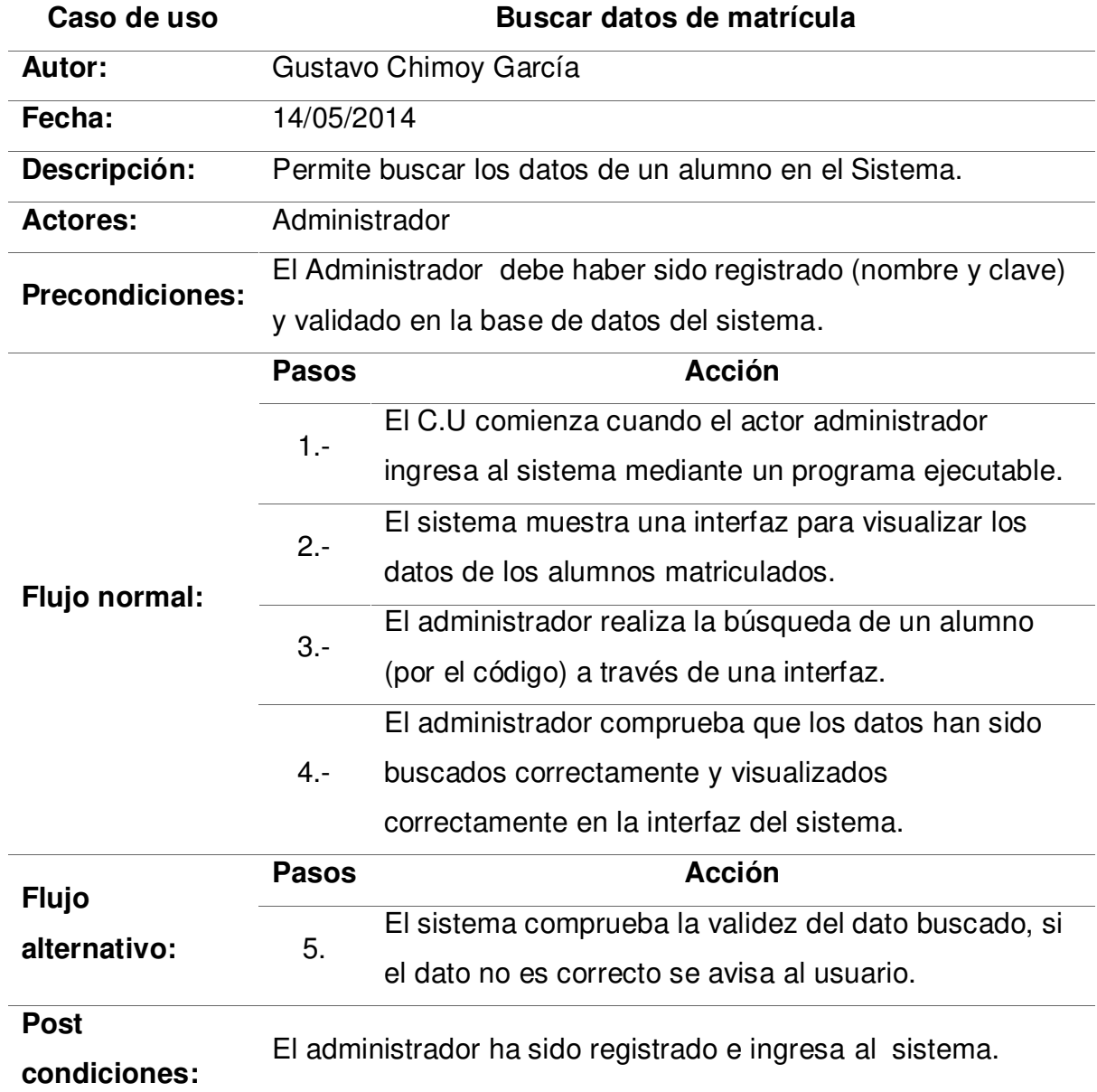

**Documentación del C.U.S. buscar datos de matrícula.** 

#### *Tabla 6.*

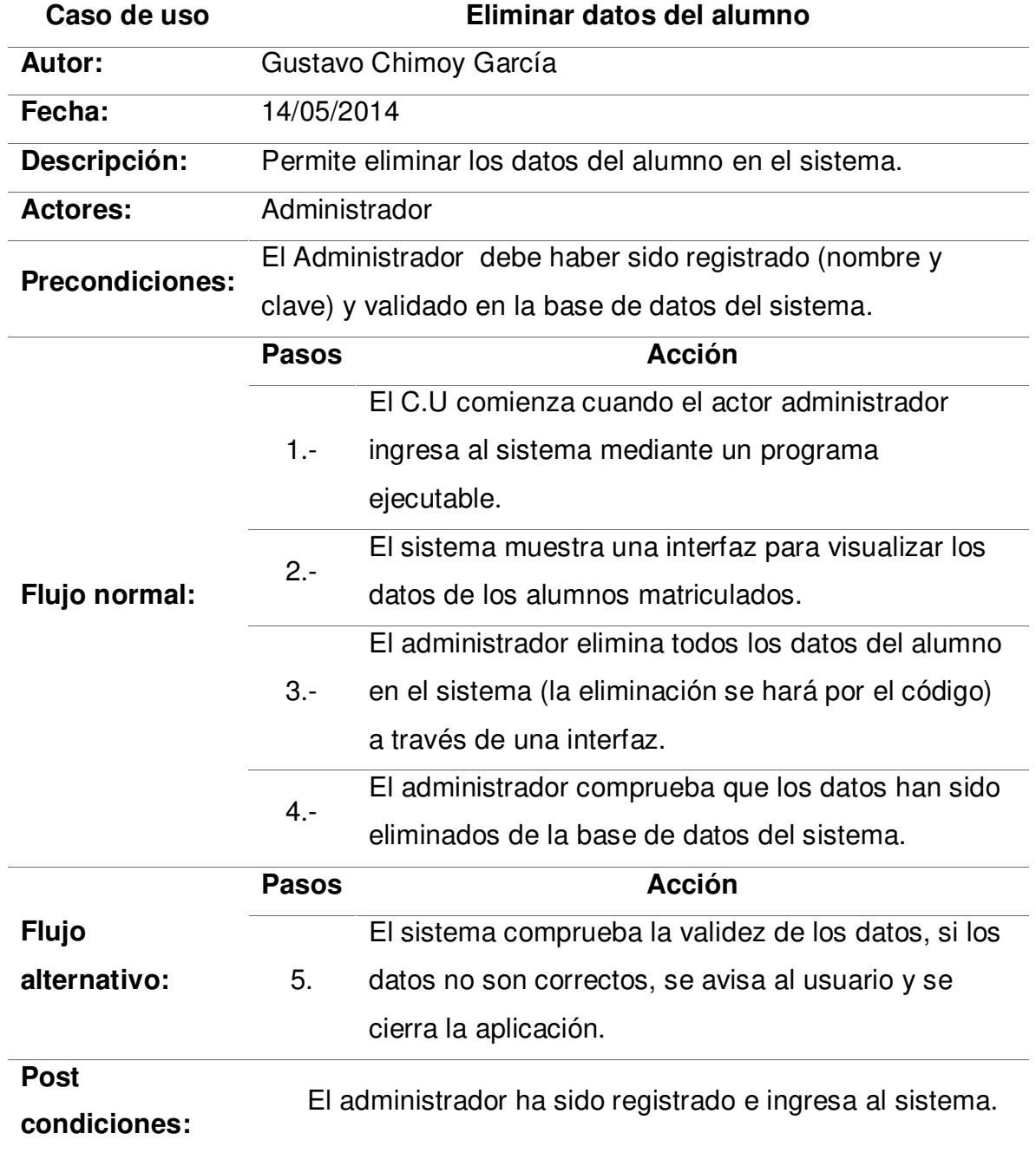

**Documentación del C.U.S. eliminar datos del alumno.** 

#### *Tabla 7.*

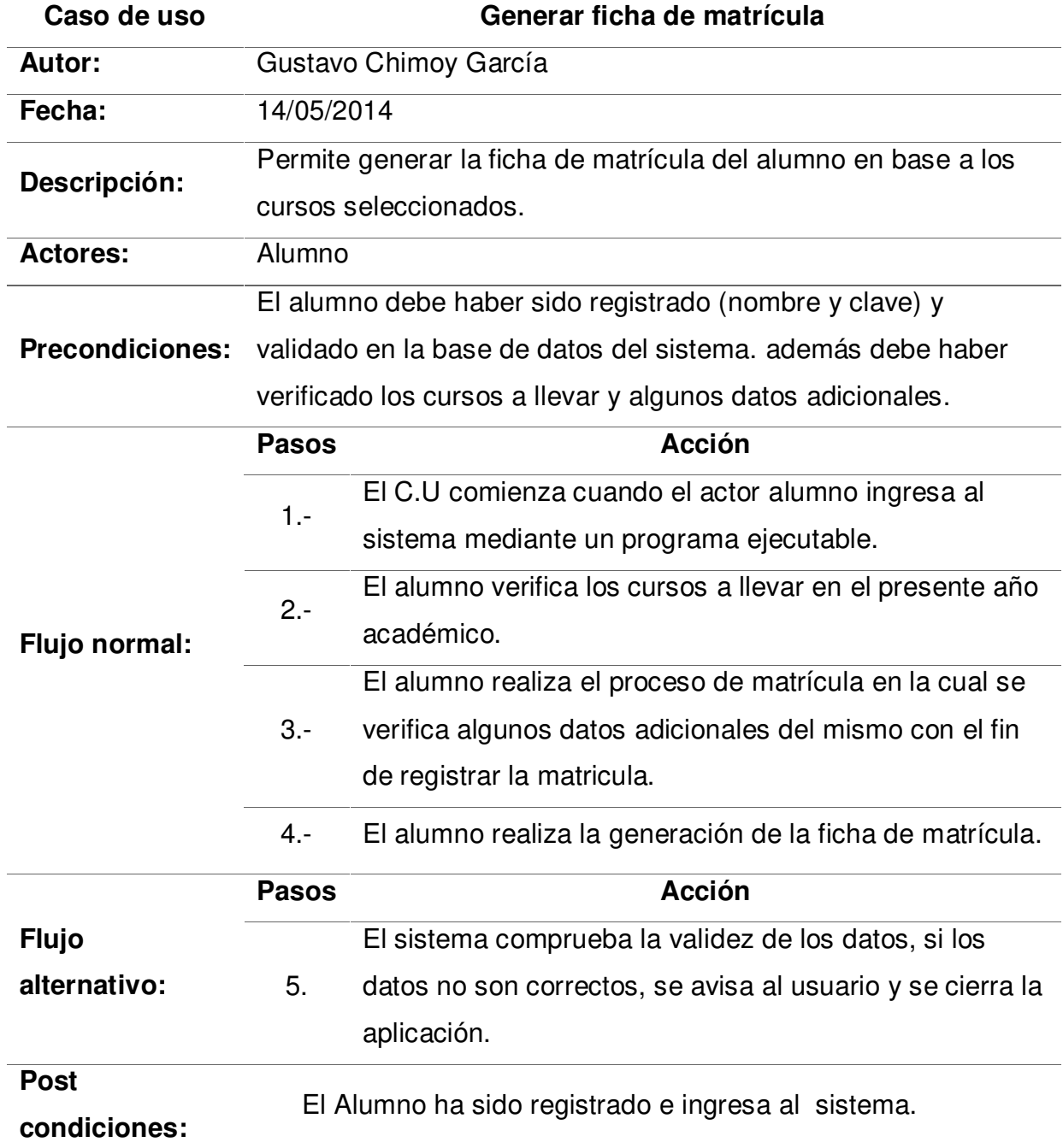

**Documentación del C.U.S. generar ficha de matrícula.** 

#### *Tabla 8.*

**Documentación del C.U.S. generar reporte de matriculados.** 

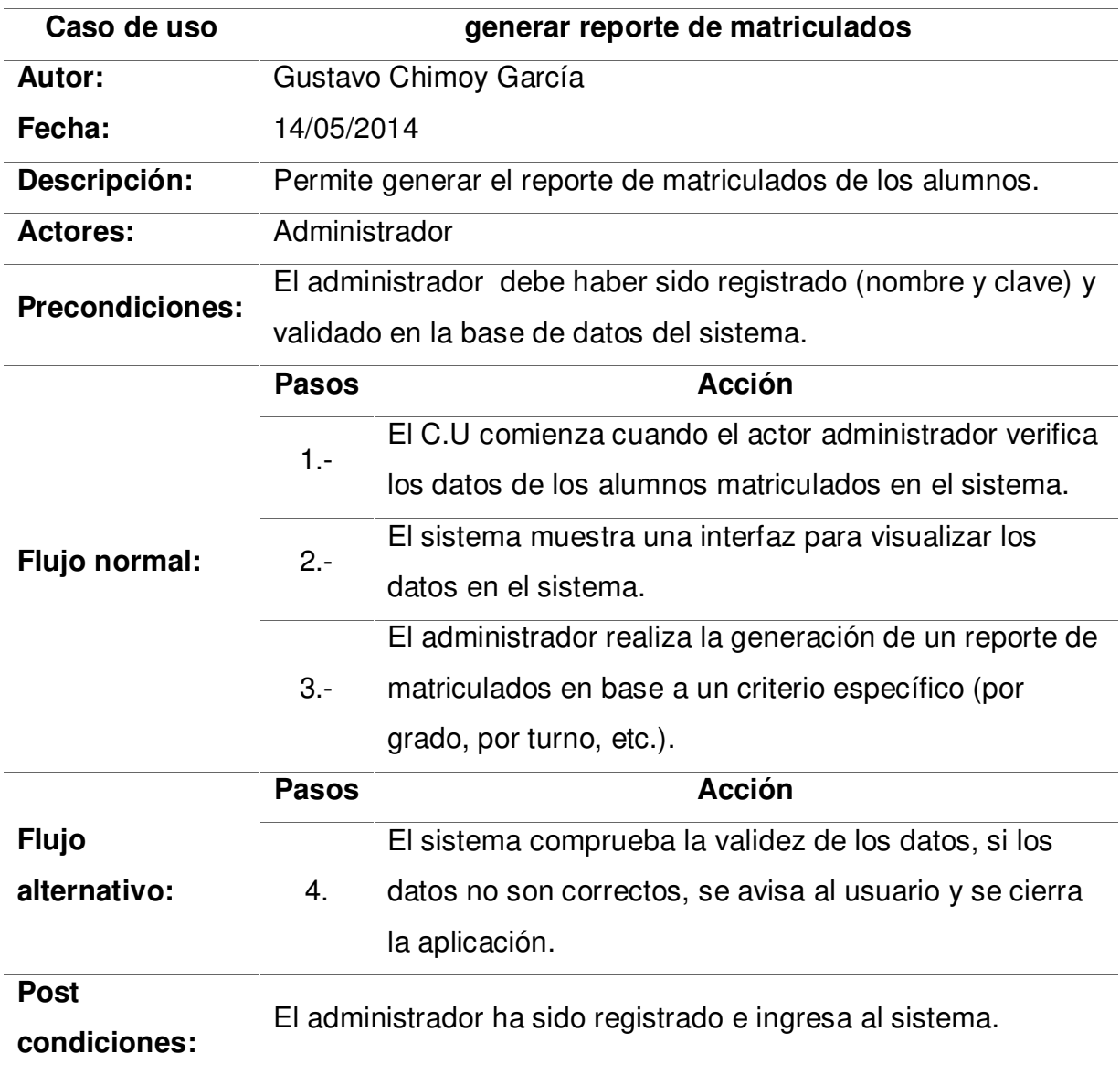

#### *Tabla 9.*

**Documentación del C.U.S. informar error.** 

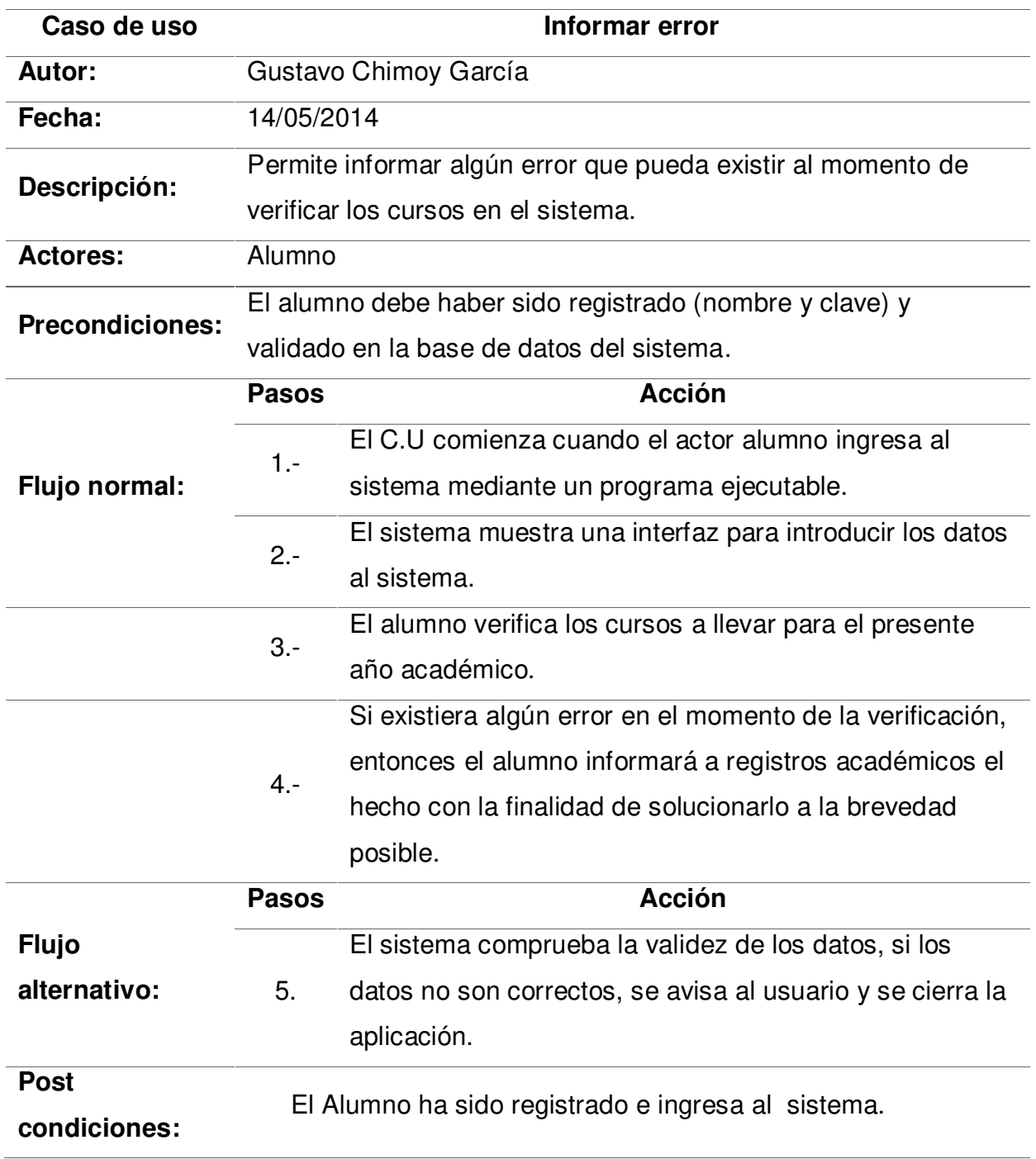

#### *Tabla 10.*

**Documentación del C.U.S. login administrador.** 

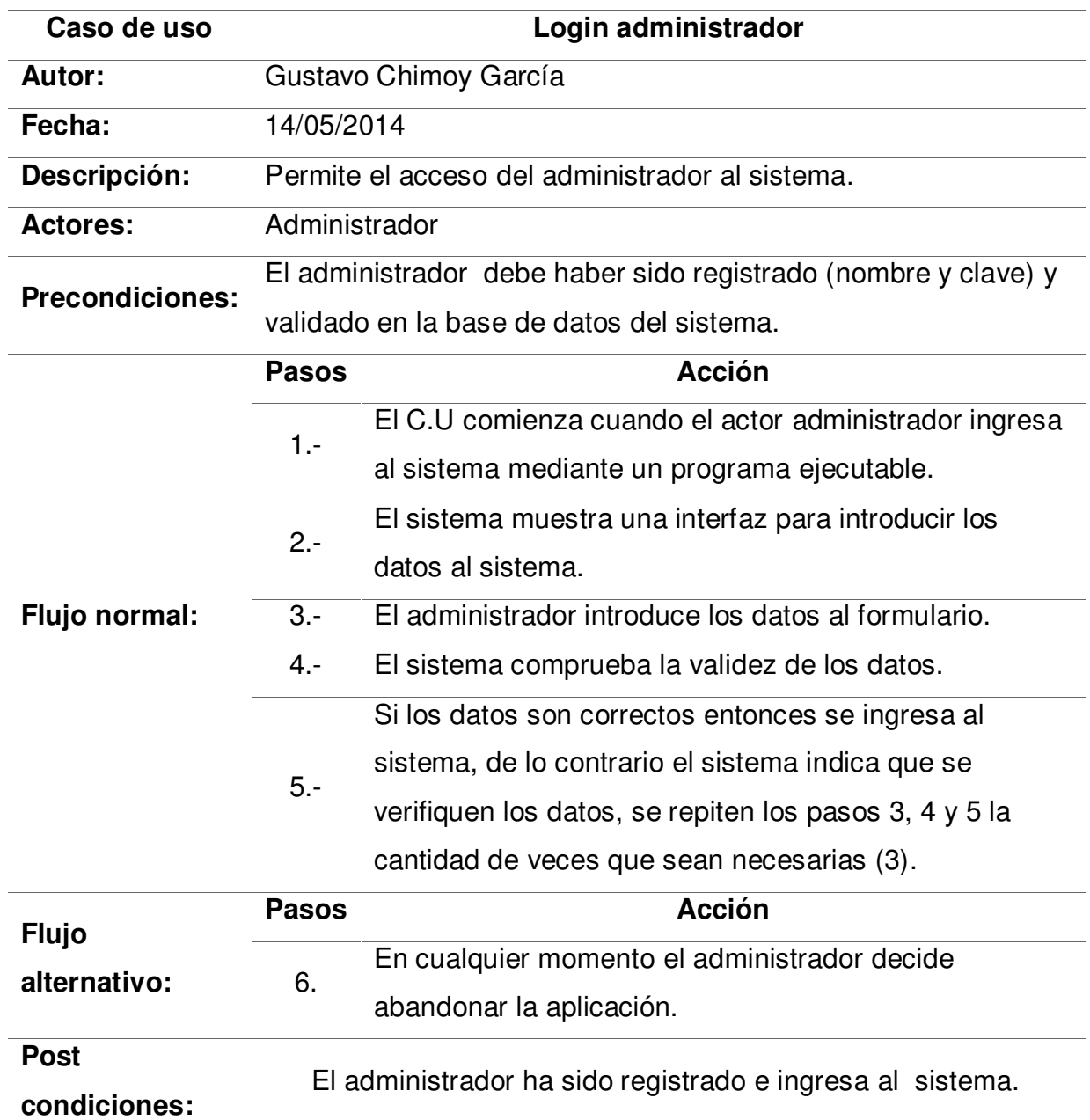

#### *Tabla 11.*

**Documentación del C.U.S. login alumno.** 

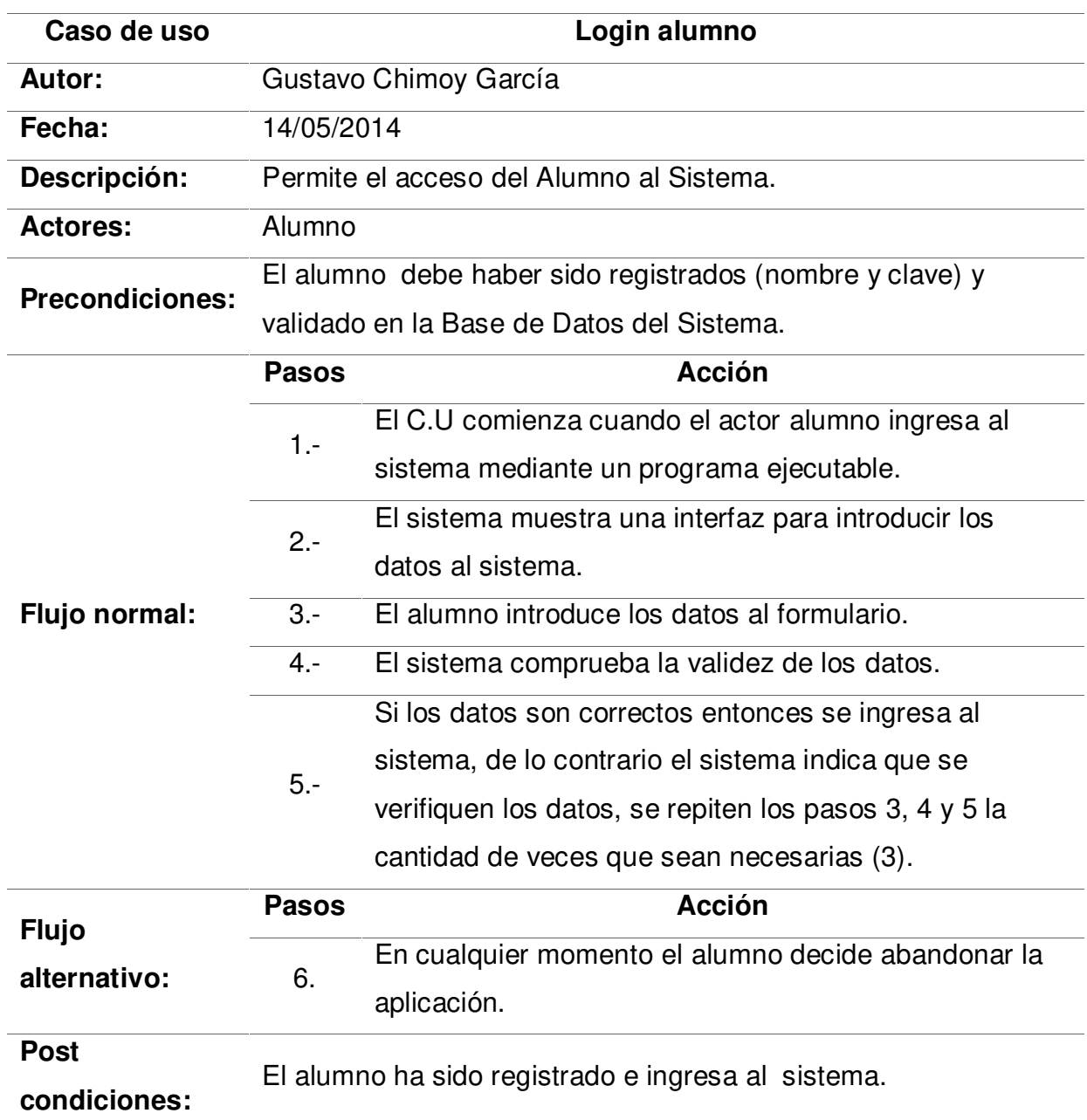

#### *Tabla 12.*

**Documentación del C.U.S. procesar matrícula.** 

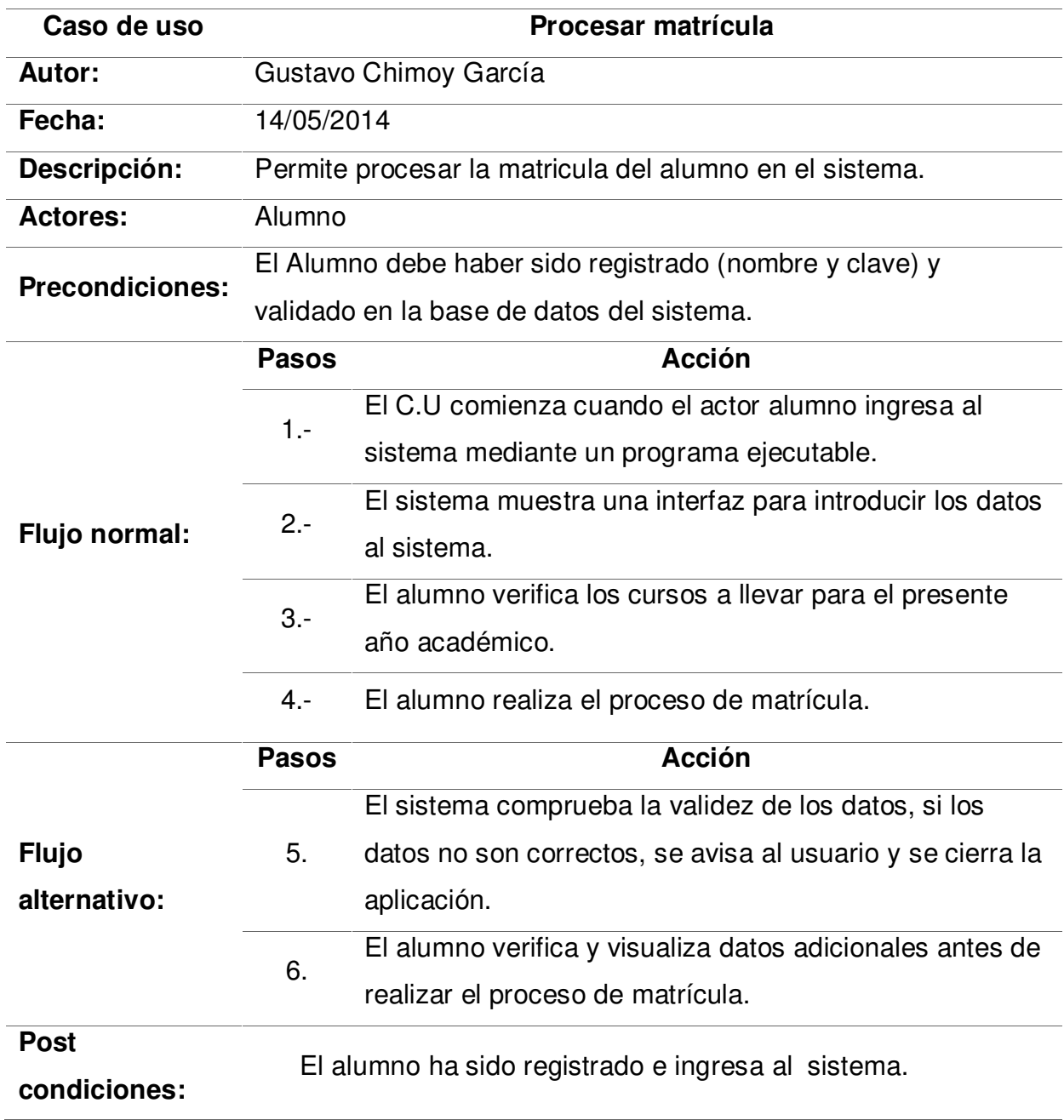
#### *Tabla 13.*

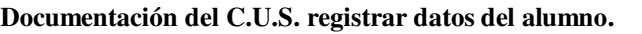

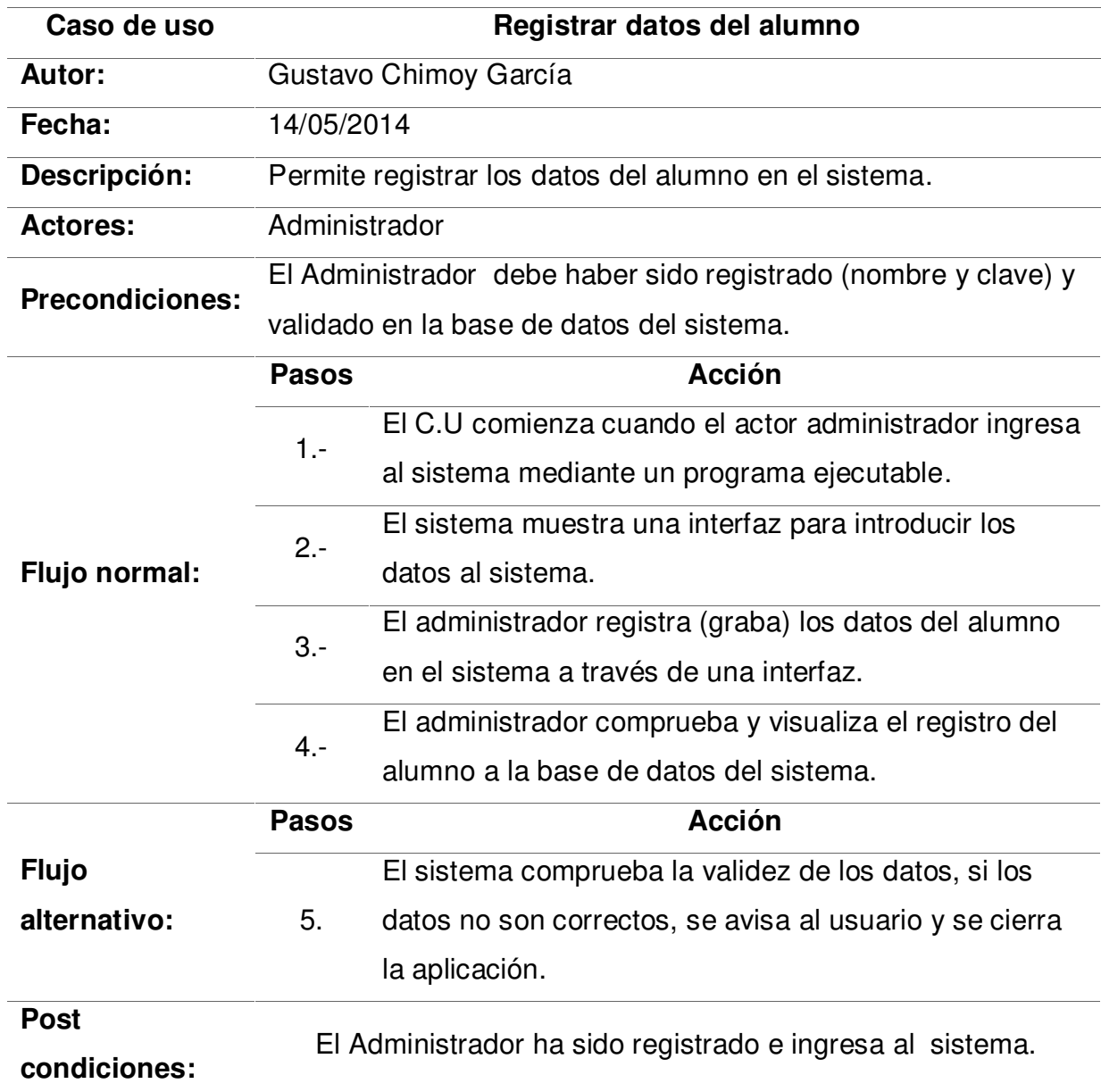

#### *Tabla 14.*

**Documentación del C.U.S. verificar cursos.** 

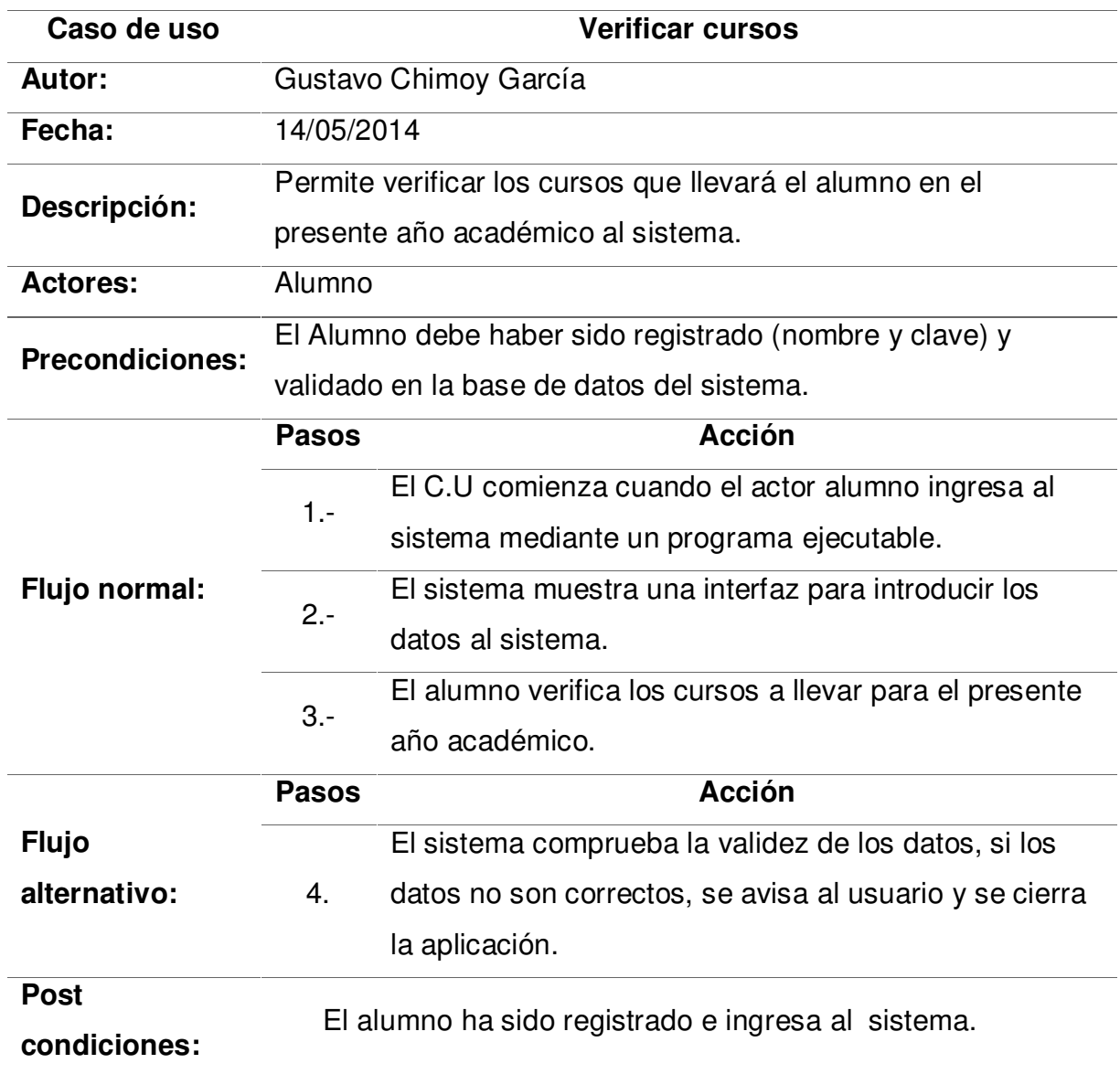

#### *Tabla 15.*

**Documentación del C.U.S. verificar datos.** 

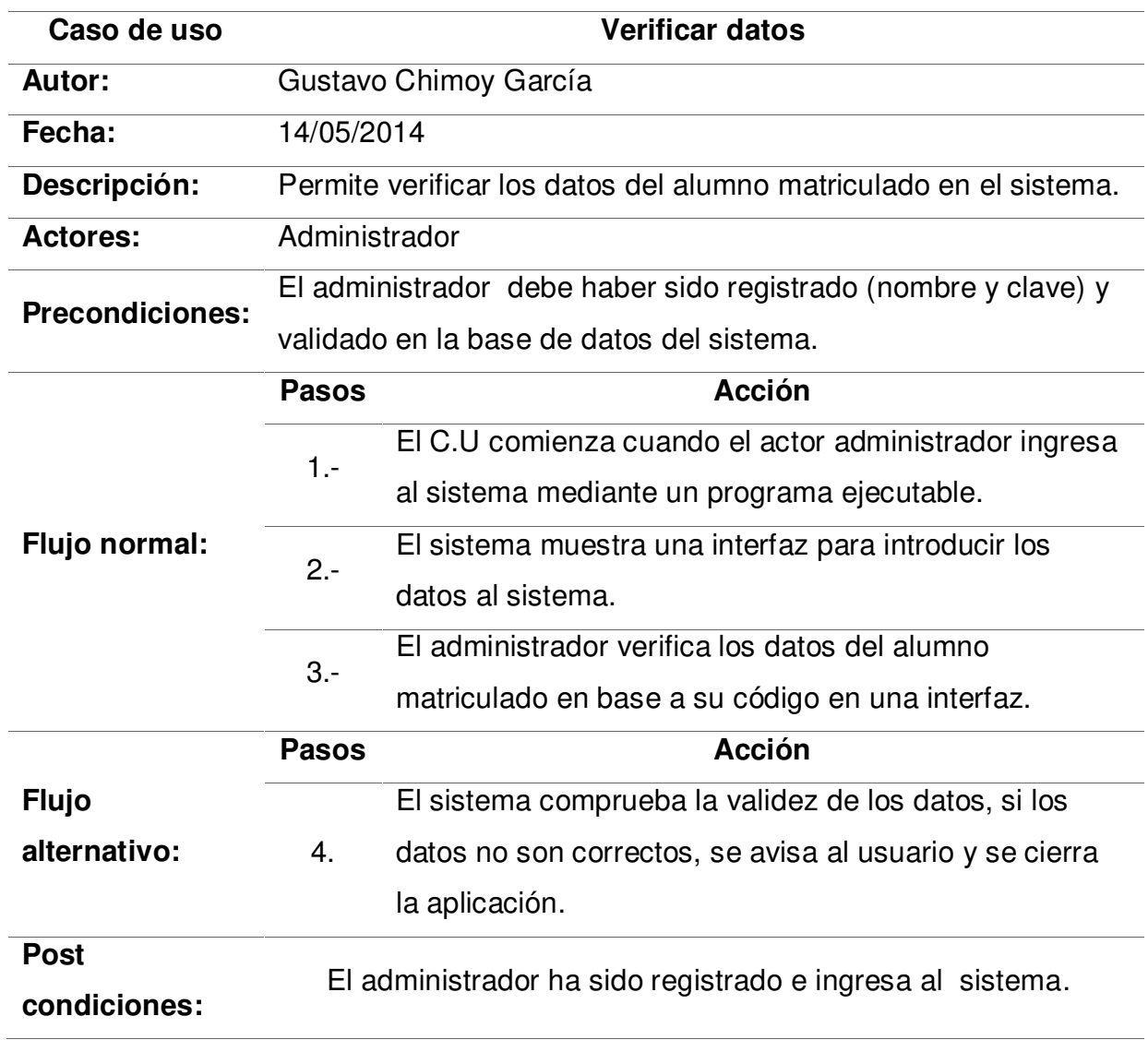

#### **B. Diagrama de interacción por cada caso de uso**

A continuación, se presentan desde la figura 13 hasta la figura 36 los diagramas según nuestra metodología de modelo de sistemas, los diagramas de secuencia y actividad de todos los casos de uso del sistema.

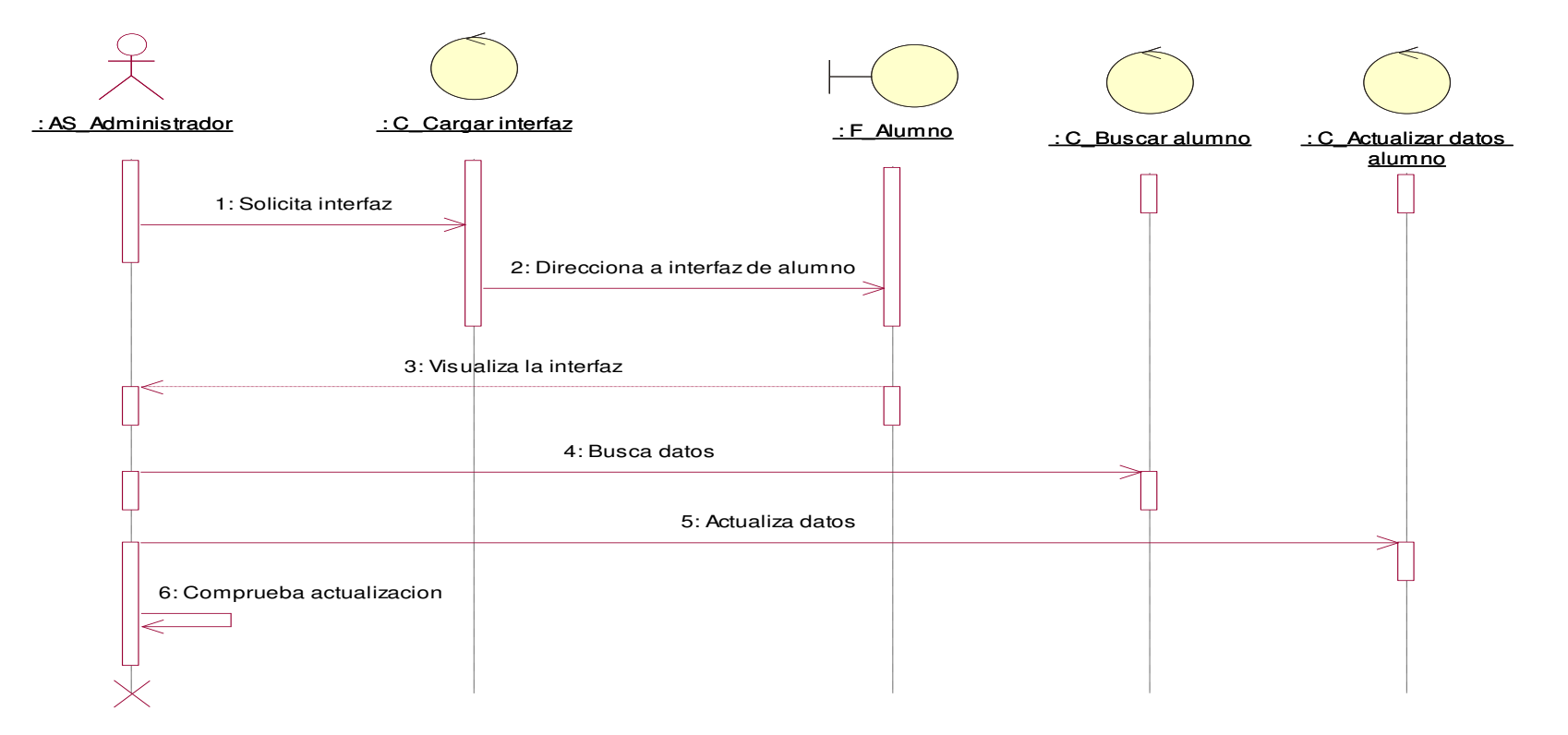

*Figura 13:* **Diagrama de secuencia, C.U.S. actualizar datos del alumno** 

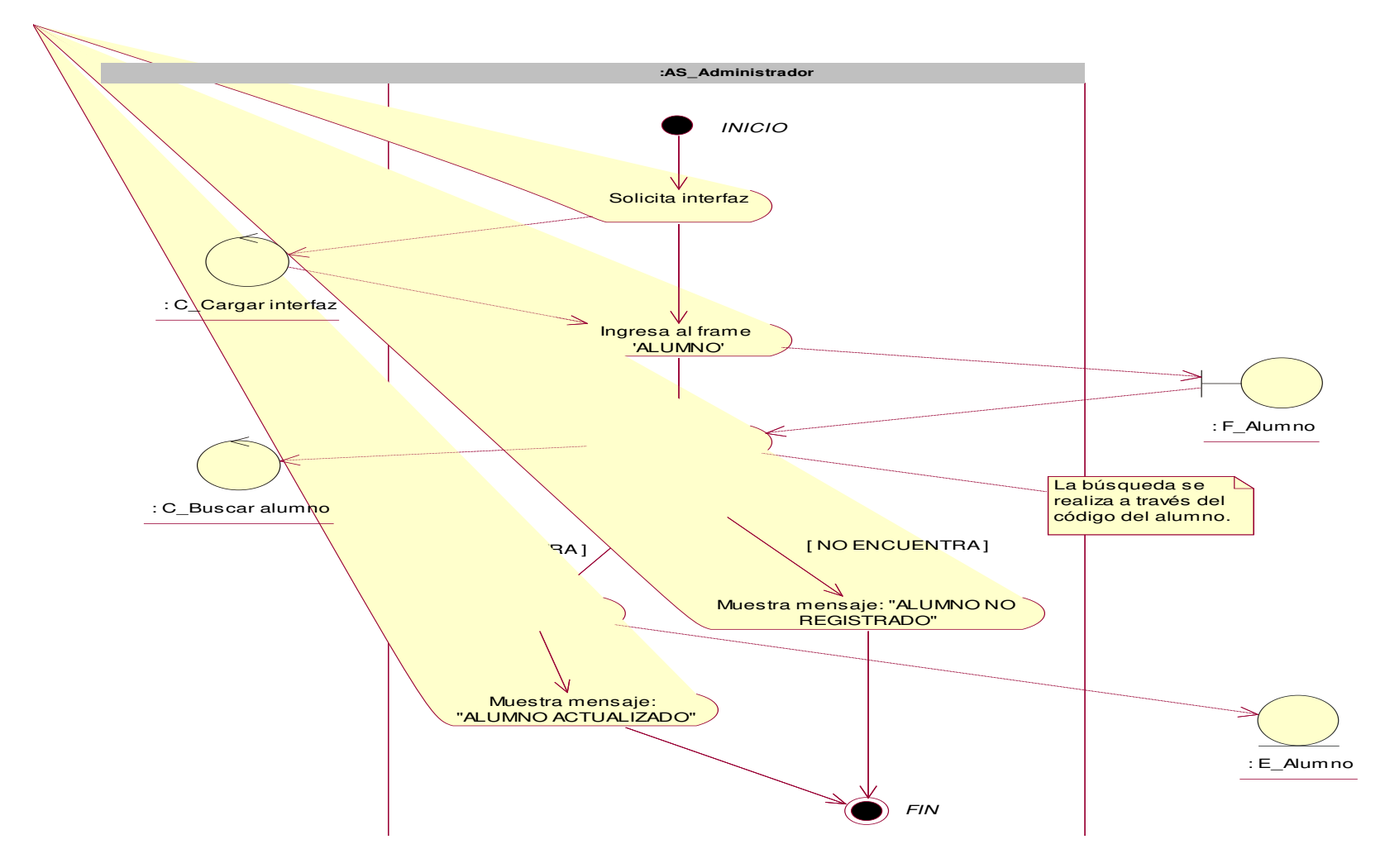

*Figura 14:* **Diagrama de Actividad, C.U.S actualizar datos del alumno** 

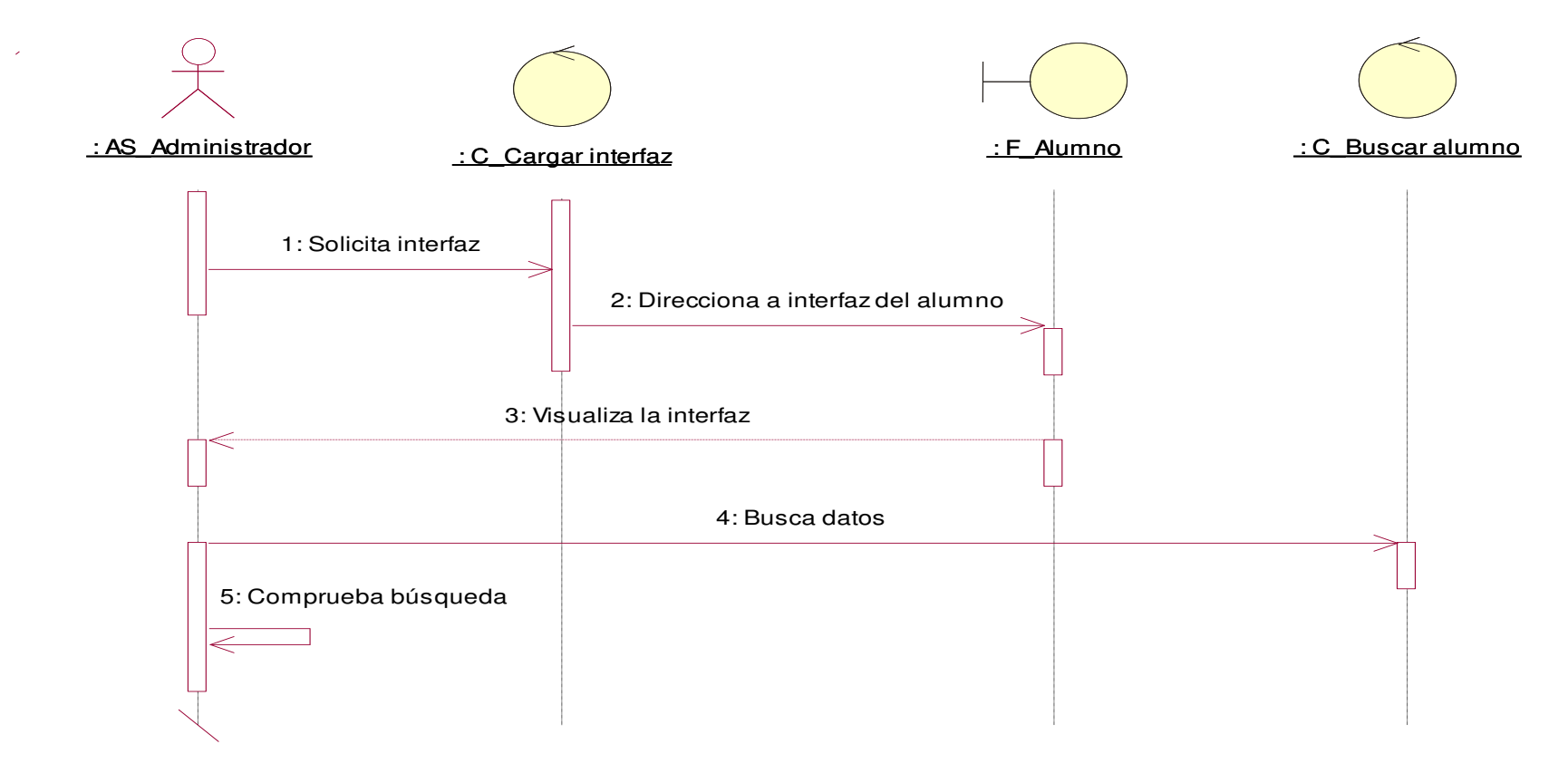

*Figura 15:* **Diagrama de Secuencia, C.U.S. buscar datos de matrícula** 

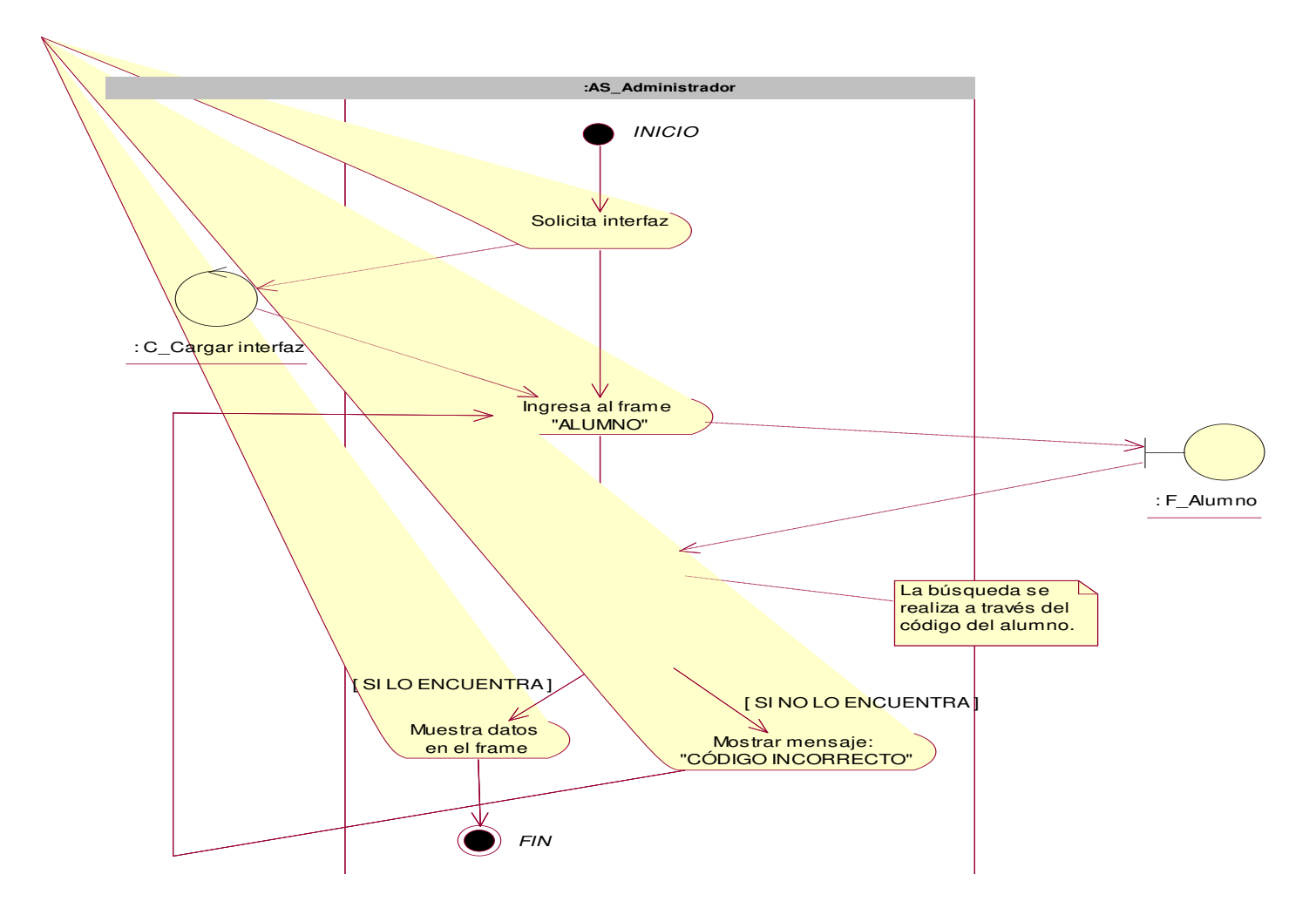

*Figura 16:* **Diagrama de actividad, C.U.S. buscar datos de matrícula** 

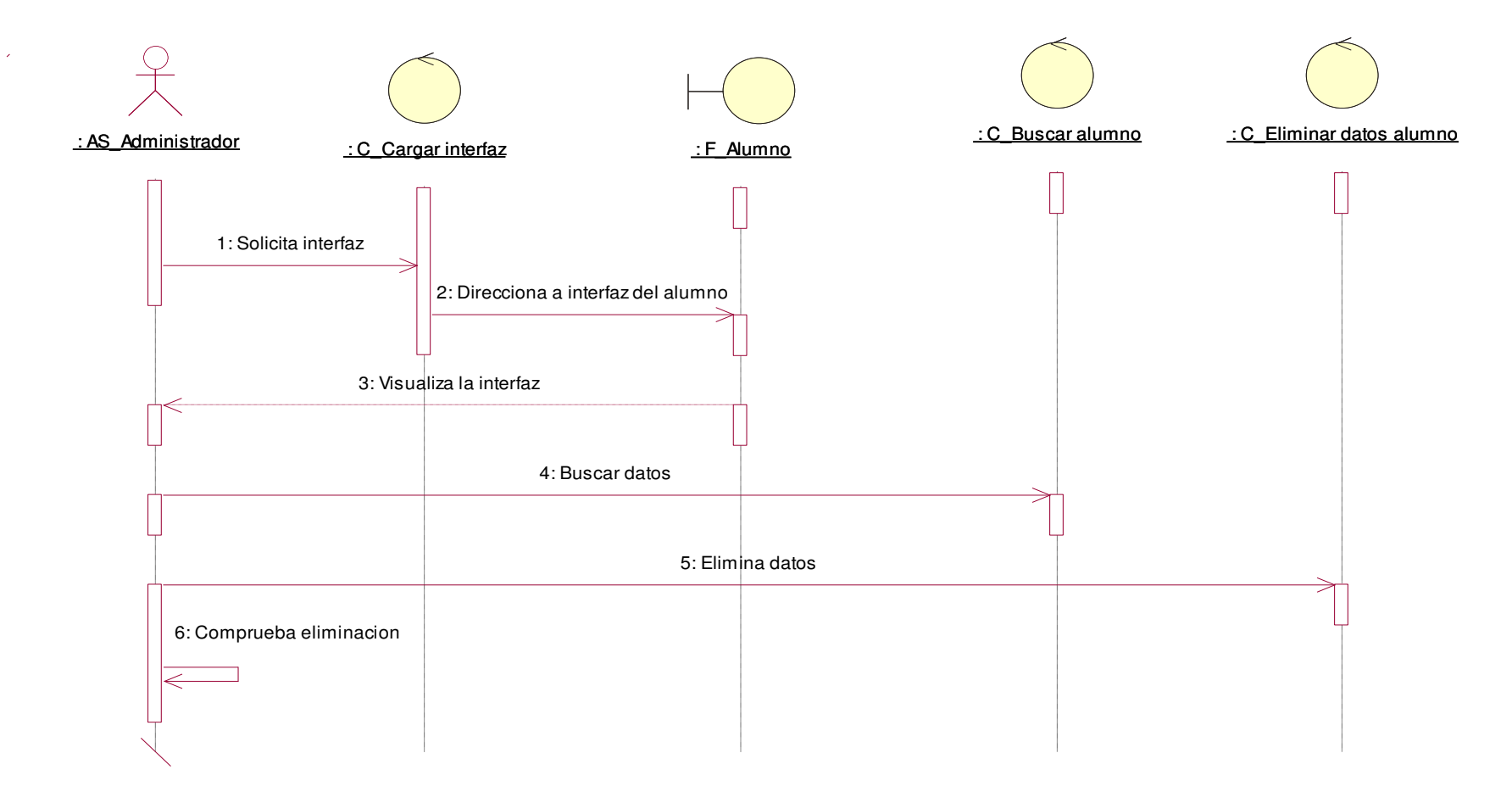

*Figura 17:* **Diagrama de Secuencia, C.U.S. eliminar datos del alumno** 

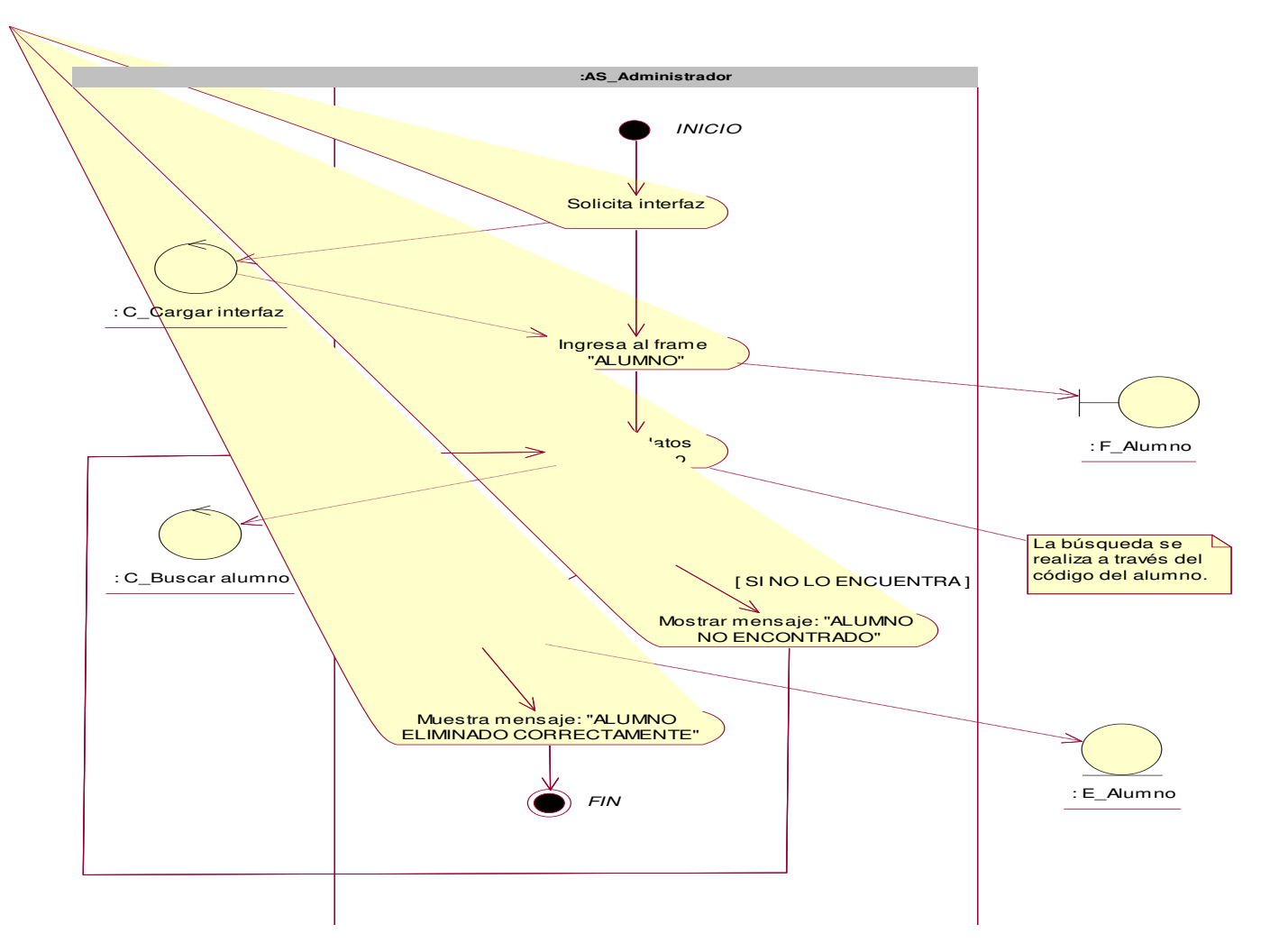

*Figura 18:* **Diagrama de actividad, C.U.S. eliminar datos del alumno** 

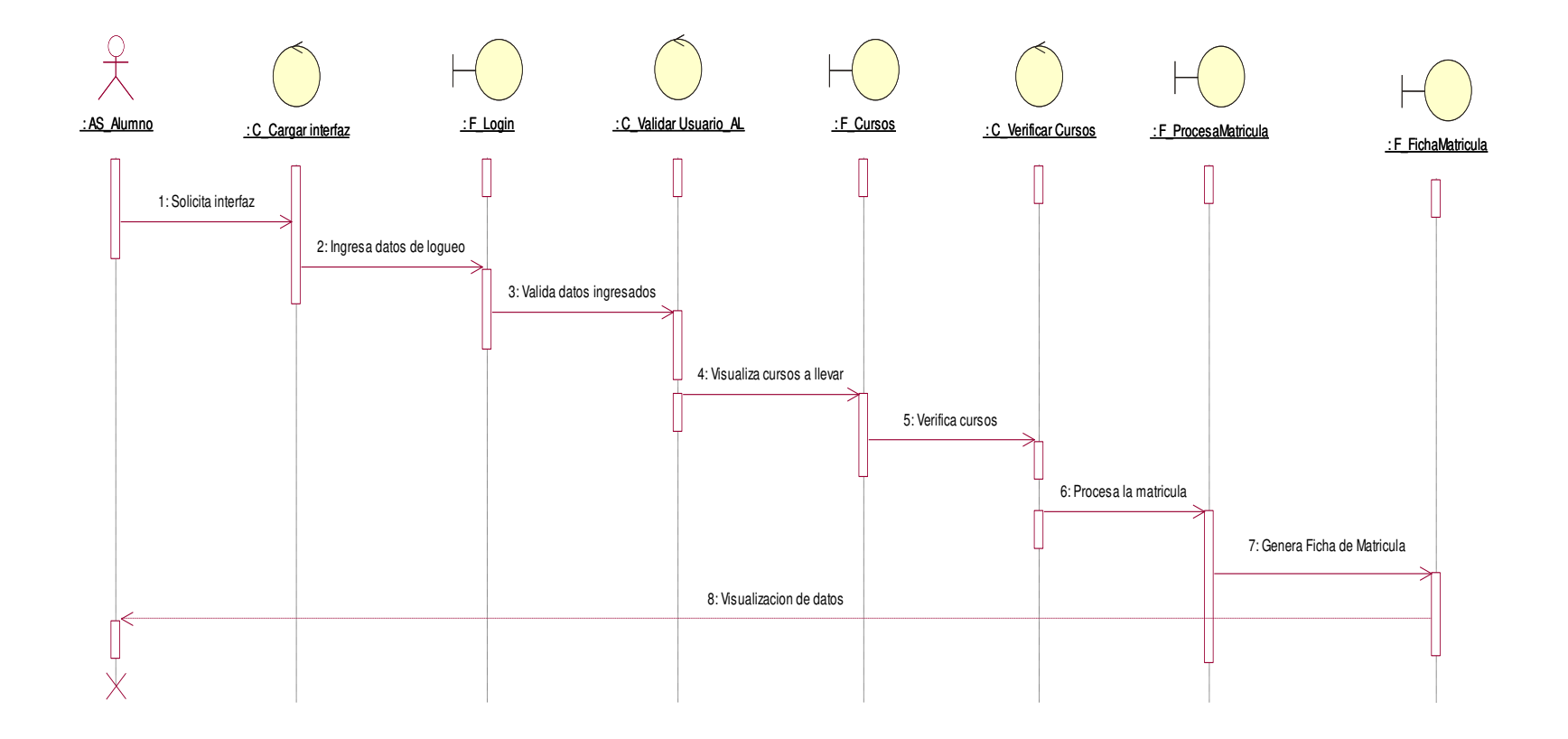

*Figura 19:* **Diagrama de secuencia, C.U.S. generar ficha de matrícula** 

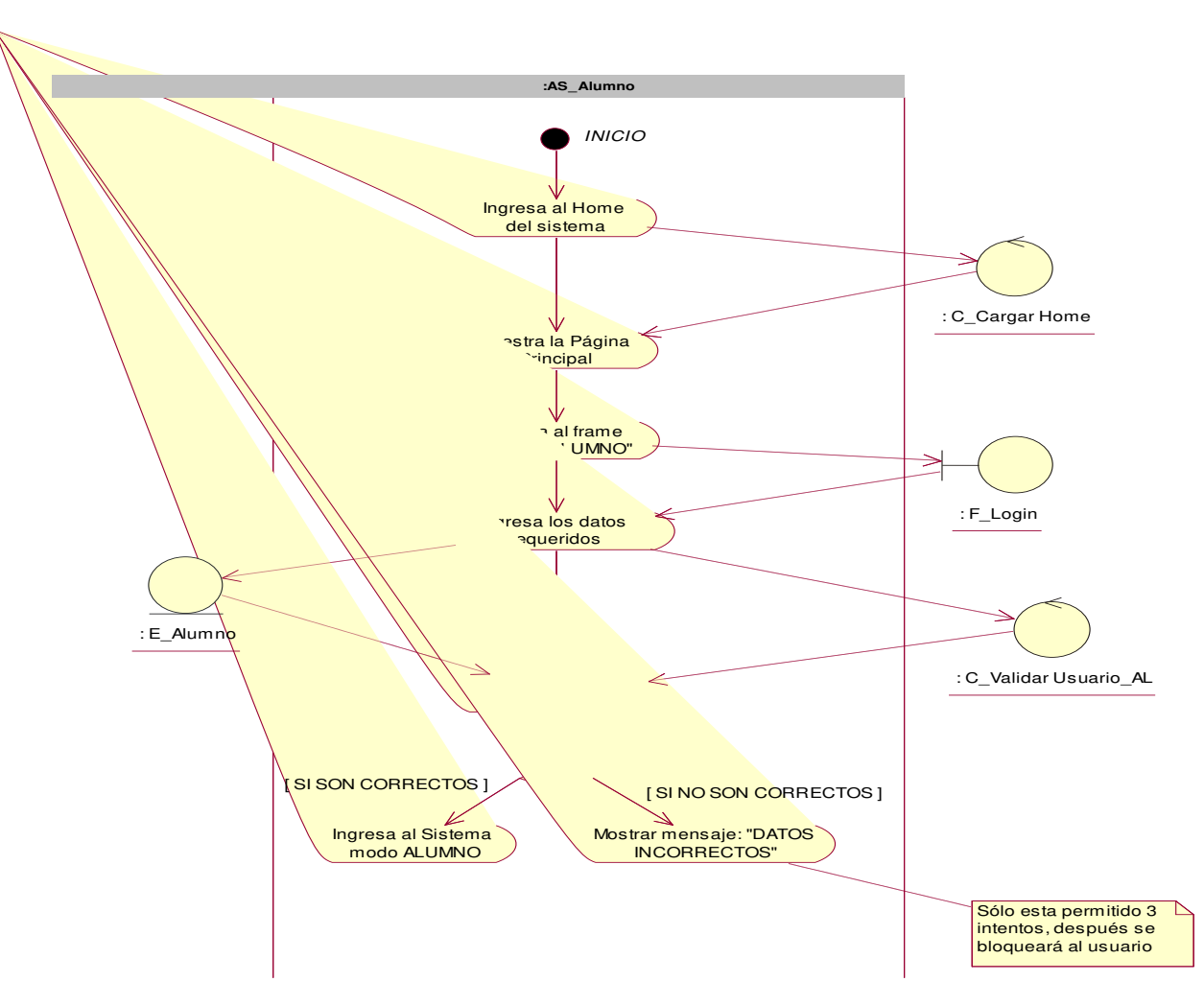

*Figura 20:* **Diagrama de actividad, C.U.S. generar ficha de matrícula** 

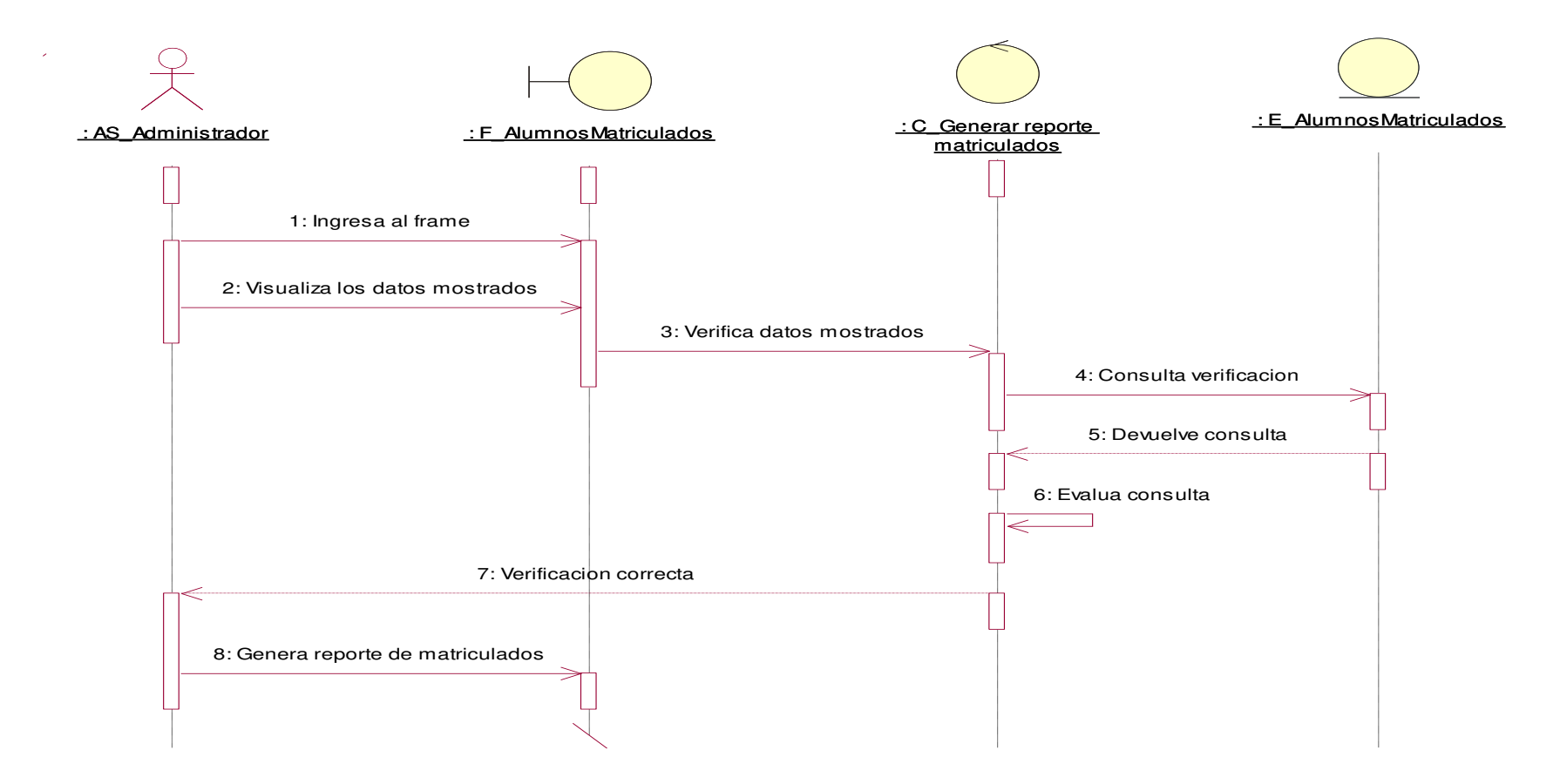

*Figura 21:* **Diagrama de secuencia, C.U.S. generar reporte de matriculados** 

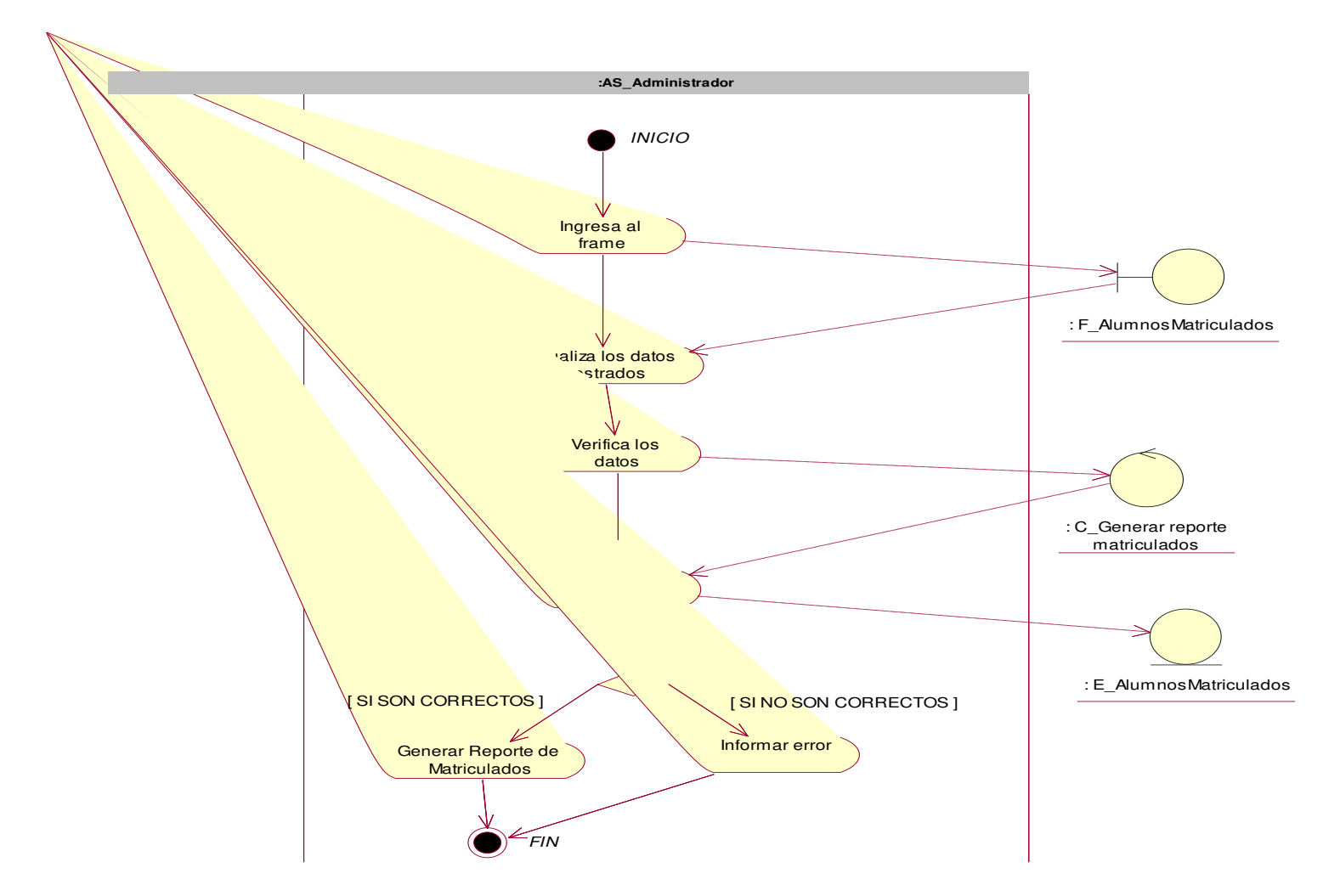

*Figura 22:* **Diagrama de actividad, C.U.S. generar reporte de matriculados** 

 $\mathcal{L}$ 

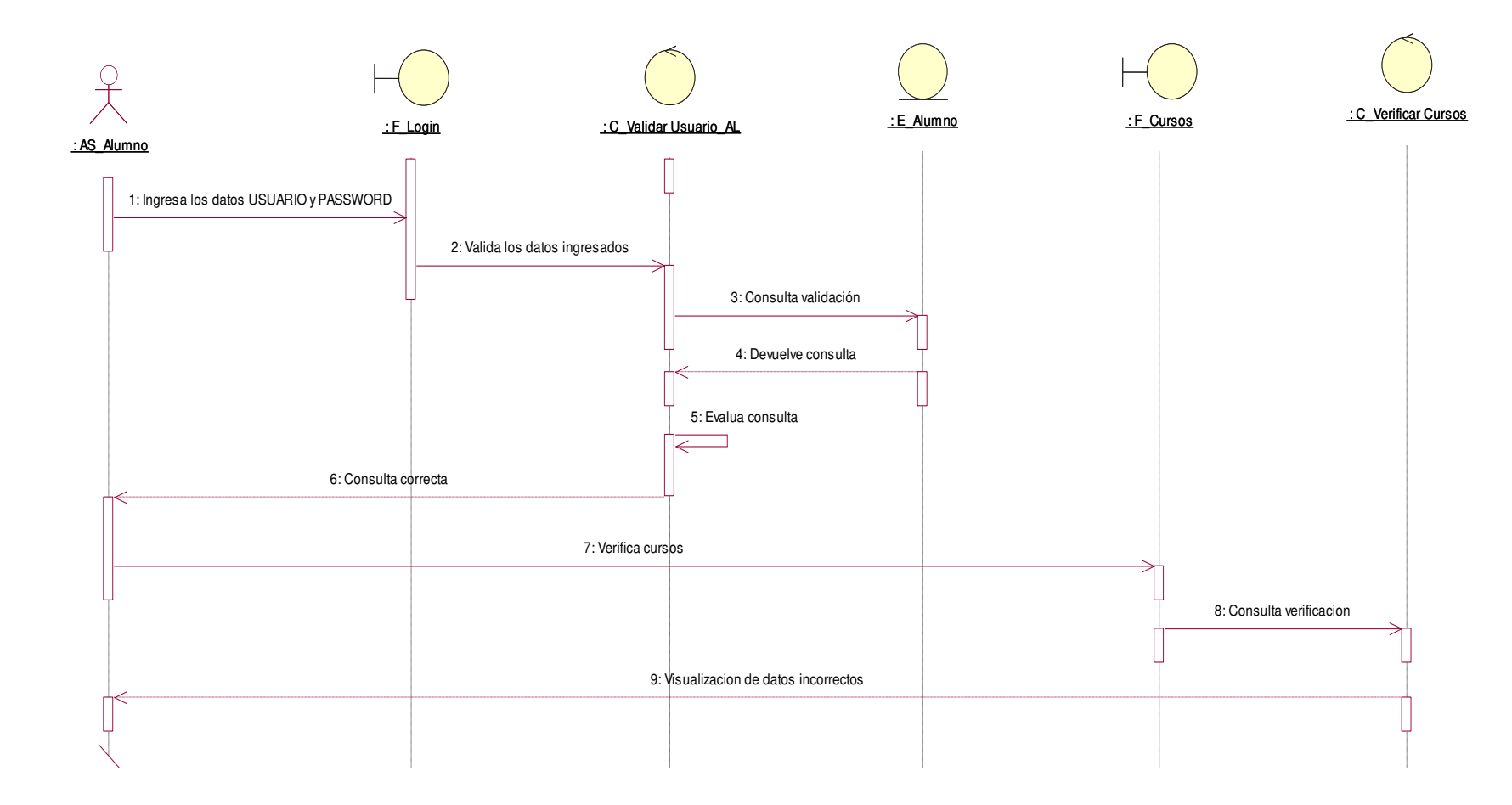

*Figura 23:* **Diagrama de secuencia, C.U.S. informar error** 

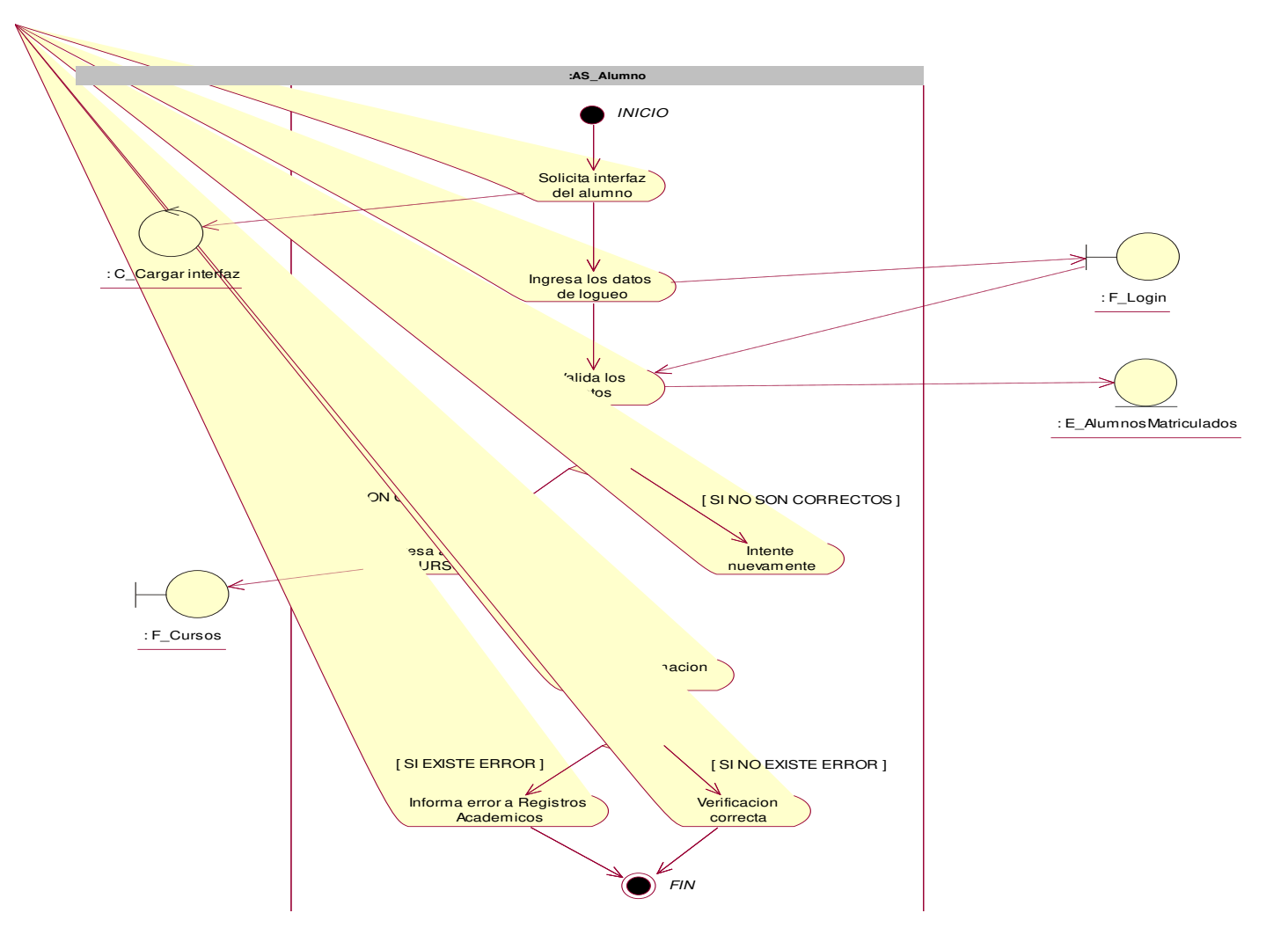

*Figura 24:* **Diagrama de actividad, C.U.S. informar error** 

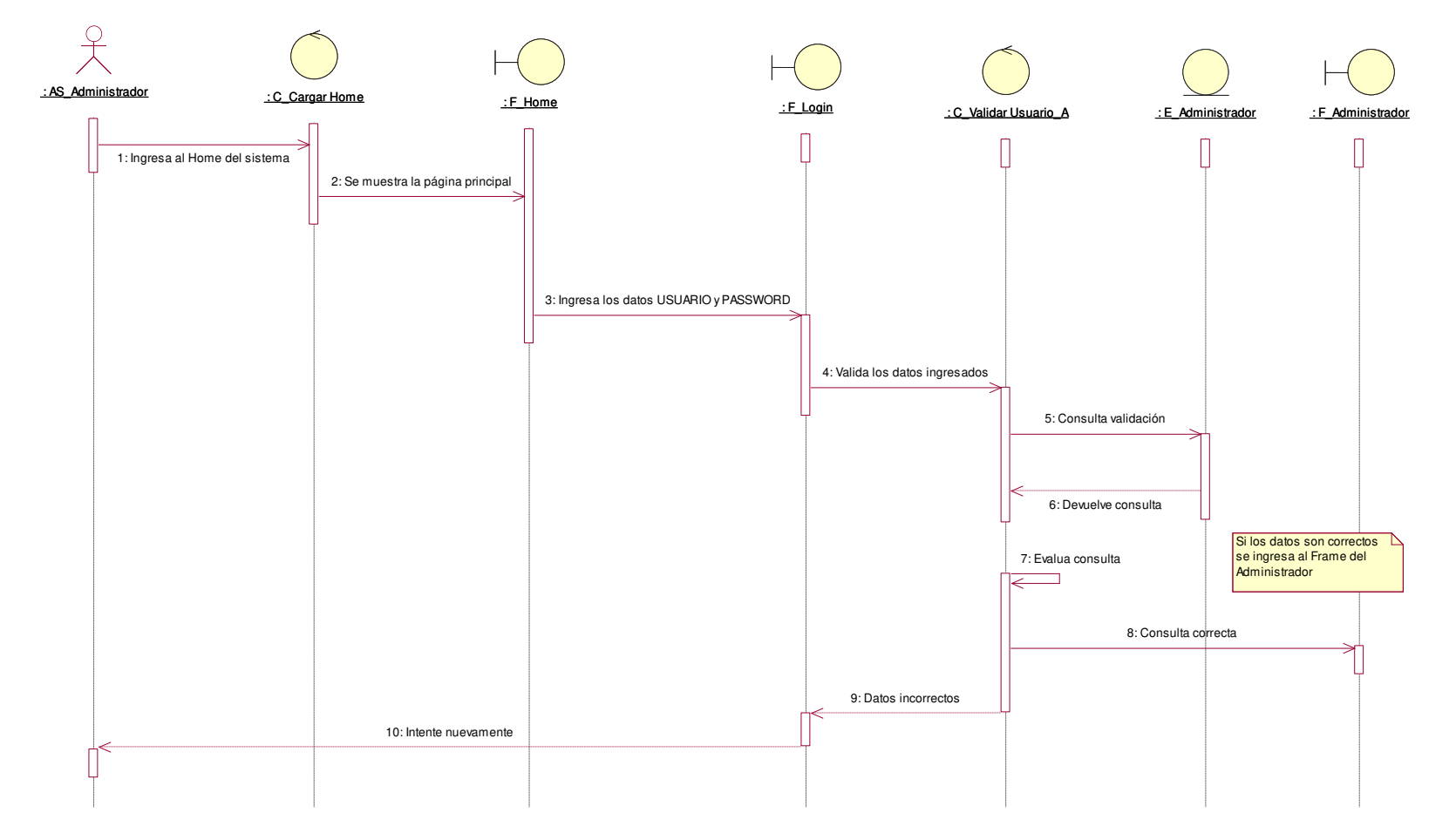

*Figura 25:* **Diagrama de secuencia, C.U.S. login administrador** 

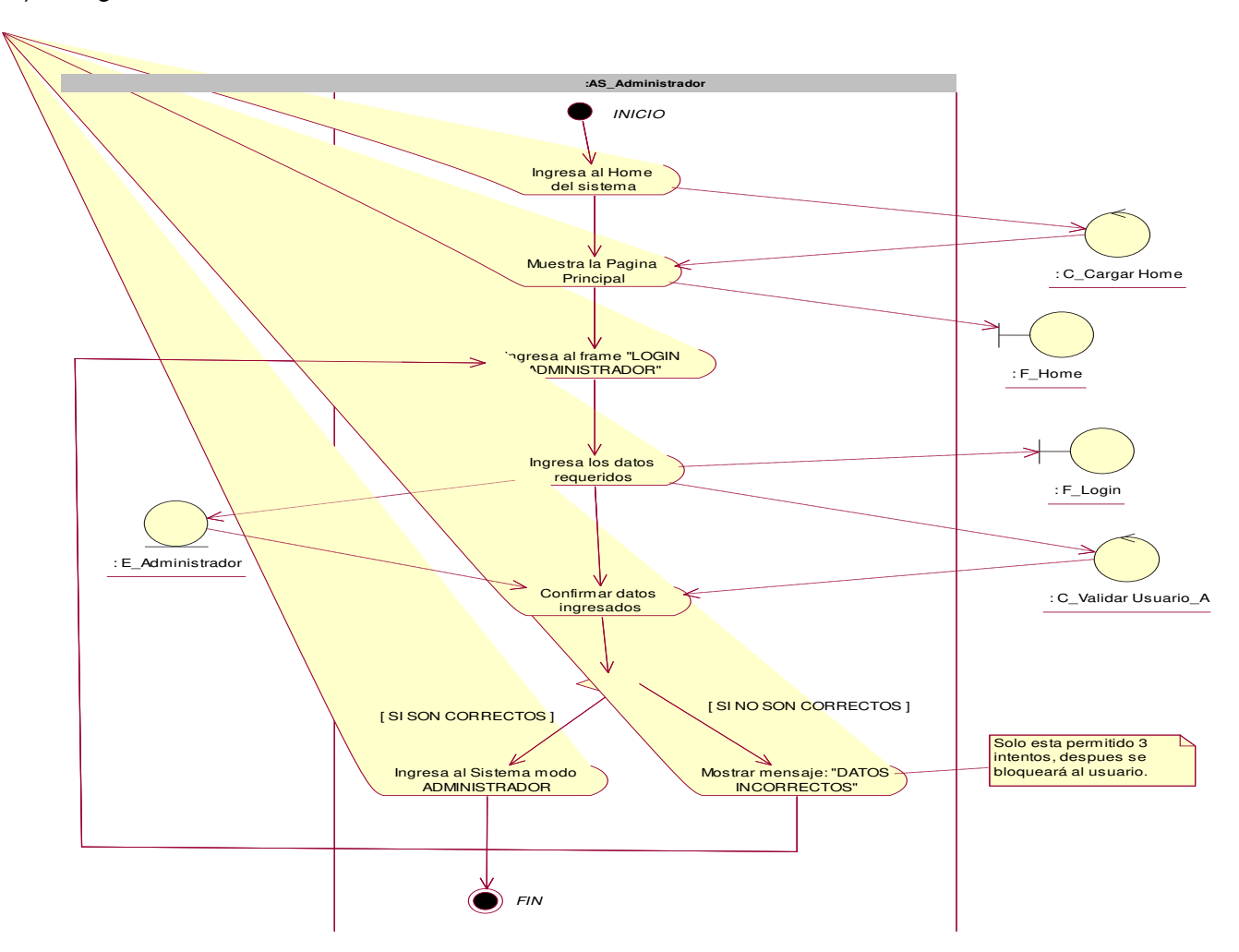

*Figura 26:* **Diagrama de actividad, C.U.S. login administrador** 

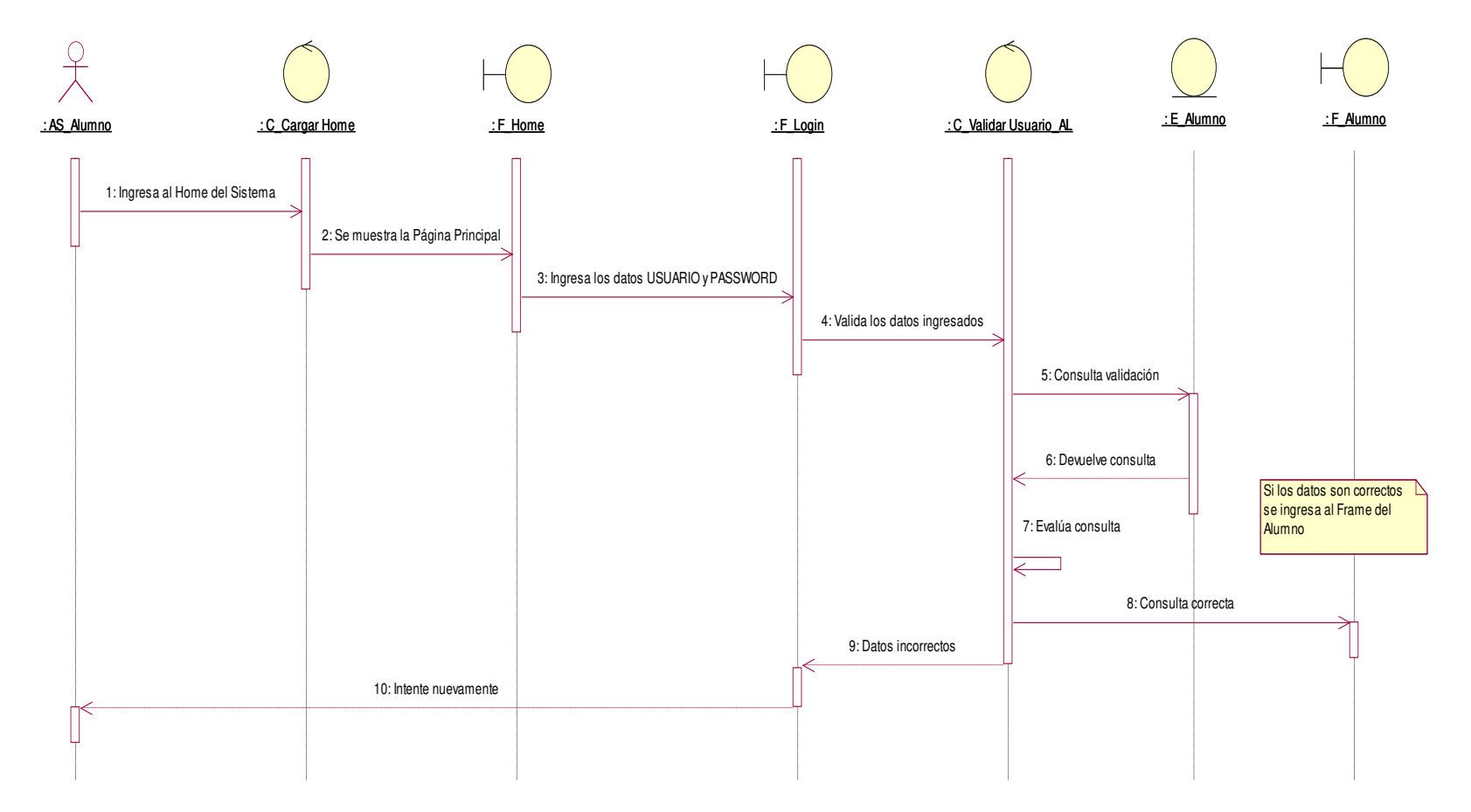

*Figura 27:* **Diagrama de secuencia, C.U.S. login alumno** 

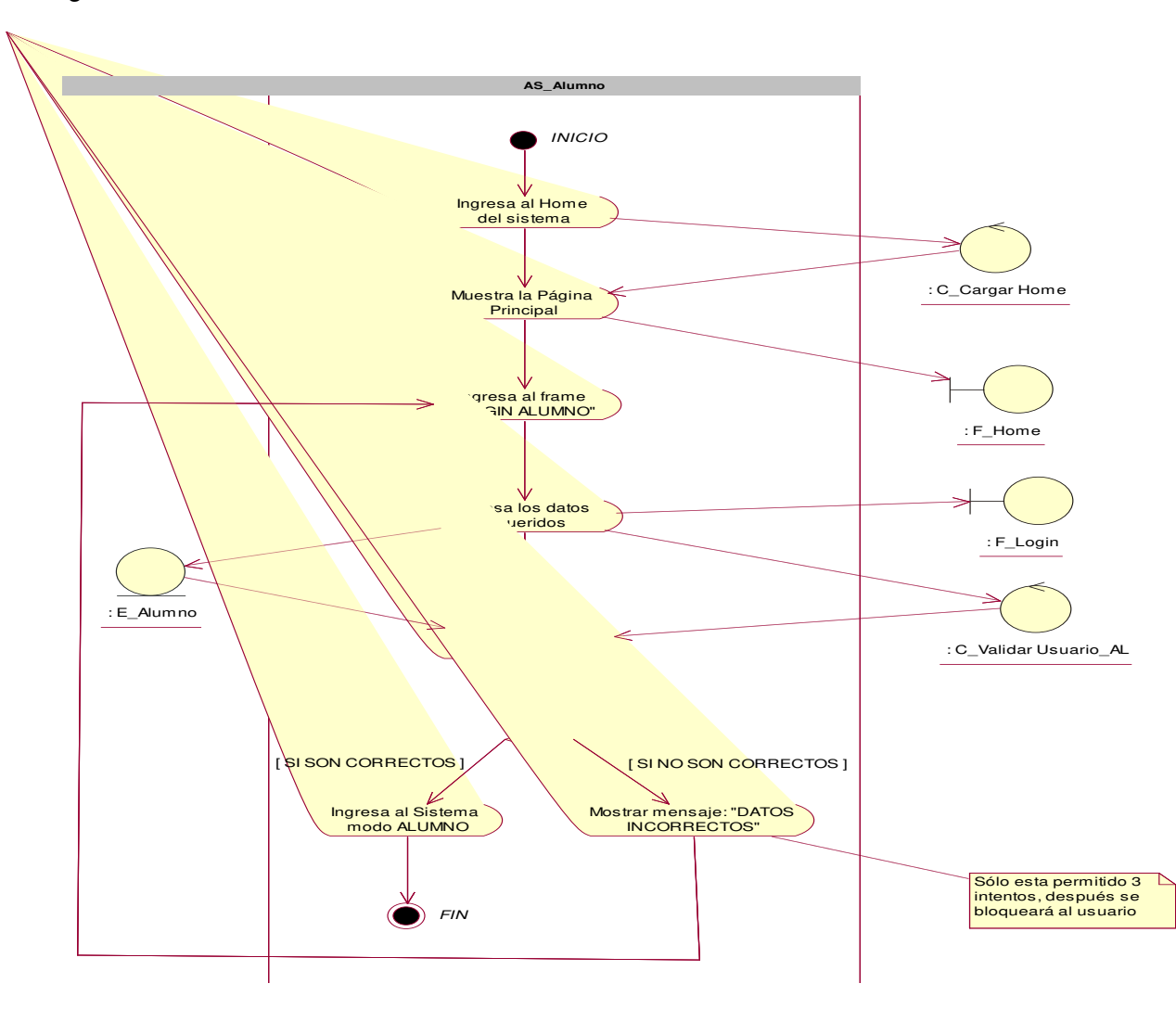

*Figura 28:* **Diagrama de actividad, C.U.S. login alumno** 

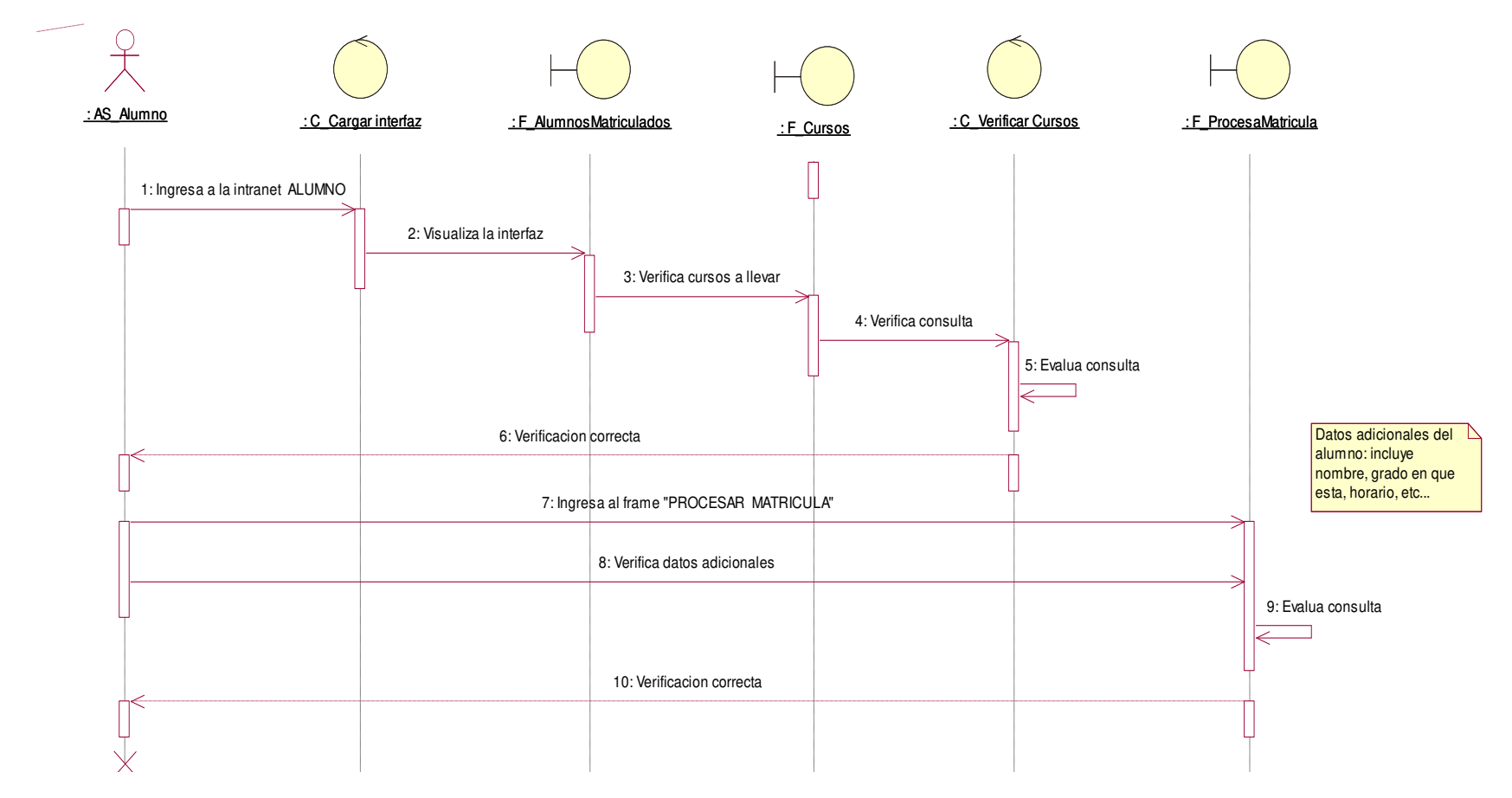

*Figura 29:* **Diagrama de secuencia, C.U.S. procesar matrícula**

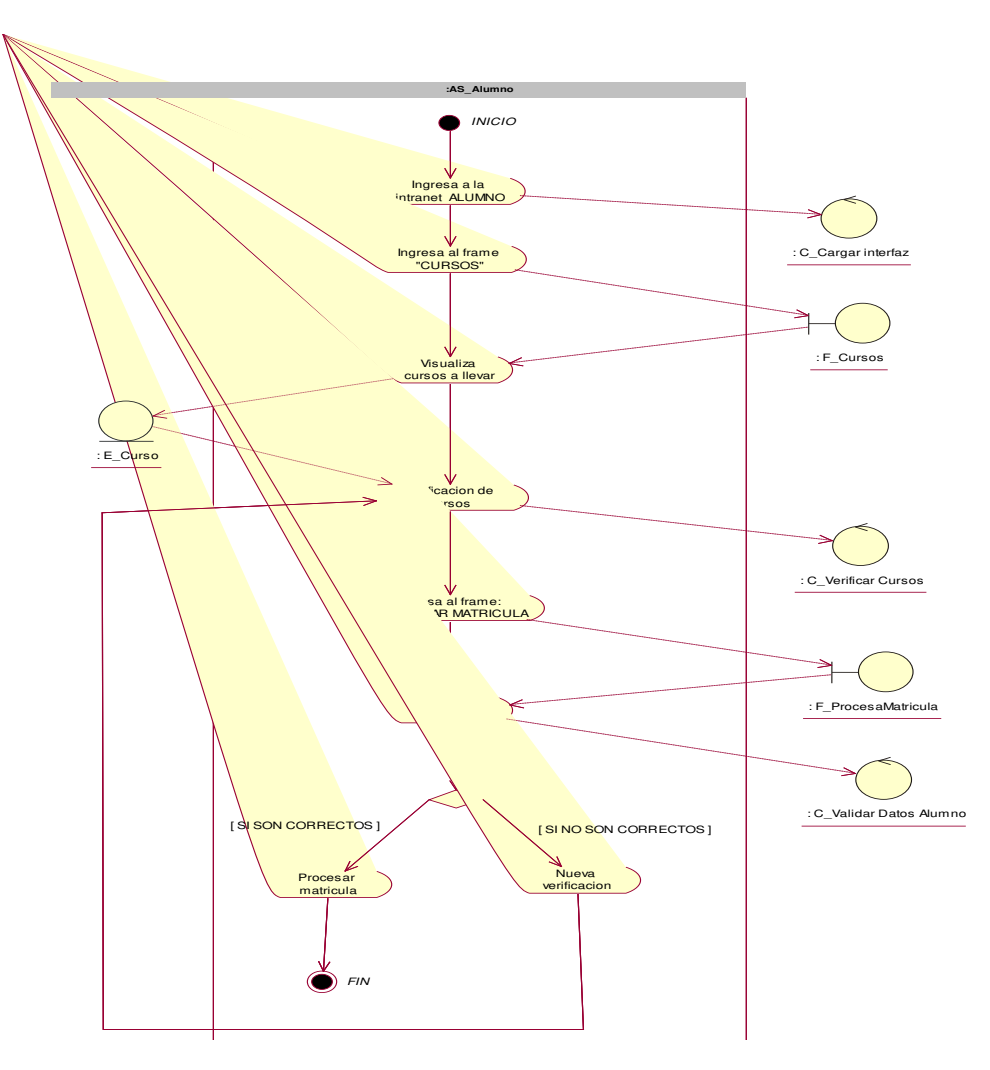

*Figura 30:* **Diagrama de actividad, C.U.S. procesar matrícula**

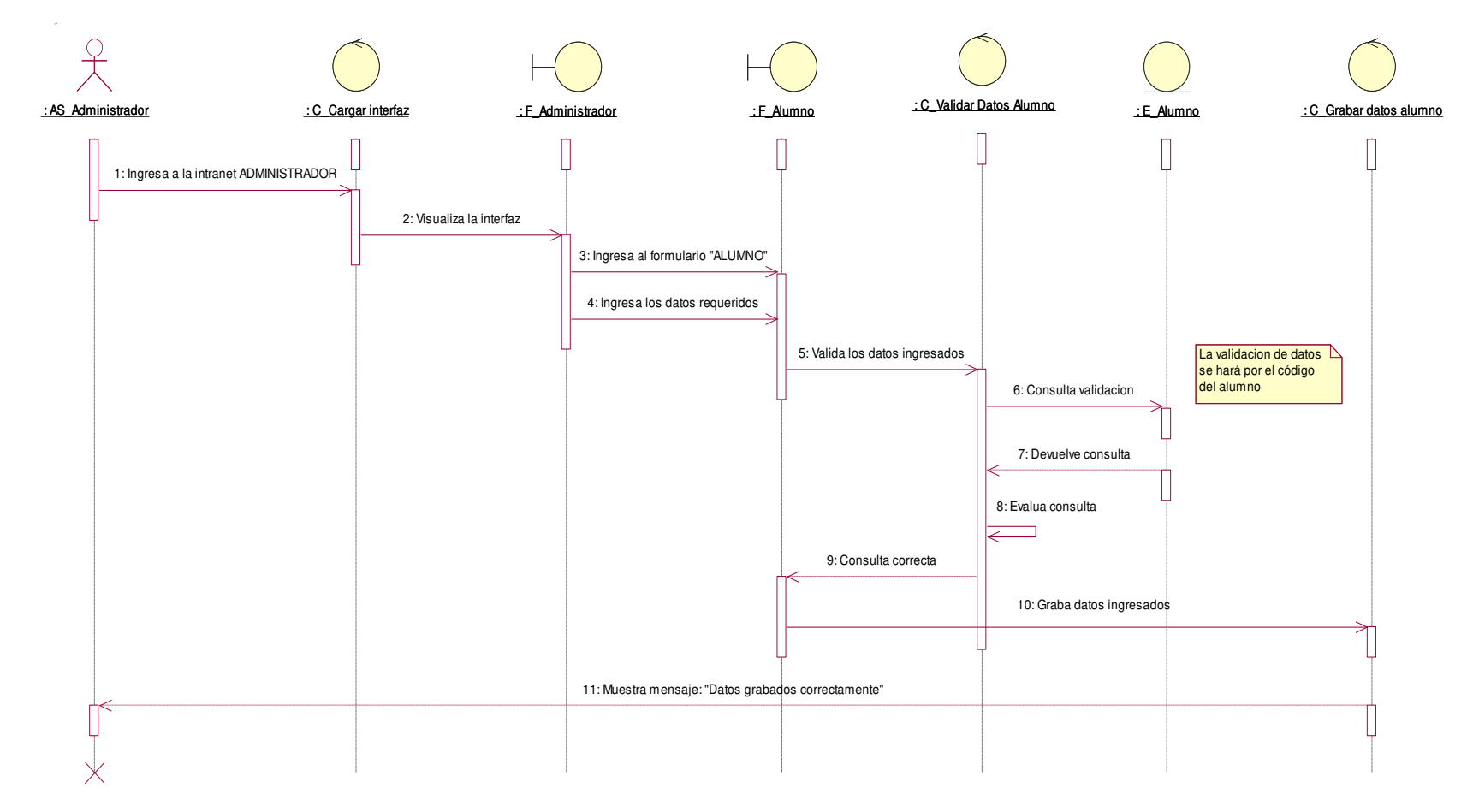

*Figura 31:* **Diagrama de secuencia, C.U.S. registrar datos del alumno** 

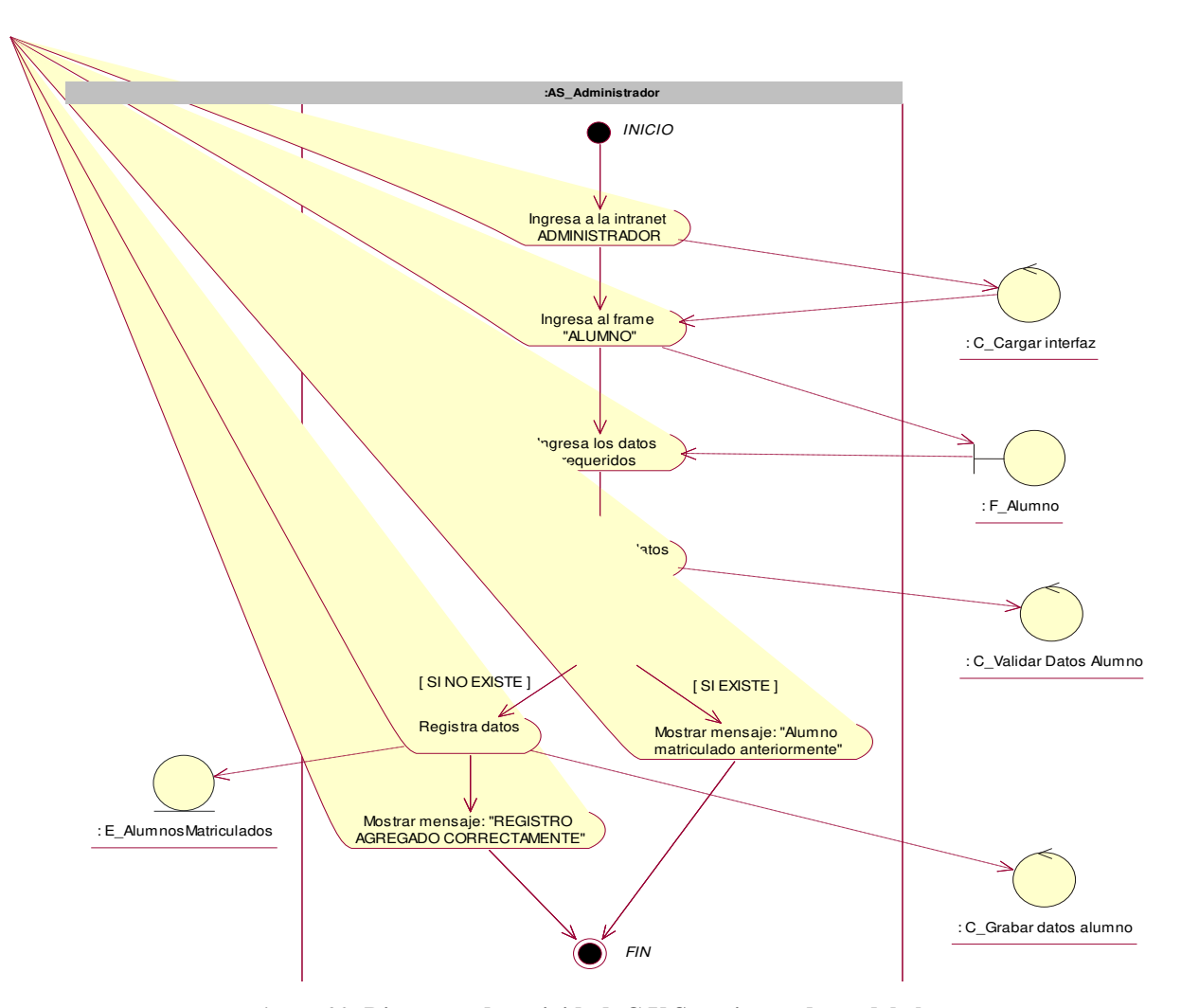

*Figura 32:* **Diagrama de actividad, C.U.S. registrar datos del alumno** 

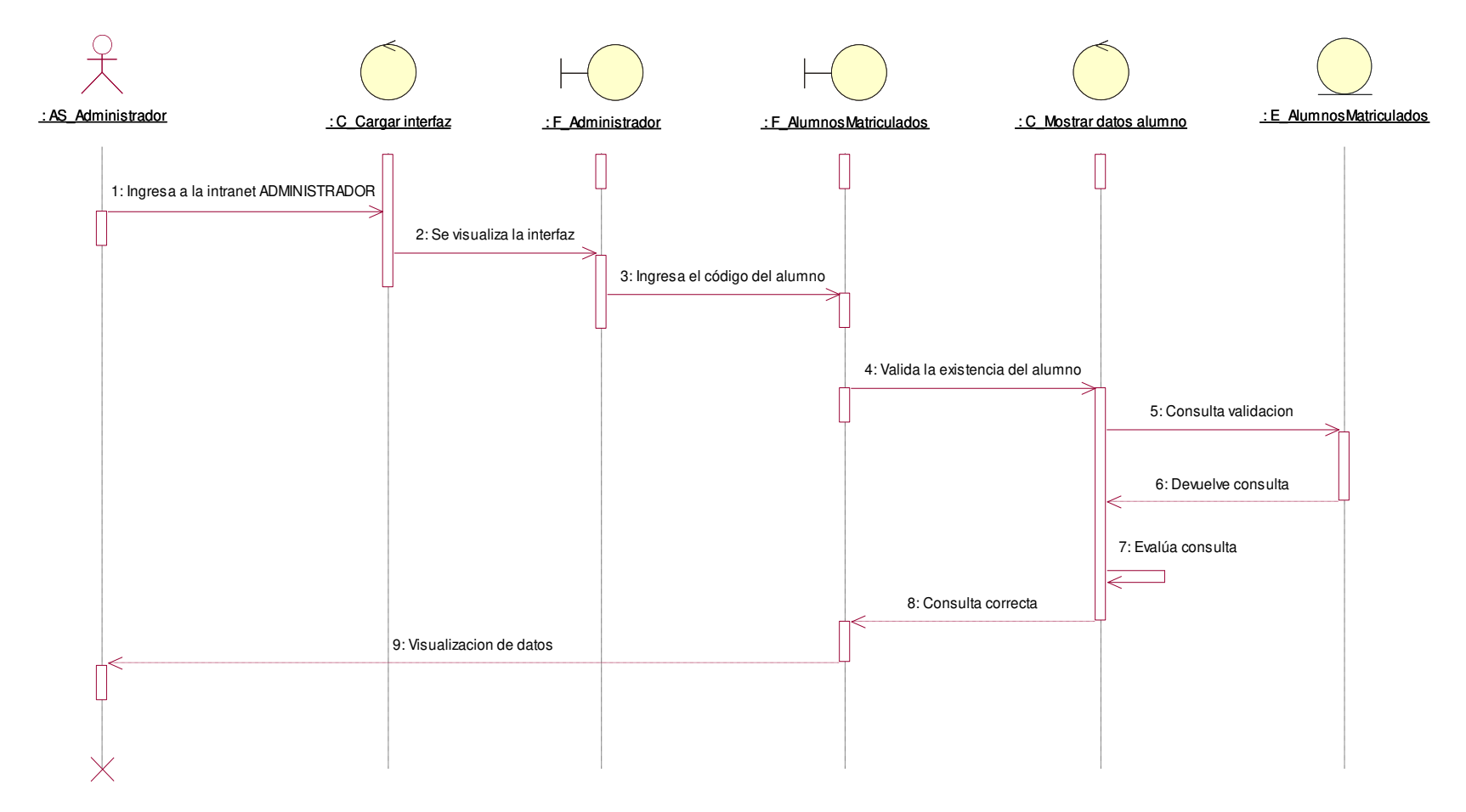

*Figura 33:* **Diagrama de secuencia, C.U.S. verificar datos** 

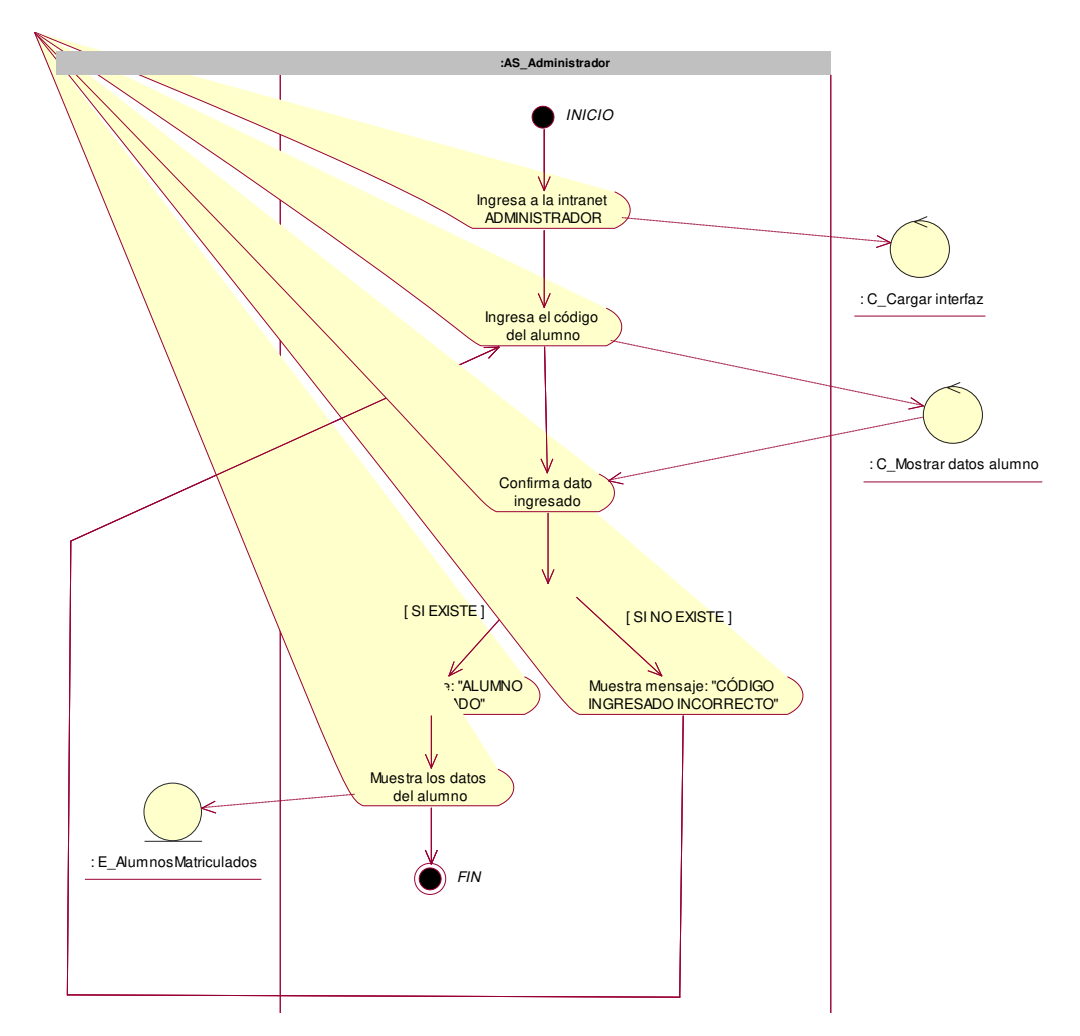

*Figura 34:* **Diagrama de actividad, C.U.S. verificar datos** 

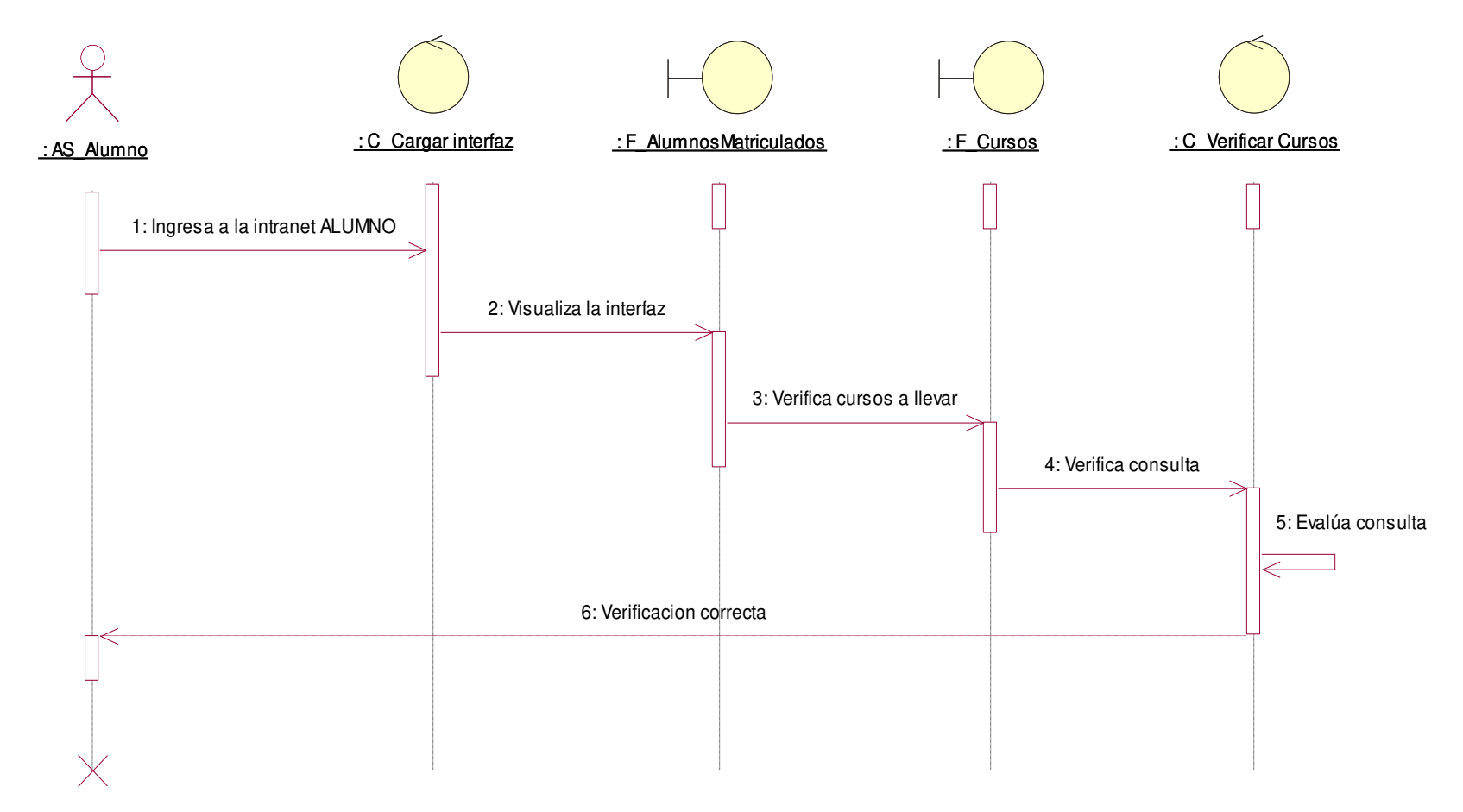

*Figura 35:* **Diagrama de secuencia, C.U.S. verificar cursos** 

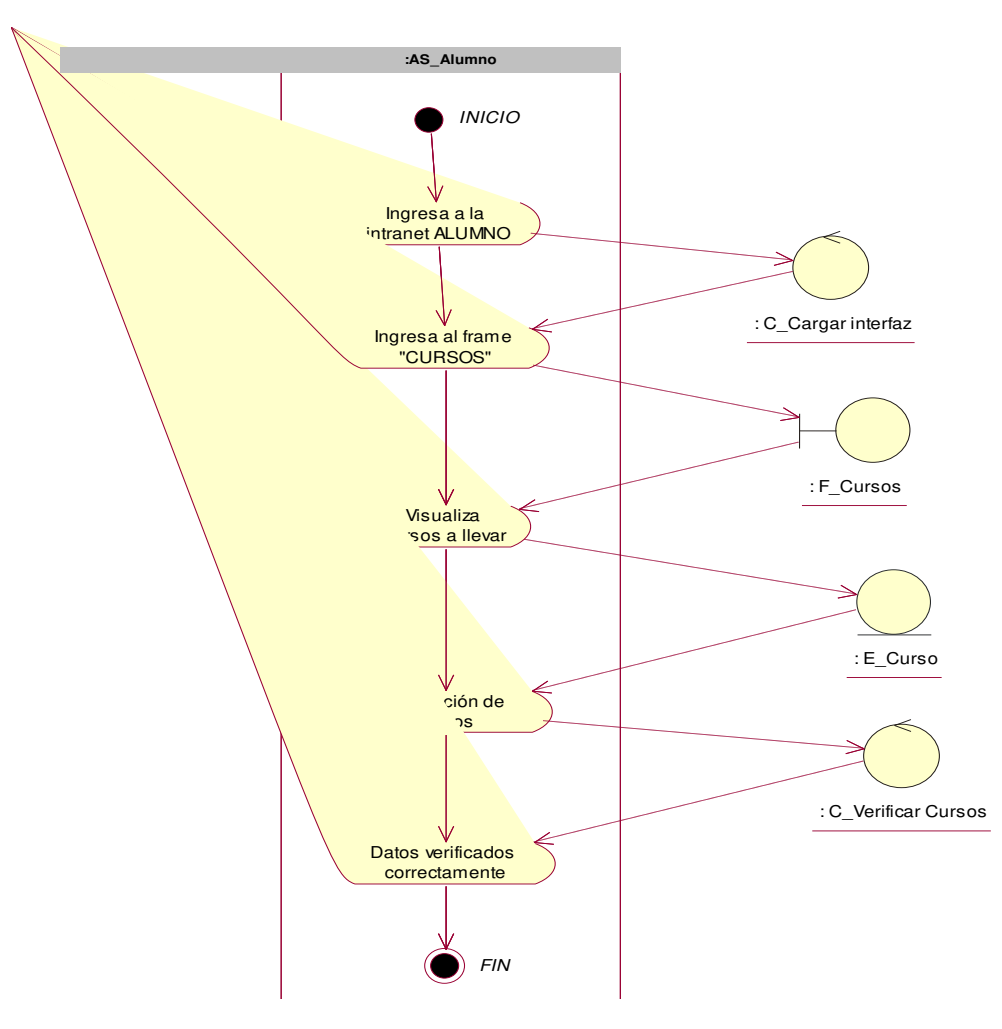

*Figura 36:* **Diagrama de actividad, C.U.S. verificar cursos** 

# **C. Mediciones de Objetivos**

En la tabla 16 se detallan la fundamentación de cada objetivo específico planteado previamente, el desarrollo se logra mediante un Indicador, Instrumento de Medición y como resultado su Operatividad, y así evaluar si los objetivos específicos fueron cumplidos.

#### *Tabla 16.*

**Mediciones de objetivos específicos.**

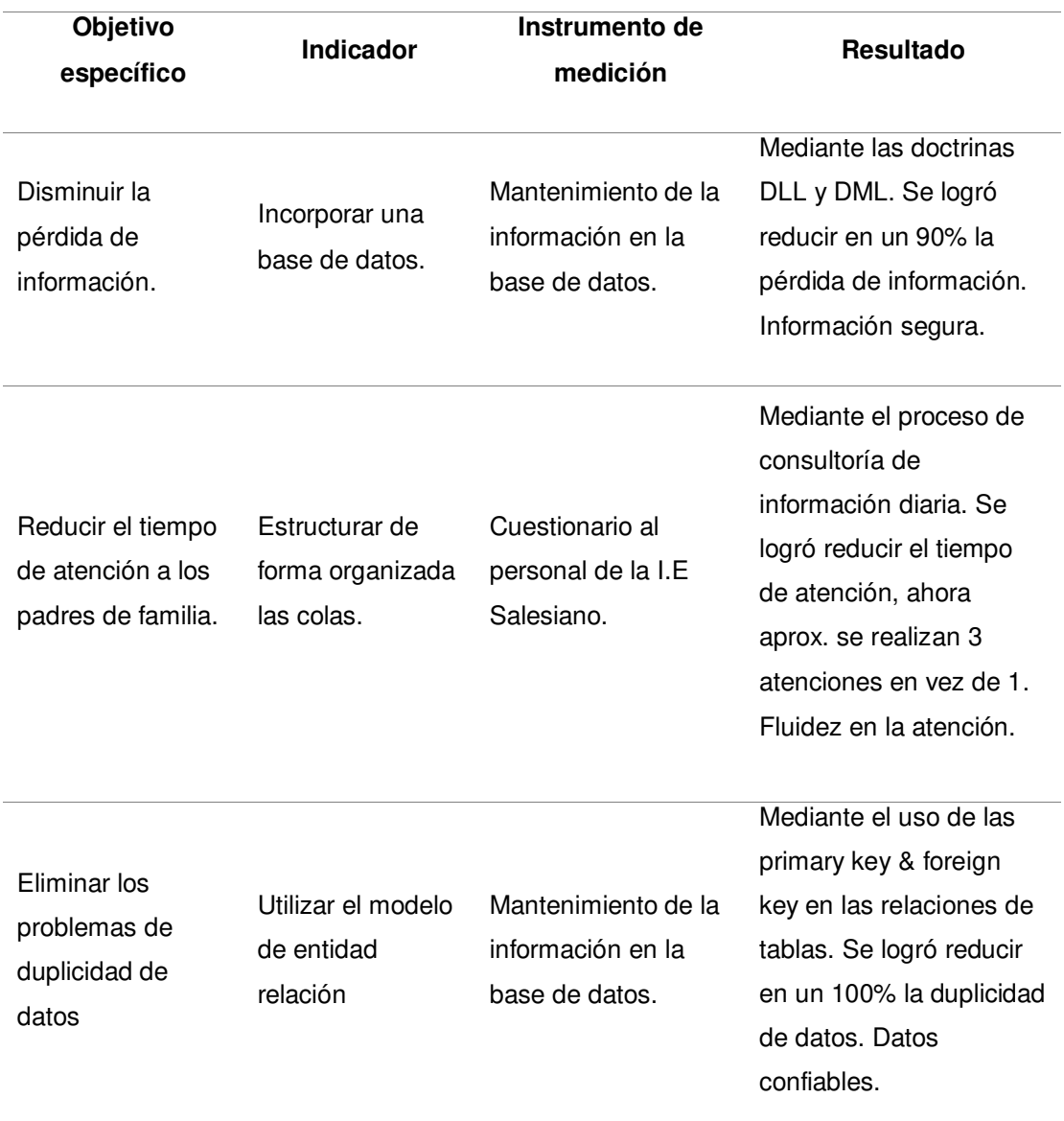

# **4.4 DISEÑO DEL SISTEMA**

### **4.4.1 Base de datos**

### **A. Modelo conceptual**

En la figura 37 se expresa el modelo conceptual del sistema web donde se aprecian las tablas con sus respectivos atributos y relaciones que se usan en la base de datos. Este gráfico se realizó mediante la herramienta de software I.B.M. Rational Rose.

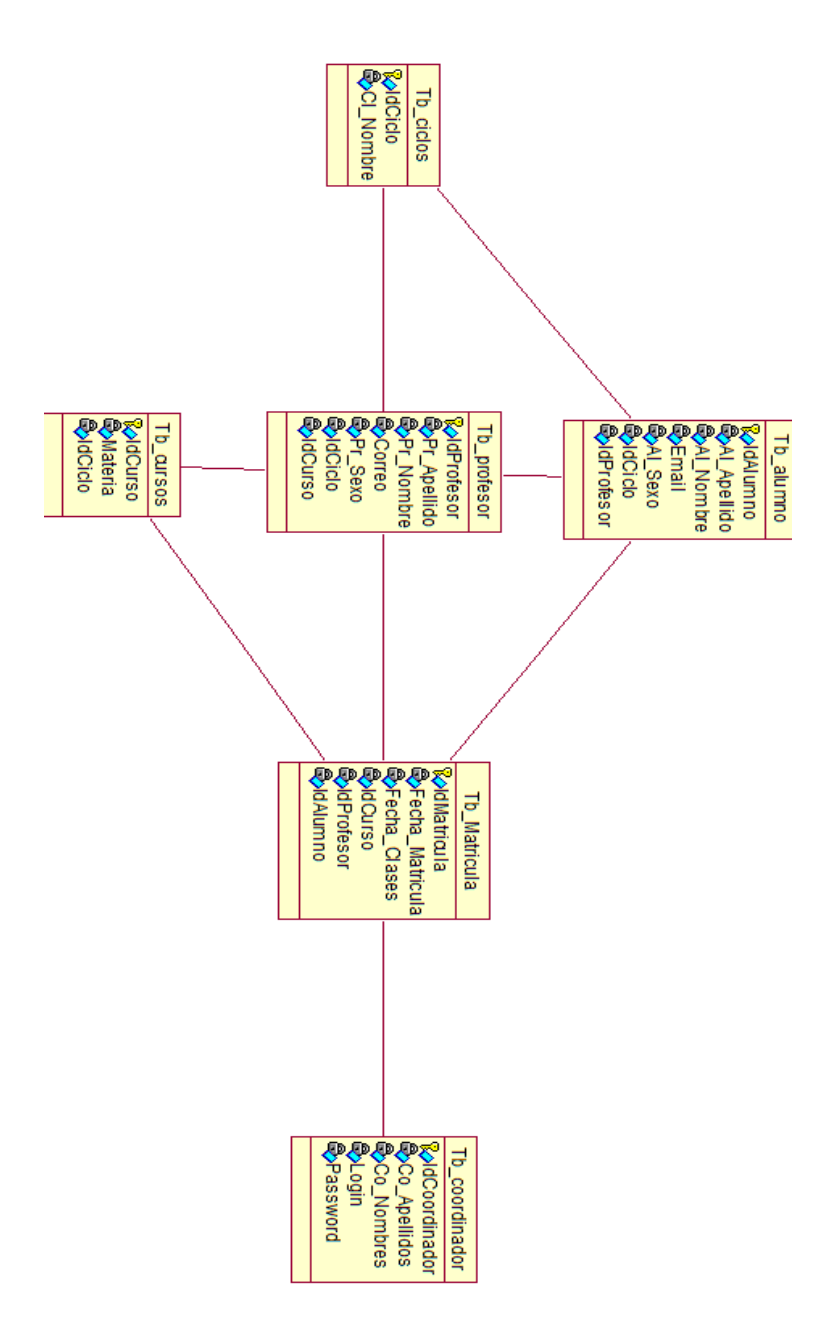

*Figura 37:* **Modelo conceptual** 

### **B. Modelo lógico**

En la figura 38 se expresa el modelo lógico del sistema web donde se aprecian las tablas con sus respectivos atributos con tipos de datos y relaciones con multiplicidad que se usan en la base de datos. Este gráfico se realizó con la herramienta de software I.B.M. Rational Rose.

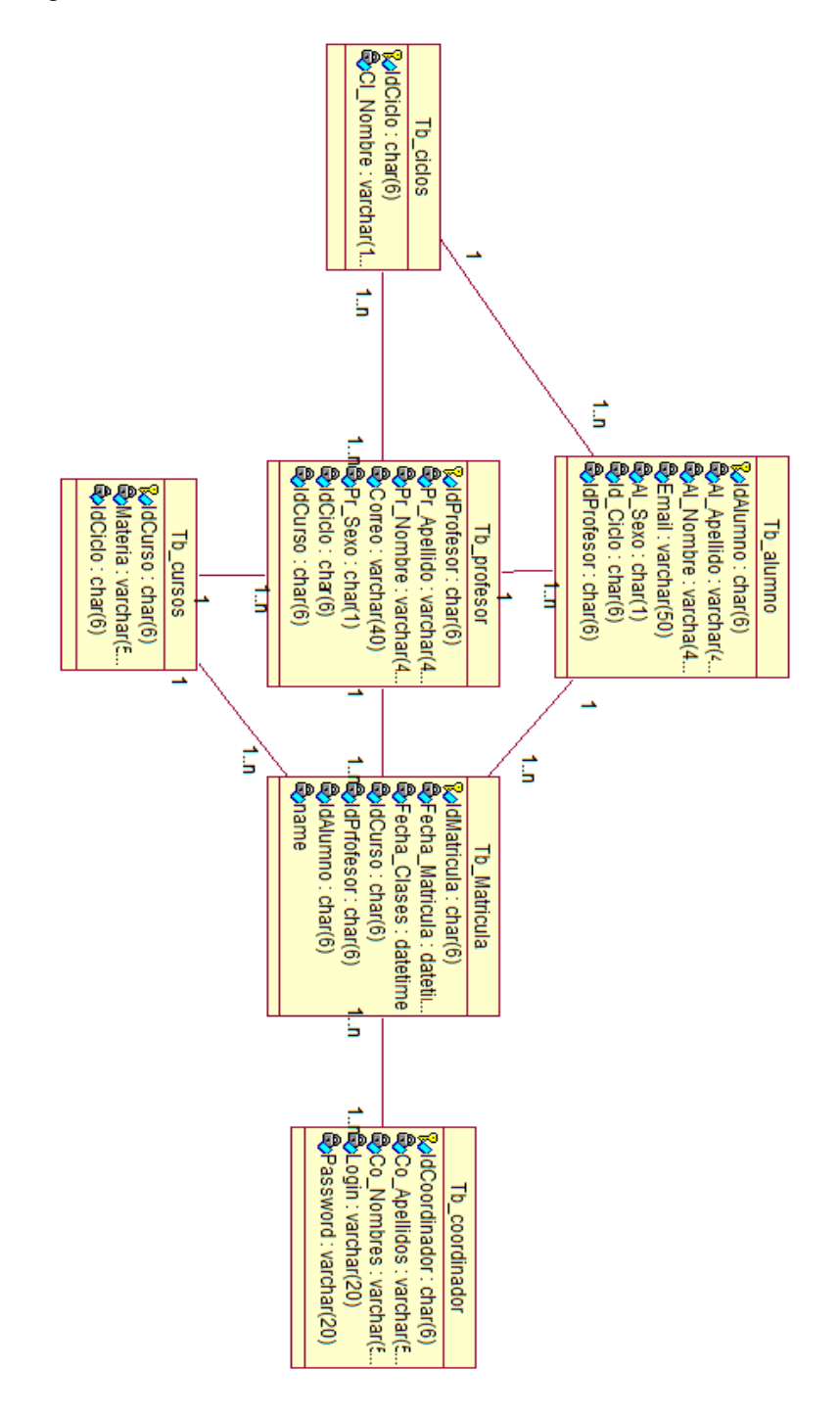

*Figura 38:* **Modelo lógico** 

### **C. Modelo físico**

En la figura 39 se expresa el modelo físico del sistema web donde se aprecian las tablas con sus respectivos atributos con tipos de datos y relaciones con multiplicidad que se usan en la base de datos. Este gráfico se realizó mediante la herramienta de software MySql WorkBench.

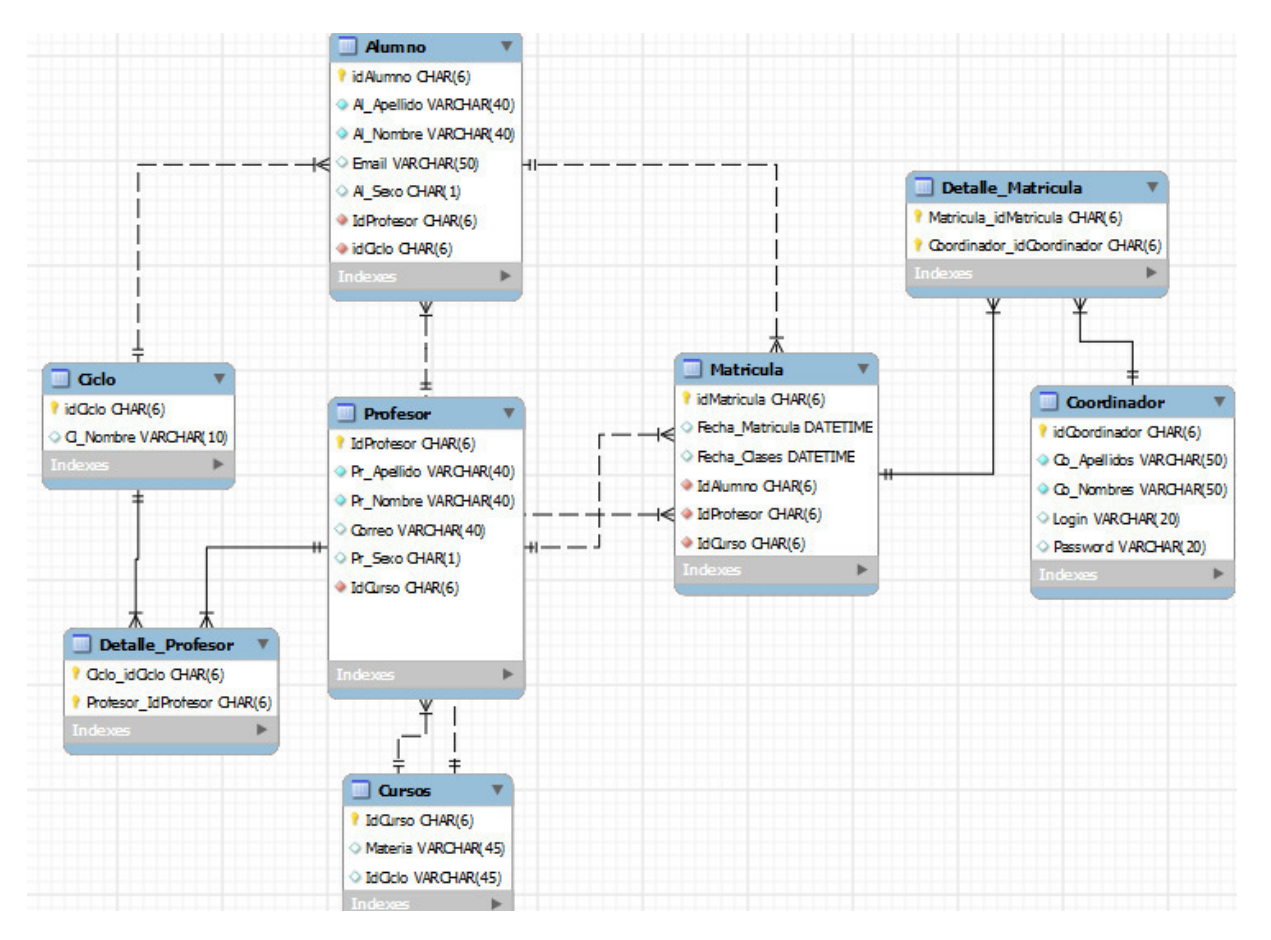

*Figura 39:* **Modelo físico** 

### **4.4.2 Interfaz del sistema**

### **A. Formularios de acceso de seguridad**

En las figuras 40 y 41 se muestra los tipos de acceso de seguridad del sistema para cada usuario (alumno / administrador) representado mediante una contraseña, a su vez esta interfaz es el Login para cada uno al sistema con sus componentes respectivos individuales.

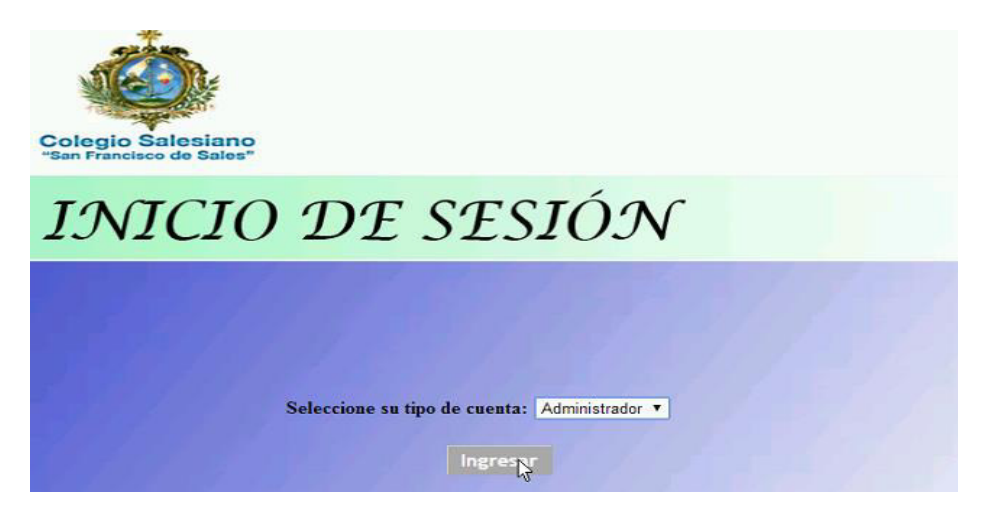

*Figura 40:* **Selección de tipo de usuario** 

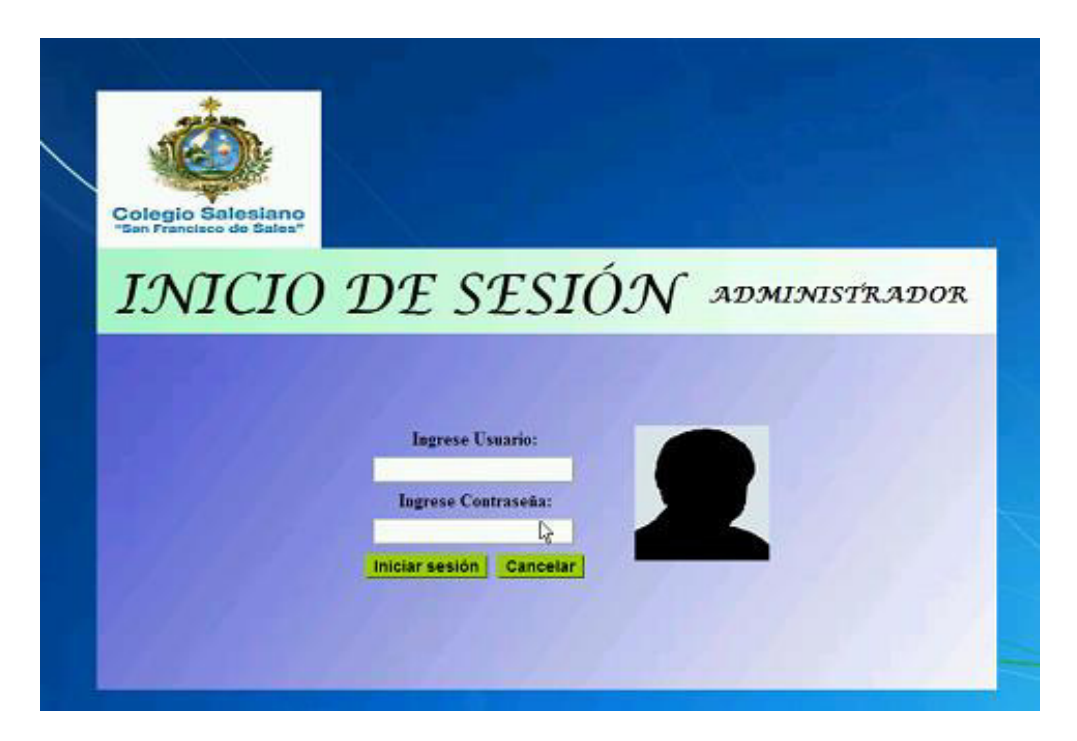

*Figura 41:* **Inicio de sesión**

### **B. Menú principal del sistema**

En la figura 42 se muestra el menú principal del sistema por parte de un usuario administrador el cual el sistema lo recibe con un mensaje de bienvenida, confirmando su logeo y puede acceder a los módulos de profesores, alumnos y cursos para gestionarlos.

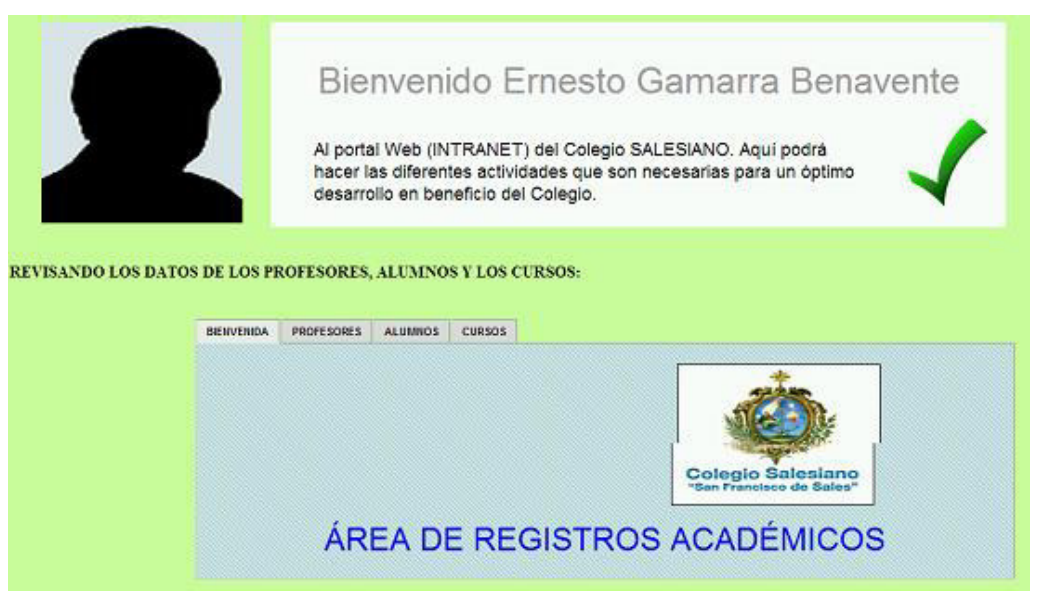

*Figura 42:* **Menú principal del sistema** 

### **C. Formularios de procesos y tablas**

En la figura 43 se muestra los procesos del sistema, se puede revisar por cada módulo su información respectiva como por ejemplo para este caso revisar los grados de la institución, éstos son desde el Primer grado hasta el Quinto grado del sector primario.

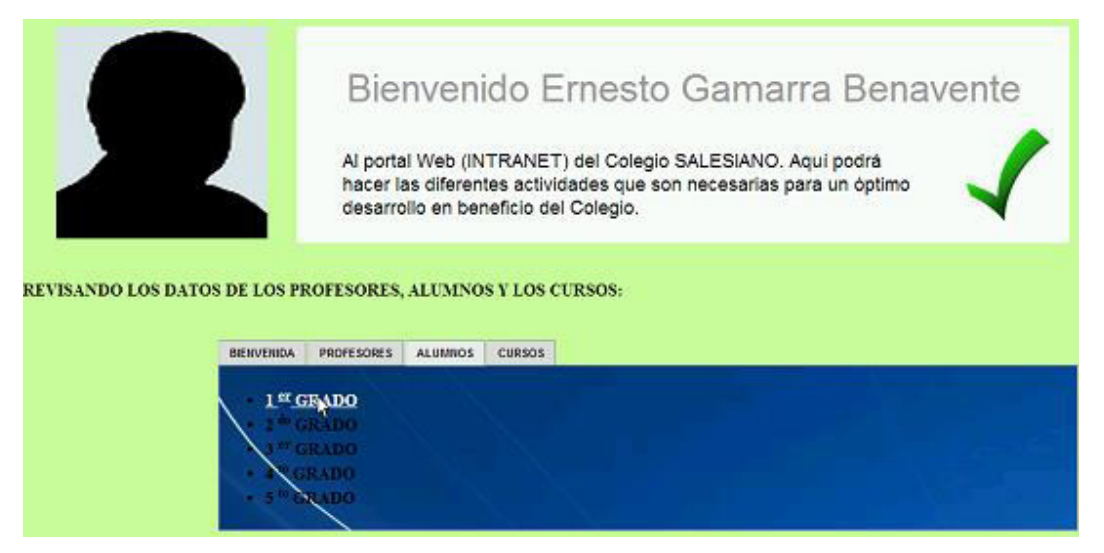

*Figura 43:* **Formularios de procesos** 

### **D. Procesos de negocio de la institución**

En las figuras 44 y 45 se muestra el resultado de haber accedido al primer grado del sector primario, como vemos se lista todos los alumnos registrados con su propia información, además el administrador puede editar y/o eliminar estos registros cuando lo requiera.

# ALUMNOS INSCRITOS EN EL 1ER GRADO

Cerrar sesión

|             | Nro. correlativo Código del alumno | <b>Apellidos</b> | <b>Nombres</b> | Email                  | Sexo | Acción a realizar                      |                                      |
|-------------|------------------------------------|------------------|----------------|------------------------|------|----------------------------------------|--------------------------------------|
| 1           | AL020                              | Anchante         | Ruben          | anchante d'hotmail com | M    | s<br>Editar este registro              | <sup>34</sup> Eliminar este registro |
| $\tilde{z}$ | AL017                              | Butron           | Pamela         | pamela@hotmail.com     | F    | Editar este registro                   | K Eliminar este registro             |
| 3           | AL015                              | Castro           | Gonzalo        | gonzalo@hotmail.com    | M    | ◢<br>Editar este registro              | X Eliminar este registro             |
| 4           | AL001                              | Chahaara         | Alberto        | alberto@hotmarcom      | M    | Editar este registro                   | K Eliminar este registro             |
| 5           | AL010                              | Coronado         | Arnold         | coronado@hotmail.com   | M    | $\mathcal{L}$<br>Editar este registro  | A Eliminar este registro             |
| 6           | AL011                              | Femandez         | Margaret       | margaret@hotmail.com   | F    | Editar este registro                   | K Eliminar este registro             |
| 7           | AL006                              | Loyola           | Martin         | loyola@hotmail.com     | M    | <b>A</b><br>Editar este registro       | K Eliminar este registro             |
| 8           | AL002                              | Martel           | Isabela        | martel@hotmail.com     | F.   | Editar este registro                   | K Eliminar este registro             |
| 9           | AL016                              | Mendoza          | Pablo          | mendoza@hotmal.com     | M    | $\mathbb{Z}^2$<br>Editar este registro | X Eliminar este registro             |
| 10          | AL005                              | Montalva         | Rosario        | rosario@hotmail.com    | F    | Editar este registro                   | <sup>34</sup> Eliminar este registro |
| 11          | AL008                              | Munoz            | Milagros       | mmoz@hotmail.com       | F    | Editar este registro                   | X Eliminar este registro             |
| 12          | AL019                              | Paredes          | Emilio         | embo a hotmail com     | M.   | Editar este registro                   | X Eliminar este registro             |
| 13          | AL014                              | Pascual          | Rebeca         | pascual@hotmail.com    | F    | Editar este registro                   | K Eliminar este registro             |
| 14          | AL013                              | Perea            | Emesto         | emesto@hotmail.com     | M    | $\mathcal{L}$<br>Editar este registro  | X Eliminar este registro             |
| 15          | AL018                              | Ramirez          | Santiago       | ramirez@hotmail.com    | M    | $\mathcal{L}$<br>Editar este registro  | X Eliminar este registro             |
| 16          | AL012                              | Rodriguez        | Christopher    | rodriguez@hotmail.com  | м    | $\mathcal{L}$<br>Editar este registro  | X Eliminar este registro             |
| 17          | AL003                              | Romero           | Juan           | juan@hotmail.com       | M    | Editar este registro                   | X Eliminar este registro             |

*Figura 44:* **Listado general de alumnos** 

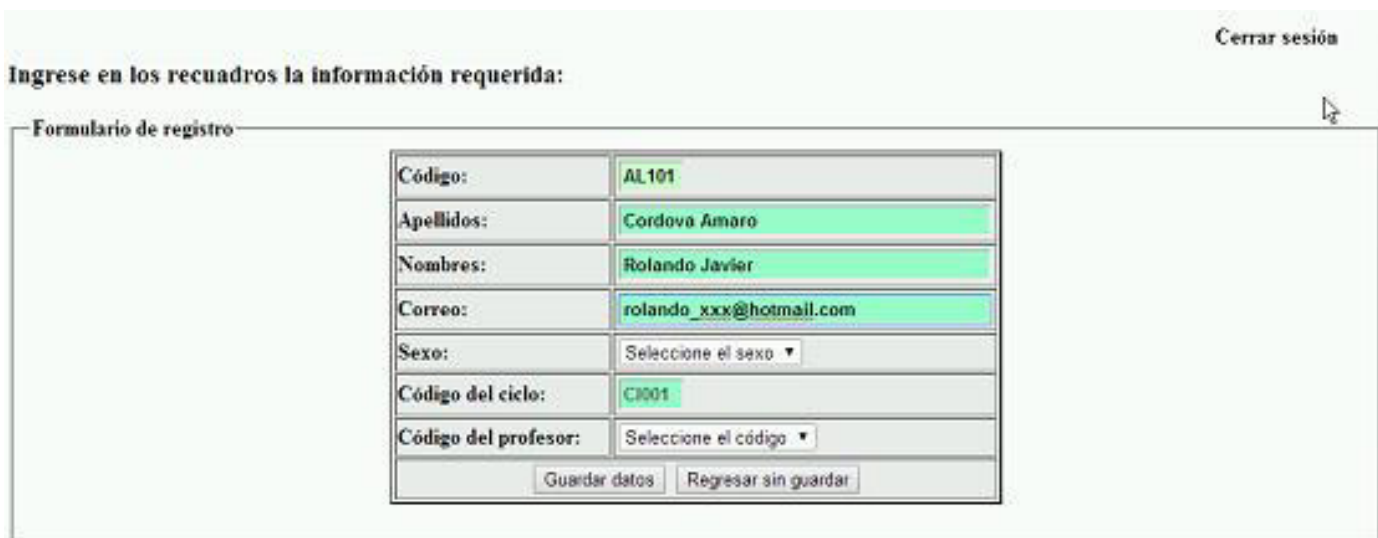

*Figura 45:* **Registro de un nuevo alumno** 

### **E. Diseño de los prototipos del sistema**

En la figura 46 se muestra el diseño de prototipos del sistema se representa mediante un esquema para el registro de alumnos y los campos necesarios que se necesita para un correcto y óptimo proceso del sistema como también la determinación de la interfaz para los usuarios.

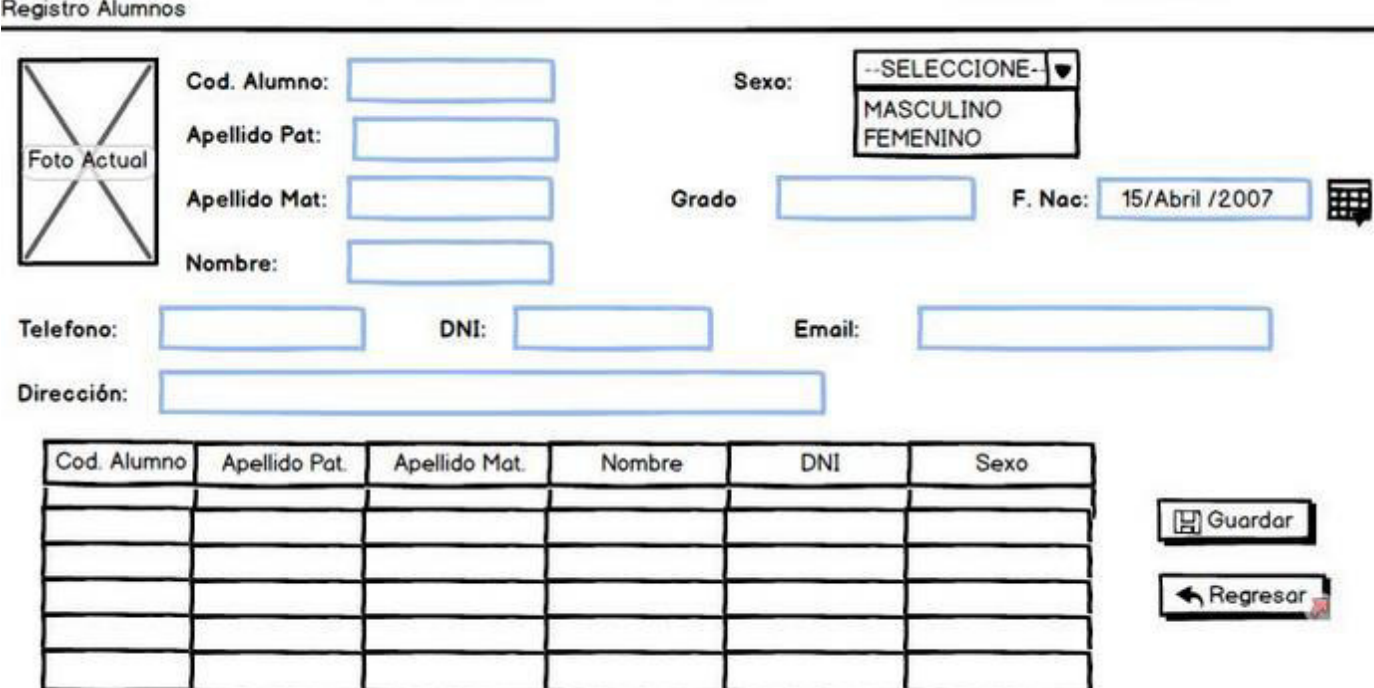

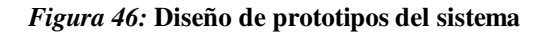

### **4.5 PROTOTIPO**

#### **4.5.1 Login del sistema**

#### **A. Administrador:**

En la figura 61 el código fuente muestra la forma como se ingresará a la intranet del administrador mediante un usuario y contraseña, se hace la consulta en S.Q.L., se ejecuta y se cuenta la cantidad de resultados exitosos. Si hay algún resultado significa que el sistema reconoció al usuario y accederá a la intranet, caso contrario muestra un error de validación y nuevamente ingresará los datos. [Ver anexo G]

### **B. Alumno:**

En la figura 62 el código fuente muestra la forma como se ingresará a la intranet del alumno ayudado de un usuario y contraseña, se hace la consulta en S.Q.L., se ejecuta y se cuenta la cantidad de resultados satisfactorios. Si hay algún resultado significa que el sistema reconoció al usuario y accederá a la intranet (se crea una sesión), adicionalmente se crearán campos ocultos para la validación de los grados académicos, caso contrario muestra un error de validación y nuevamente ingresará los datos. [Ver anexo H]

### **4.5.2 Mantenimiento del sistema**

### **A. Mantenimiento de alumnos:**

a) Listado:

En la figura 63 el código fuente muestra la forma como se listarán los alumnos por grado académico, se consulta en S.Q.L., se ejecuta y se cuenta la cantidad de resultados satisfactorios. A través de una estructura de control while se encuentra los resultados y se muestra de forma representada en una tabla. [Ver anexo I]

b) Agregación:

En la figura 64 el código fuente muestra la forma como se agregará un alumno al sistema, se hace la consulta en S.Q.L., se ejecuta y se graba en la base de datos (B.D.). [Ver anexo J]

c) Actualización:

En la figura 65 el código fuente muestra la forma como se agregará un alumno al sistema, se hace la consulta en S.Q.L., se ejecuta y se graba en el B.D. Estos datos se actualizan en el listado general de los alumnos. [Ver Anexo K]
d) Eliminación:

En la figura 66 el código fuente muestra la forma como se elimina un alumno al sistema, se consulta en S.Q.L, se ejecuta y se elimina en el B.D. Estos datos se actualizan en el listado general de los alumnos. [Ver anexo L]

### **B. Mantenimiento de profesores**

a) Listado:

En la figura 67 el código fuente muestra la forma como se listará los profesores por grado académico, se consulta en S.Q.L., se ejecuta y se cuenta la cantidad de resultados satisfactorios. A través de una estructura de control while, los resultados se muestran en tabla. [Ver anexo M]

b) Agregación:

En la figura 68 el código fuente muestra la forma como se agregará los datos de un profesor al sistema, se hace la consulta en S.Q.L., se ejecuta y se graba en el B.D. [Ver anexo N]

c) Actualización:

En la figura 69 el código fuente muestra la forma como se actualizará los datos del profesor al sistema, se hace la consulta en S.Q.L, se ejecuta y se graba en el B.D. Los datos se actualizan en el listado general de los profesores. [Ver Anexo Ñ]

d) Eliminación:

En la figura 70 el código fuente muestra la forma como se elimina los datos del profesor del sistema, se hace la consulta en S.Q.L., se ejecuta y se elimina en el B.D. Estos datos se actualizan en el listado general. [Ver Anexo O]

### **C. Mantenimiento de cursos:**

a) Listado:

En la figura 71 el código fuente muestra la forma como se listará los cursos por grado académico, se hace la consulta en S.Q.L., se ejecuta y se cuenta la cantidad de resultados satisfactorios. A través de una estructura de control while se encuentra los resultados y se muestra en forma de tabla. [Ver anexo P]

b) Agregación:

En la figura 72 el código fuente muestra la forma como se agregará los datos de un curso al sistema, se hace la consulta en S.Q.L, se ejecuta y se graba en el B.D. [Ver anexo Q]

c) Actualización:

 En la figura 73 el código fuente muestra la forma como se actualizará los datos del profesor al sistema, se hace la consulta en S.Q.L., se ejecuta y se graba en el B.D. Estos datos se actualizan en el listado general de los cursos. [Ver anexo R]

d) Eliminación:

En la figura 74 el código fuente muestra la forma como se elimina los datos del curso del sistema, se hace la consulta en S.Q.L., se ejecuta y se elimina en el B.D. Estos datos se actualizan en el listado general proporcionado. [Ver anexo S]

#### **4.6 PRUEBAS**

### **4.6.1 Administrador**

En la figura 47 se realizó la prueba de logeo del usuario administrador por medio del ingreso de usuario y contraseña para luego proceder con sus funciones propias del tipo de usuario en concreto como lo son Inscripción, mantenimiento y sustento de los datos de cada módulo.

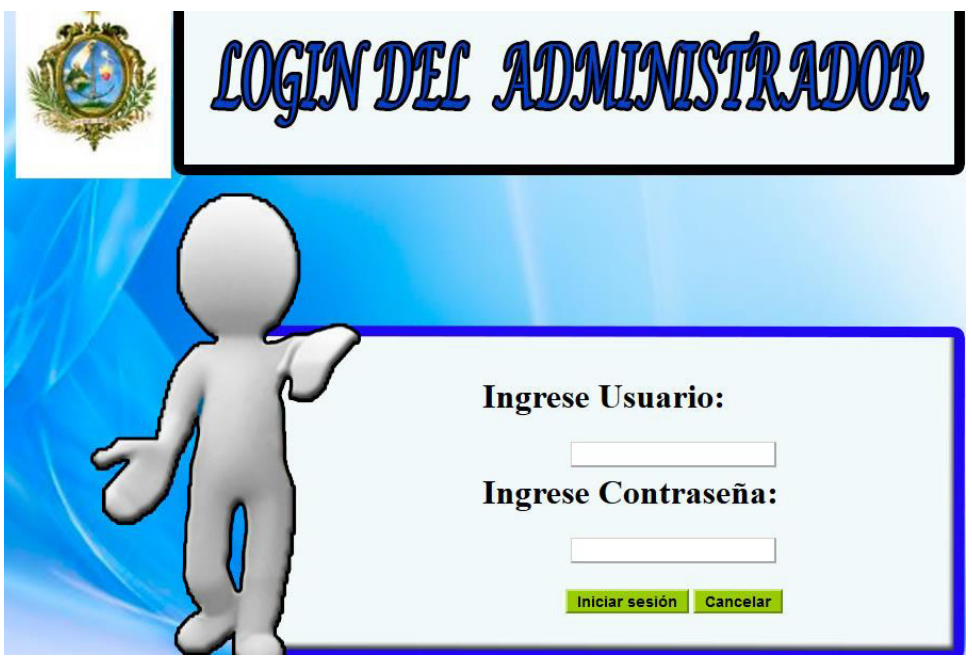

*Figura 47:* **Login del administrador** 

### **A. Módulo de alumnos**

En la figura 48 y 49 se realizaron las todas las pruebas correspondientes a este módulo el cual constan de inscripción, mantenimiento y sustento de los datos de los alumnos para un correcto gestionamiento de las mismas con respecto al sistema.

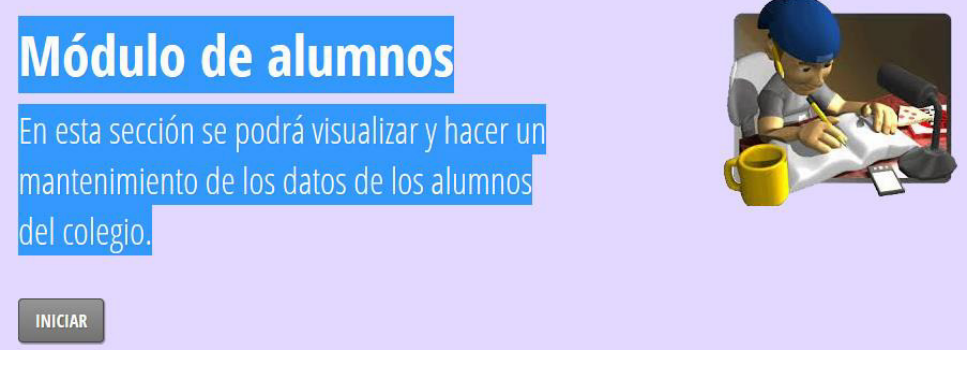

*Figura 48:* **Presentación del módulo de alumnos** 

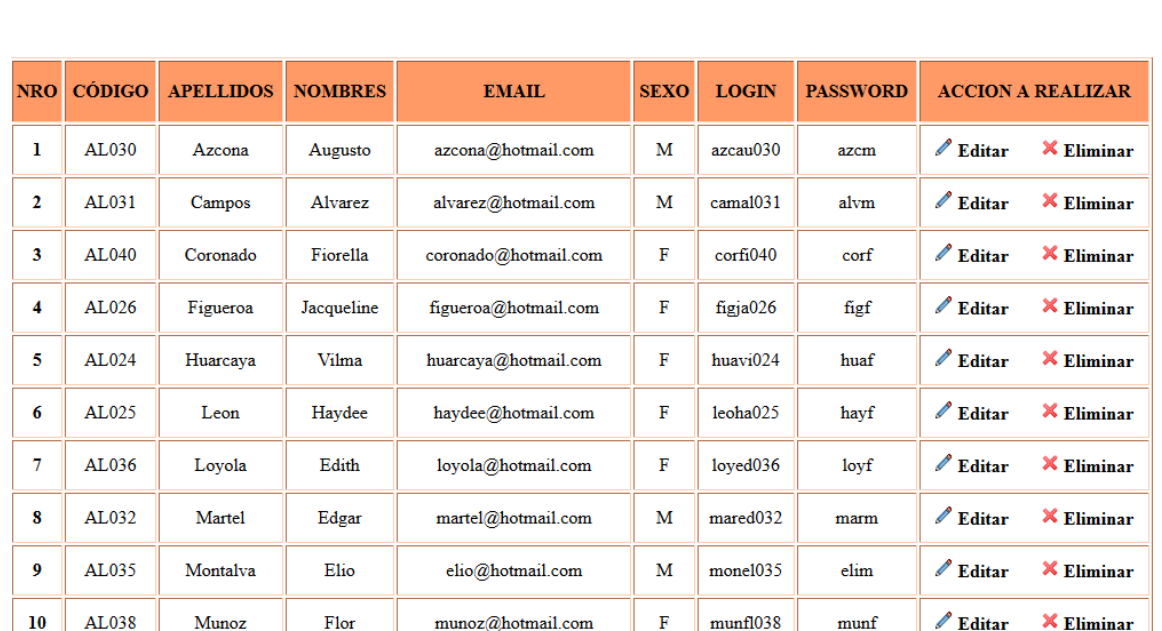

SELECCIONE GRADO: II v **MOSTRAR** 

*Figura 49:* **Información de los alumnos con sus funciones base** 

#### **B. Módulo de profesores**

En las figuras 50 y 51 se realizaron las todas las pruebas correspondientes a este módulo el cual constan de inscripción, mantenimiento y sustento de los datos de los profesores para un correcto gestionamiento de las mismas con respecto al sistema.

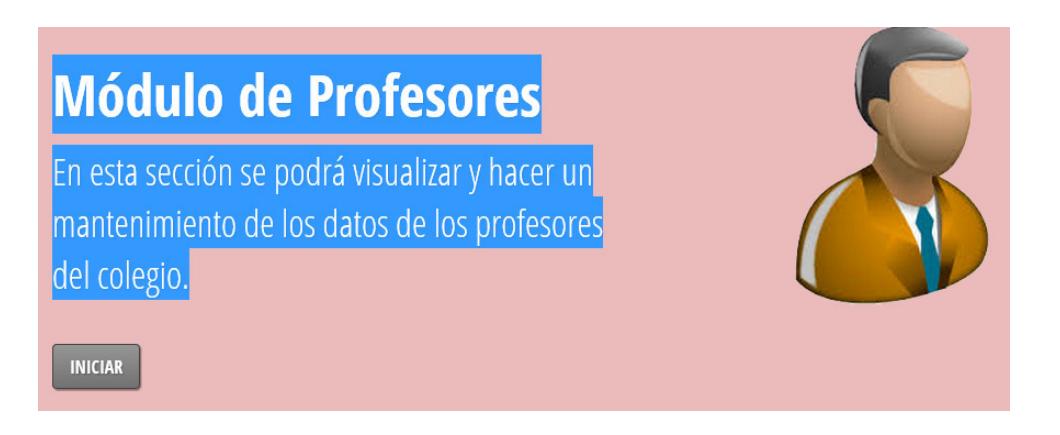

*Figura 50:* **Presentación del módulo de profesores** 

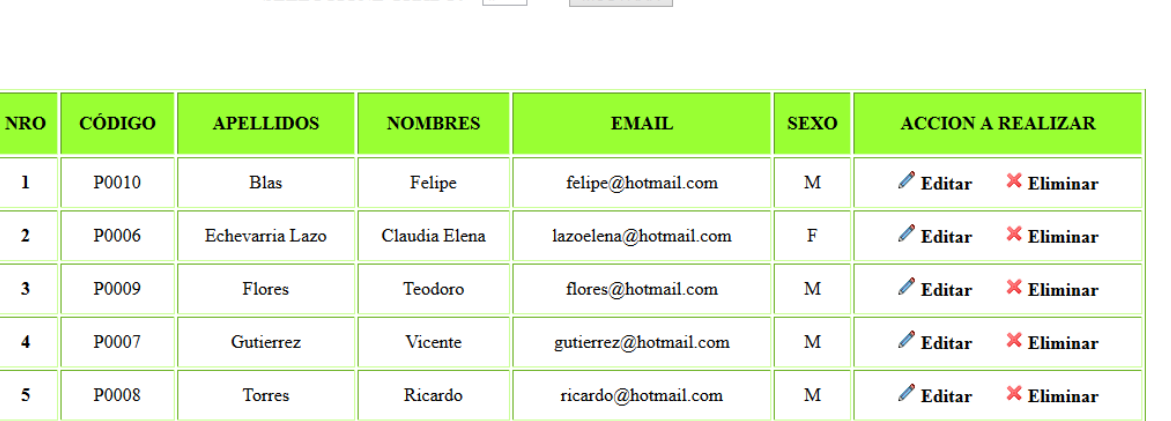

**MOSTRAR** 

*Figura 51:* **Información de los profesores con sus funciones base** 

#### **C. Módulo de cursos**

SELECCIONE GRADO:  $|| \cdot \rangle$ 

En las figuras 52 y 53 se realizaron las todas las pruebas correspondientes a este módulo el cual constan de inscripción, mantenimiento y sustento de los datos de los cursos para un correcto gestionamiento de las mismas con respecto al sistema.

AGREGAR UN NUEVO CURSO REGRESAR

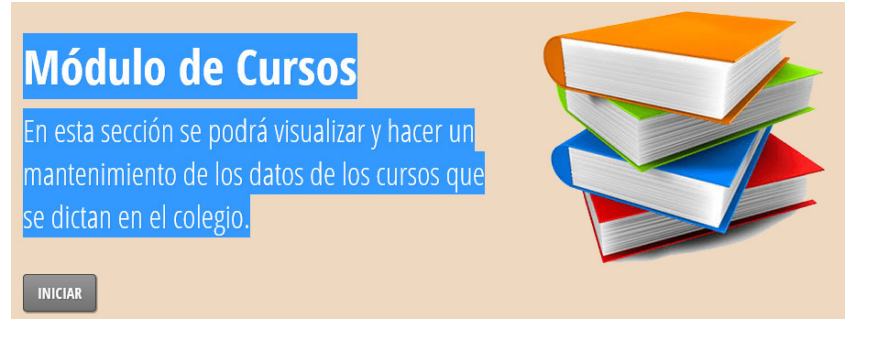

*Figura 52:* **Presentación del módulo de cursos** 

|              |               | <b>MOSTRAR</b><br><b>SELECCIONE GRADO:</b><br>$  $ $  $ $\vee$ | --------                             |
|--------------|---------------|----------------------------------------------------------------|--------------------------------------|
| <b>NRO</b>   | <b>CÓDIGO</b> | <b>NOMBRE DE LA MATERIA</b>                                    | <b>ACCION A REALIZAR</b>             |
| ı.           | C0019         | <b>Educacion Artistica III</b>                                 | $\angle$ Editar<br>$X$ Eliminar      |
| $\mathbf{2}$ | C0018         | <b>Educacion Fisica III</b>                                    | $\angle$ Editar<br>$X$ Eliminar      |
| 3            | C0021         | Etica                                                          | $\mathscr{O}$ Editar<br>$X$ Eliminar |
| 4            | C0015         | Geometria Plana                                                | <b>X</b> Eliminar<br>$\ell$ Editar   |
| 5            | C0020         | Historia del Peru II                                           | $\ell$ Editar<br>$\times$ Eliminar   |
| 6            | C0017         | <b>Informatica III</b>                                         | $\angle$ Editar<br>$X$ Eliminar      |
| 7            | C0016         | Ingles III                                                     | $\angle$ Editar<br>$X$ Eliminar      |
| 8            | C0022         | Quimica                                                        | $\ell$ Editar<br>$\times$ Eliminar   |

*Figura 53:* **Información de los cursos con sus funciones base** 

#### **D. Módulo de reportes**

En la figura 54 se realizaron las pruebas correspondientes a este módulo el cual consta primeramente de la ficha de matrícula para el alumno con sus respectivos datos a detalle, como también luego el consolidado de reporte de todos los alumnos matriculados para el administrador con sus respectivos datos a profundidad.

#### **FICHA DE MATRICULA**

ALUMNO: Rodriguez Castilla Christopher CÓDIGO: 12

AÑO: 2015

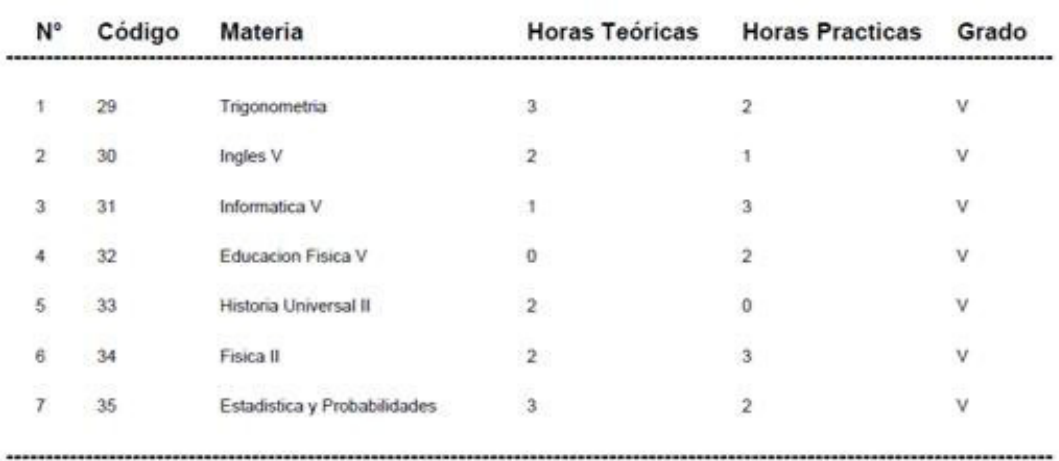

#### LISTADO GENERAL DE ALUMNOS MATRICULADOS

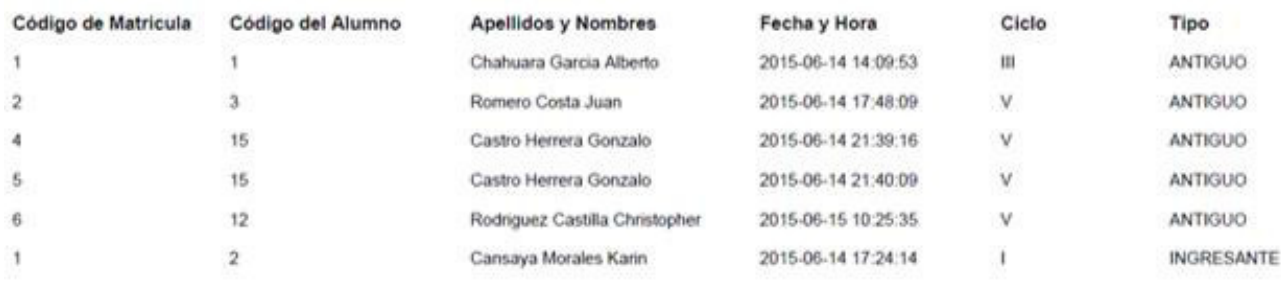

Cantidad de alumnos matriculados: 6

*Figura 54:* **Ficha de matrícula y reporte de matriculados** 

### **E. Módulo de seguridad:**

En la figura 55 se realizaron las todas las pruebas correspondientes a este módulo el cual consta en la protección de las contraseñas para ser actualizadas si se desea para un correcto gestionamiento de las misma con respecto al sistema.

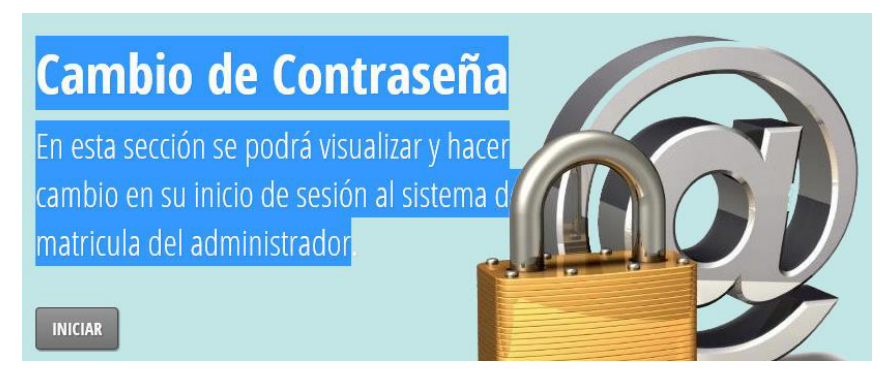

*Figura 55:* **Módulo seguridad** 

### **4.6.2 Alumno**

En la figura 56 se realizó la prueba de logeo del usuario común por medio del ingreso de su usuario y contraseña para luego proceder con su respectiva matrícula según el proceso establecido para finalmente obtener su ficha de matrícula vía web.

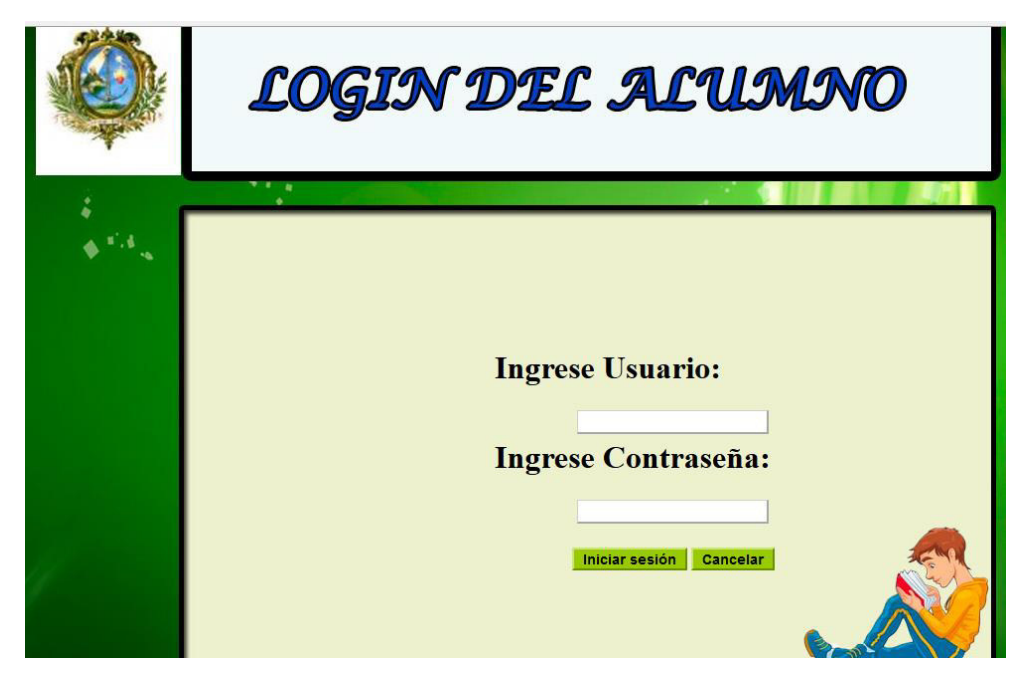

*Figura 56:* **Login del alumno** 

**4.6.3** Plan de pruebas del sistema

En la tabla 17 se especifica el plan completo de pruebas el cual consta del caso de prueba en concreto, la fecha y hora que se realizó la prueba, la descripción de la misma para terminar por último el resultado obtenido. En la tabla 18 se detallan las relaciones por cada caso de prueba con sus respectivos requerimientos y casos de uso del sistema.

#### *Tabla 17.*

#### **Plan de pruebas del sistema.**

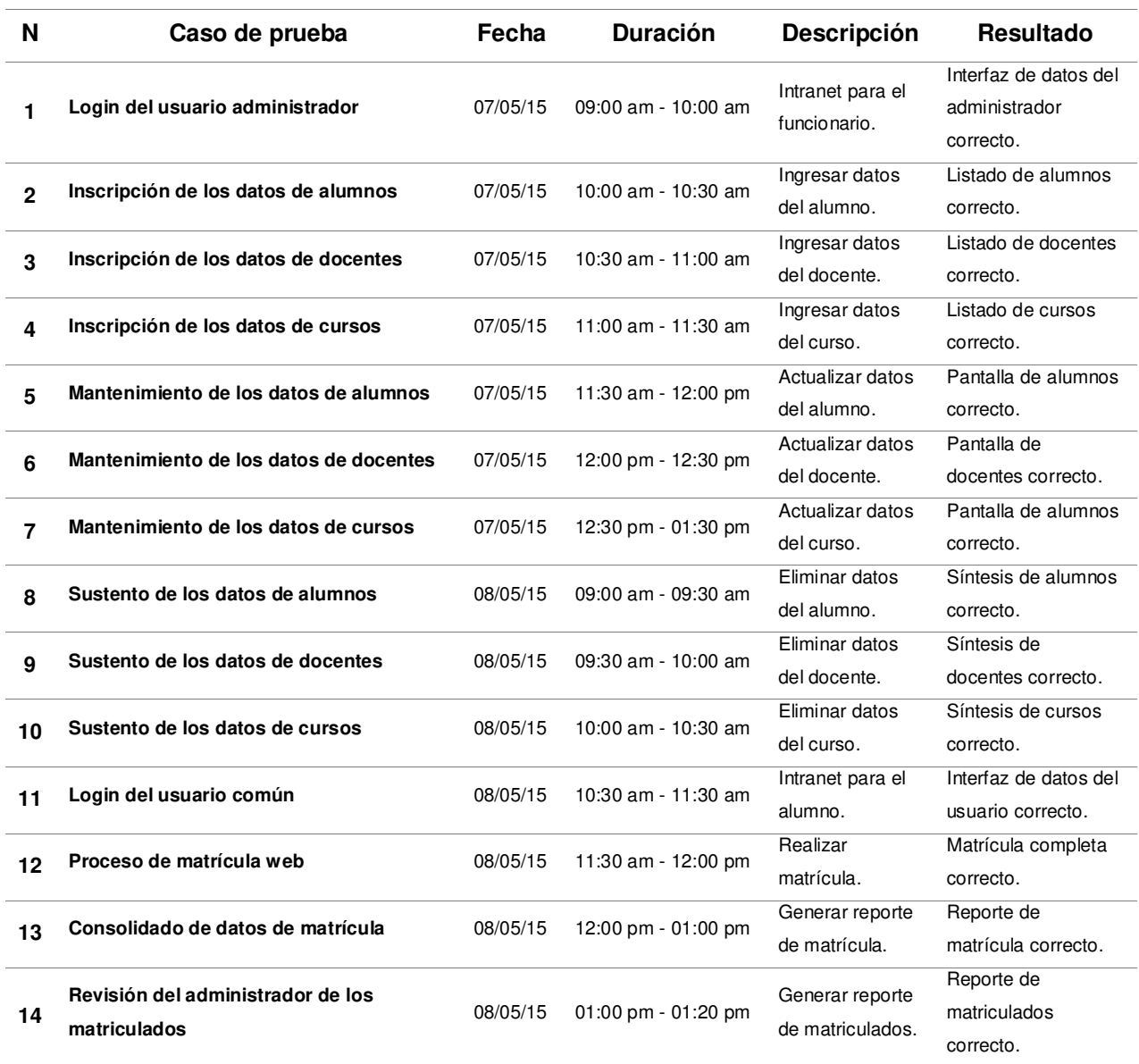

#### *Tabla 18.*

**Relaciones del plan de pruebas del sistema.** 

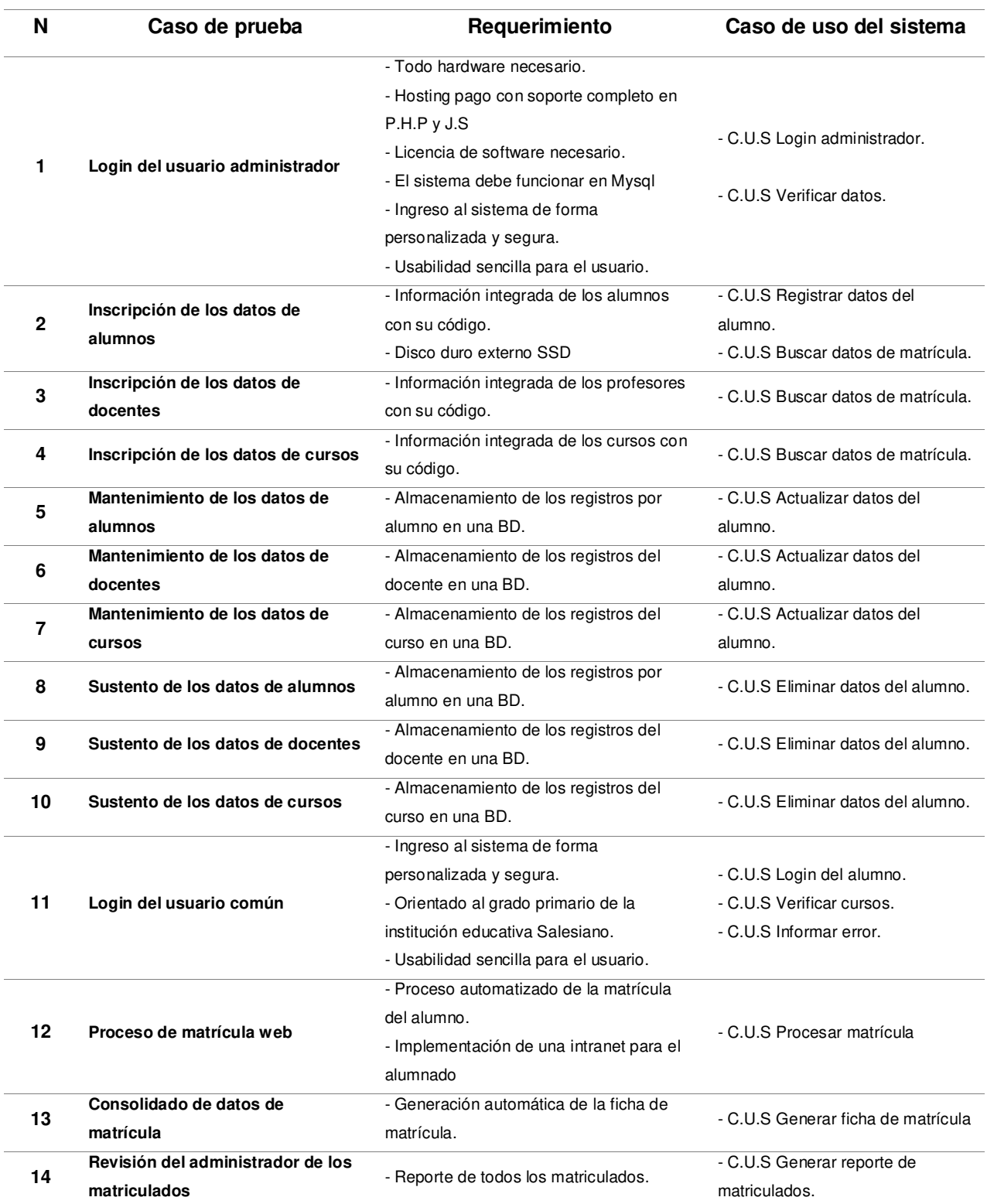

# **CAPÍTULO V: ANÁLISIS DE COSTO Y BENEFICIO**

### **5.1 ANÁLISIS DE COSTOS**

En la tabla 19 se especifica todos los costos para la implementación del sistema entre ellos tenemos costos de recursos humanos, costos de software, costos de hardware y otros tipos de costos, seccionados por descripción, cantidad, unidad de medida, precio unitario y precio parcial.

#### *Tabla 19.*

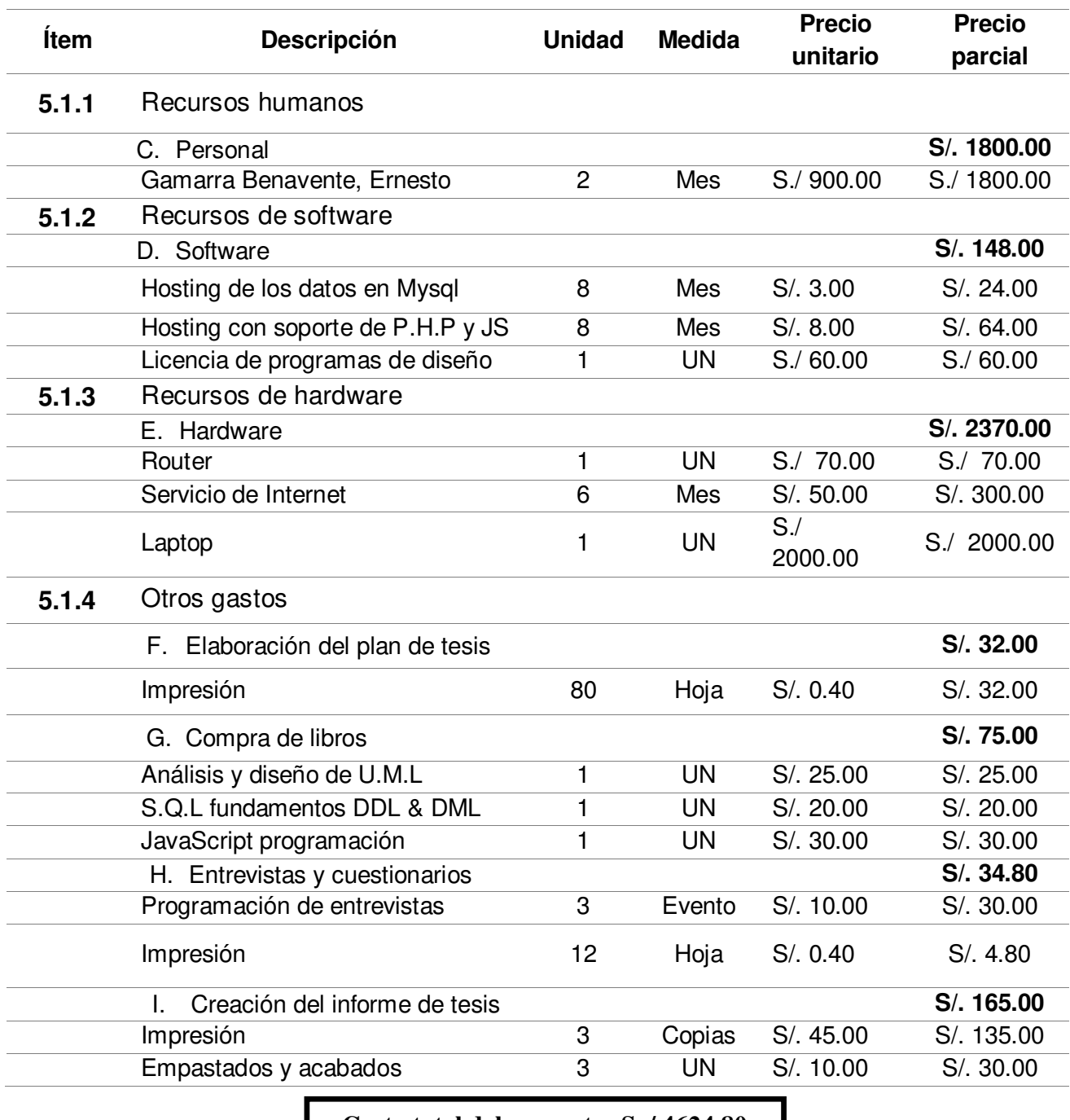

**Materiales y presupuesto del proyecto.** 

**Costo total del proyecto: S. / 4624.80** 

## **5.2 ANÁLISIS DE BENEFICIOS**

En la tabla 20 se especifica los beneficios tangibles e intangibles del sistema expresados en términos monetarios por años a un plazo de cinco años respectivamente. Mientras en la tabla 21 se presenta la justificación de todos los beneficios encontrados previamente.

#### *Tabla 20.*

**Beneficios tangibles e intangibles.** 

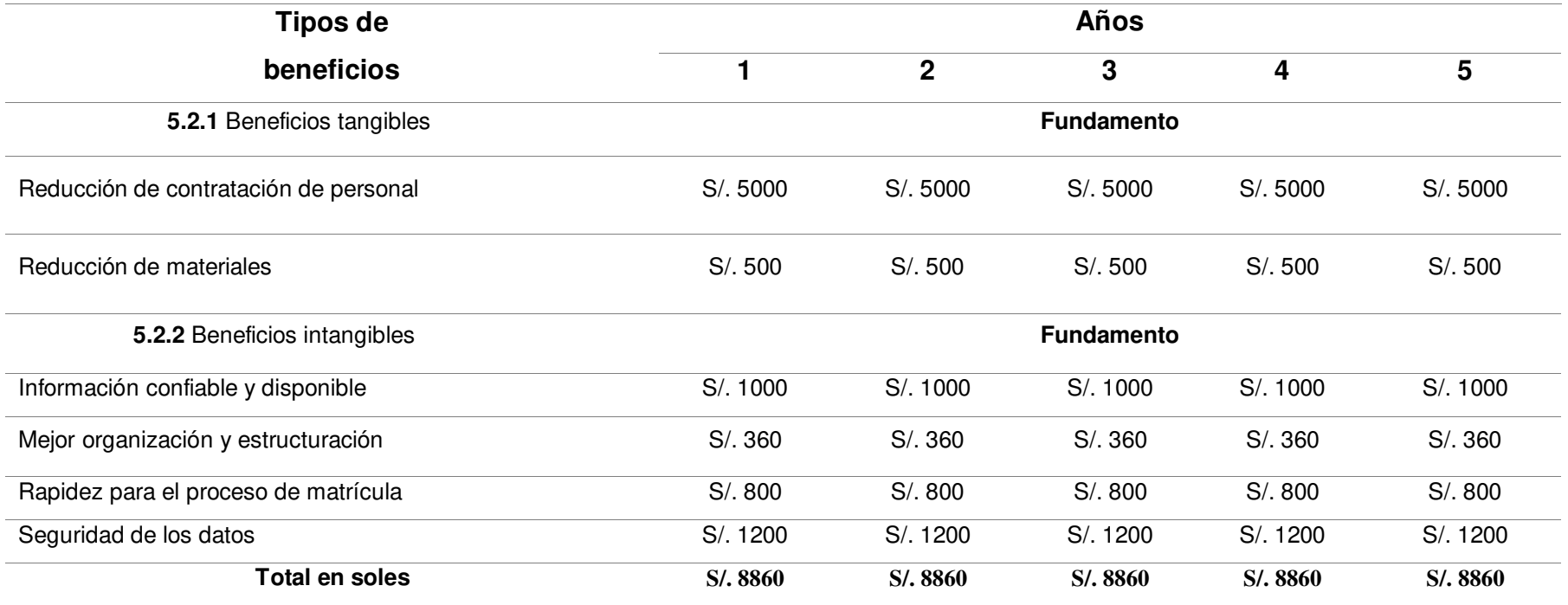

#### *Tabla 21.*

**Justificación de beneficios.** 

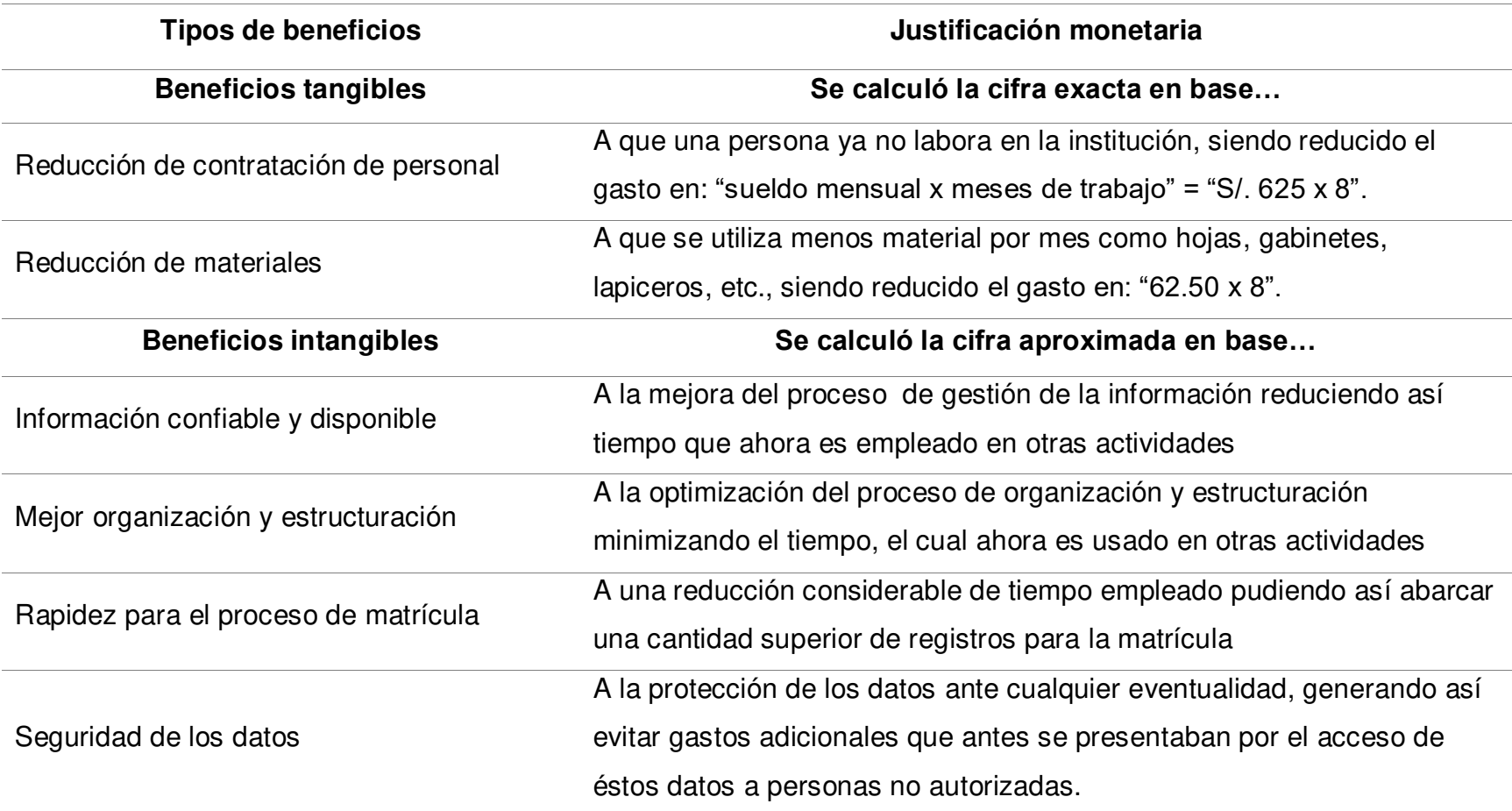

### **5.3 ANÁLISIS DE SENSIBILIDAD**

### **5.3.1 Desarrollo del flujo de caja**

En la tabla 22 se especifica los ingresos finales de cada año en el plazo previamente mencionado como también se detalla los egresos en el mismo plazo comenzando inicialmente con la inversión total de los costos representados en el año 0, y el crecimiento, mantenimiento y software en los próximos 5 años. Mientras en la tabla 23 se presenta la justificación de éstos.

#### *Tabla 22.*

**Flujo de caja del sistema.** 

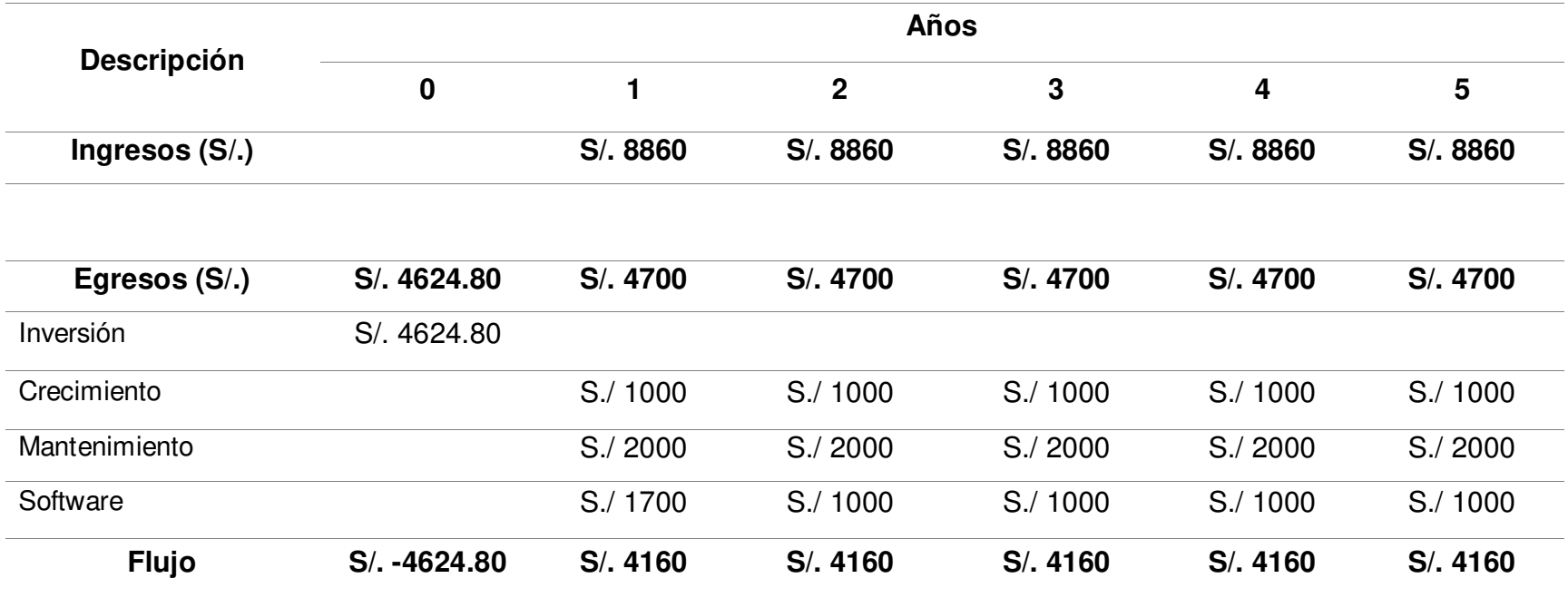

*Tabla 23.* 

**Justificación de egresos del sistema.** 

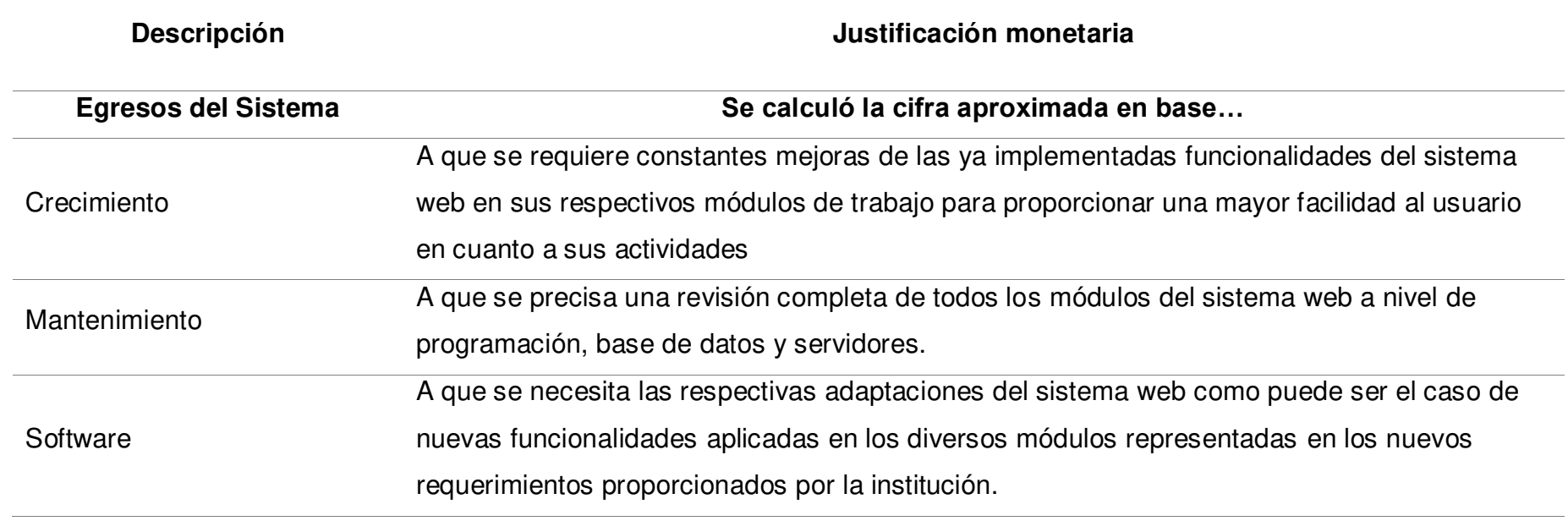

### **5.3.2 Análisis del valor actual neto (V.A.N.)**

El valor actual neto es un proceso que permite calcular el valor presente de un número de flujos de caja futuros, originados por una inversión.

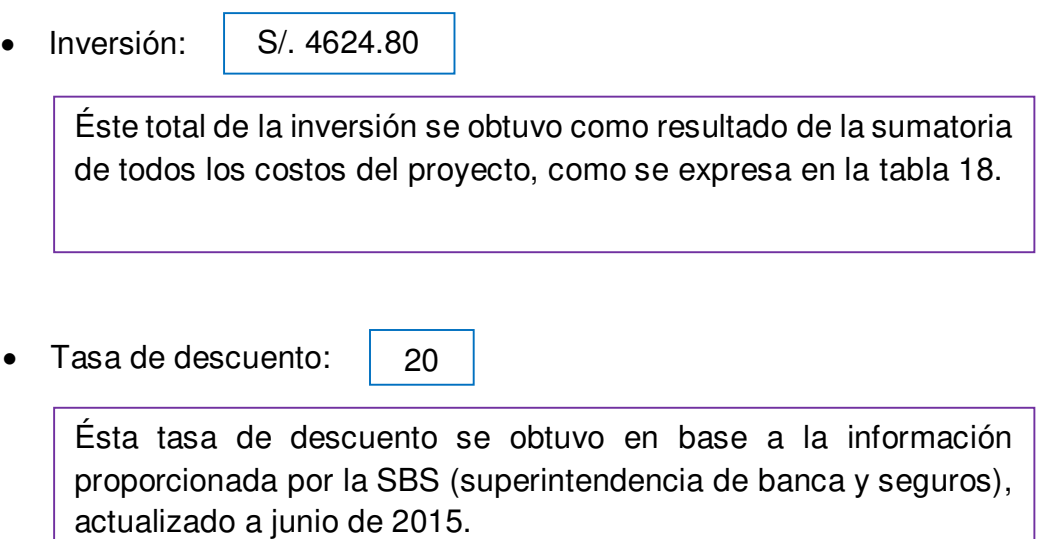

Flujo de caja:

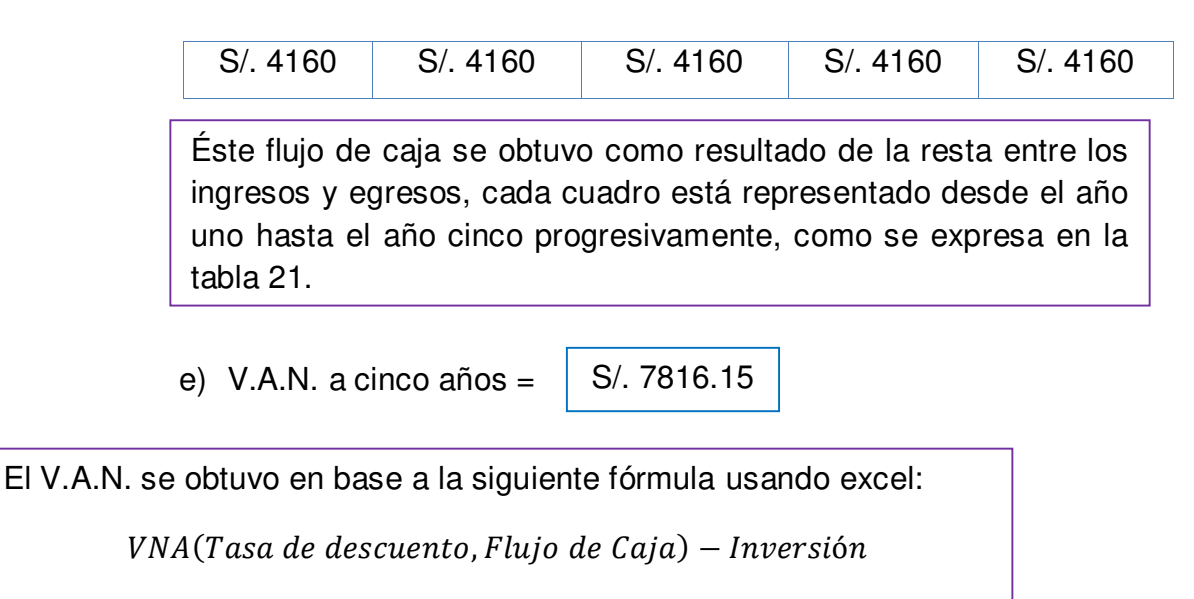

Utilizando como parámetros los valores previamente mencionados.

**V.A.N. > 0:** Valor del proyecto en el año 0 superior a la inversión, proyecto viable.

### **5.3.3 Análisis de la tasa interna de retorno (T.I.R.)**

La Tasa Interna de Retorno es un indicador de rentabilidad en un proyecto, a mayor tasa mayor rentabilidad.

 T.I.R. a Cinco Años = 85.90 %

El T.I.R. se obtuvo en base a la siguiente fórmula usando excel:  $TIR(-Inversion \sim{} Flujo de Caja)$ Utilizando como parámetro el valor previamente mencionado.

**T.I.R. > Tasa de descuento:** Proyecto financieramente viable sin que genere pérdidas.

### **5.3.4 Análisis del retorno de inversión (R.O.I.)**

El Retorno de la inversión es un valor que mide el rendimiento de una inversión para evaluar qué tan eficiente es el gasto que se planea realizar.

 R.O.I. a Cinco Años = 2.69

El R.O.I. se obtuvo en base a la siguiente fórmula:

 $(VNA(Tasa de descuento, Flujo de Caja)$ /Inversión

Utilizando como parámetros los valores previamente mencionados.

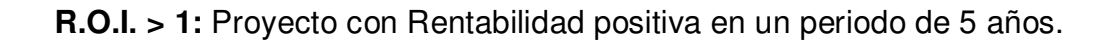

### **Conclusiones**

- 1. Se ha logrado reducir la pérdida de información gracias a la incorporación de la base de datos mediante las doctrinas D.L.L. y D.M.L. siendo los datos almacenados de manera completamente segura, se redujo la pérdida en un 90%.
- 2. Se ha reducido el tiempo de espera de los padres y/o apoderados de los alumnos gracias a la estructura organizada en las colas mediante la consultoría de información diaria, logrando una gran rapidez y fluidez en la atención, ahora se realiza aproximadamente 3 atenciones en el mismo lapso de tiempo que antes se realizaba con solo una atención.
- 3. Se ha logrado eliminar los problemas de duplicidad de datos en los alumnos registrados gracias al modelo E-R. aplicado mediante el uso de las primary key & foreign key en las relaciones de tablas, logrando de esta forma que la información sea totalmente confiable, se eliminó al 100% la duplicación.

### **Recomendaciones**

- 1. Poder vincular otros sistemas relacionados de forma sencilla para que trabajen en paralelo logrando así una eficiencia contigua y logrando el máximo de beneficios posibles por parte de estos sistemas para abarcar así un alcance mucho mayor al propuesto al inicio individualmente por parte de estos sistemas.
- 2. Proporcionar un mayor nivel de seguridad mediante tipos de encriptación muchas más avanzadas y complejas, además de contar con múltiples bases de datos para una mayor protección de la información del alumnado e incorporar los campos de data mining y data warehouse respectivamente.
- 3. Adicionar al Sistema mayores funcionalidades interrelacionadas de acuerdo a la evolución educativa en los próximos años para brindar más facilidades al usuario en cuanto a la gestión y consultoría de la información, para que ésta siempre sea de calidad a su vez de contar con disponibilidad todo el tiempo que se requiera.

#### **Referencias**

- ¿Qué es MySQL?. esepestudio, especialistas web. (2015). Esepestudio.com. Recuperado el 14 Abril 2015, de http://www.esepestudio.com/noticias/que-es-mysql
- Abad, M.B. (2014). Framework MVC: para el lenguaje de programación PHP. Sevilla, España: Alpha Decay.
- Alvarado, Z.L. (2012). MYSQL: El potencial de la base datos de código abierto. La Plata, Argentina: McGraw-Hill.
- Álvarez, M.T. (2001). ¿Qué es PHP?: los argumentos completos. Barcelona, España: NevSky.
- Angulo, J. (2013). Colegio Salesiano- Breña. Adepafa.com. Recuperado el 14 abril 2013, from http://adepafa.com/index.php/bbb/14-sample-data-articles/111-sal
- Booch, D.G. (1999). UML: los objetos OMT y OOSE. Texas, Estados Unidos: Esic.
- Chutro, P.D. (2014). Gestión de datos con SQL: lenguaje estructurado de consulta. Buenos Aires, Argentina: Phaidon.
- Delgado, H. E. (2010). Análisis y diseño de un sistema de información web de matrículas utilizando ingeniería web y la influencia en la calidad del sistema de matrícula para la facultad de ciencias - UNJBG. Recuperado el 25 de mayo del 2015, de http://www.google.com/url?sa=t&rct=j&q=&esrc=s&source=web&cd=1&ved=0CB4Q FjAA&url=http%3A%2F%2Fwww.geocities.ws%2Fedwinfast20web%2FProyecto\_d e\_Tesis.pdf&ei=o19vVbOTGraRsQSjtoKwAw&usg=AFQjCNFQm6UJ2iTgjPX79klG UDHWKkxYPA&bvm=bv.94911696,d.cWc
- Díaz, V. O. (2007). Implementación de un sistema de gestión académica bajo plataforma web, para mejorar los procesos de matrículas y registros de notas del ISTP República Federal de Alemania, en la ciudad de Chiclayo. Recuperado el 25 de mayo del 2015, de http://www.buenastareas.com/ensayos/Implementaci%C3%B3n-De-Un-Sistema-De-Gesti%C3%B3n/5008065.html
- Estrada, M. R. (2010). Rediseño del proceso de matrícula e implementación del sistema de información para el colegio Suizo Pestalozzi. Recuperado el 25 de mayo del 2015, de

http://oatd.org/oatd/record?record=sdx\%3Acybertesis.upc.edu.pe\%3A80\%3Aupc\ %2Fdocuments\%2Fupc.2010.estrada\_mr-principal

Feria, L.F. (2015). JavaScript: fundamentos avanzados. Cali, Colombia: Valdemar

Garavi, E.M. (2007). Notación UML: estandarización. Quito, Ecuador: EAE.

- López, U.V. (2013). Modelo Vista Controlador: Definición y estructura. Guadalajara, México: Kindle.
- Macías, M, G. (2011). Implementación de un sistema de matriculación y notas para el colegio nacional 12 de marzo de la ciudad de Portoviejo. Recuperado el 20 de mayo del 2015, de http://www.clubensayos.com/Tecnología/IMPLEMENTACION-DE-UN-SISTEMA-DE/326826.html
- Martínez, B. G. (2006). Desarrollo e implantación de un sistema automatizado de control de matrículas, pensiones y notas para la unidad educativa Gonzales Suarez. Recuperado el 20 de mayo del 2015, de http://repo.uta.edu.ec/handle/123456789/353
- Meza, G. D. (2005). Análisis, diseño y construcción del sistema de control de calificaciones y servicios virtuales para docentes y estudiantes de estudios presenciales de la Espe a través del web. Recuperado el 20 de mayo del 2015, de http://repositorio.espe.edu.ec/handle/21000/970
- Nuques, C. J. (2009). Implementación de un sistema de matriculación y notas para la institución educativa Antares**.** Recuperado el 20 de mayo del 2015, de https://majosezambrano.wordpress.com/2011/08/10/implementacion-de-unsistema-de-matriculacion-y-notas/
- Rojas, M.F. (2011). Las fases del RUP: desarrollado paso a paso. Rosario, Argentina: Anaya Multimedia.

Romero, G. R. (2012). Análisis, diseño e implementación de un sistema de información aplicado a la gestión educativa en centros de educación especial. Recuperado el 25 de mayo del 2015, de http://www.google.com/url?sa=t&rct=j&q=&esrc=s&source=web&cd=1&ved=0CB4QFjAA&u rl=http%3A%2F%2Ftesis.pucp.edu.pe%2Frepositorio%2Fbitstream%2Fhandle%2F123456

789%2F1562%2FROMERO\_GALINDO\_RAUL\_SISTEMA\_INFORMACION\_EDUCACION\_ ESPECIAL.pdf%3Fsequence%3D1&ei=aF5vVbmdBKbfsASe9oHoBw&usg=AFQjCNFeFm hRqs11SUxC2hu1e7mywFMxPQ&bvm=bv.94911696,d.cWc

- Silva, M. J. (2010). Implementación de un sistema de matrícula vía web del centro educativo parroquial primario secundario Nuestra Señora de la Salud. Recuperado el 25 de mayo del 2015, de http://es.scribd.com/doc/44251071/tesis#scribd
- Vander, H.C. (2007). Bases de datos: funcionamiento del modelo entidad-relación. Medellín, Colombia: Axel Springer.
- Vásquez, E.K. (2011). MVC: patrones de diseño. Madrid, España: Anaya multimedia.
- Villón, R. G. (2013). Creación e implementación de un software para la automatización del registro de matrícula de los estudiantes en el centro de educación básica "Ignacio Alvarado" de la comuna palmar, provincia de Santa Elena, período lectivo 2012- 2013. Recuperado el 20 de mayo del 2015, de http://www.google.com/url?sa=t&rct=j&q=&esrc=s&source=web&cd=1&ved=0CB4Q FjAA&url=http%3A%2F%2Frepositorio.upse.edu.ec%3A8080%2Fbitstream%2F123 456789%2F1018%2F1%2FTESIS%2520SISTEMA%2520DE%2520MATR%25C3 %258DCULA.pdf&ei=50xvVfXJIPDbsASavoKICQ&usg=AFQjCNHZuWSop5yTXg7 Q4QVdVuXhi4ewow&bvm=bv.94911696,d.cWc
- Zaragoza, M.L. (2013). RUP: Desarrollo de aplicaciones informáticas. Tijuana, México: Pearson.

### **Glosario**

- **Aplicación web:** Son herramientas que los usuarios pueden utilizar accediendo a un servidor web a través de Internet o de una intranet mediante un navegador.
- **M.V.C. :** Es un patrón de arquitectura de software que separa los datos y la lógica de negocio de una aplicación de la interfaz de usuario y el módulo encargado de gestionar los eventos y las comunicaciones.
- **I.D.E. :** Es un entorno de programación que ha sido empaquetado como un programa de aplicación; es decir, consiste en un editor de código, un compilador, un depurador y un constructor de interfaz gráfica.
- **Base de datos:** Es un "almacén" de datos que permite guardar grandes cantidades de información de forma organizada y así podamos encontrarlo y utilizarlo fácilmente.
- **D.B.M.S**.: Es un software muy específico, dedicado a servir de interfaz entre la base de datos, el usuario y las aplicaciones que la utilizan.
- **Modelo E-R :** Los diagramas o modelos entidad-relación son una herramienta para el modelado de datos de un sistema de información.
- **U.M.L. :** El lenguaje de modelado es la notación (principalmente gráfica) que usan los métodos para expresar un diseño de un sistema cualquiera.
- **A-R.U.P. :** Es la versión reducida de R.U.P. para el desarrollo de proyectos, es suficiente usar solo dos diagramas como las de secuencia y actividad.
- **S.Q.L.:** Este lenguaje nos permite realizar consultas a nuestras bases de datos para mostrar, insertar, actualizar y borrar datos. S.Q.L es una herramienta para organizar, gestionar y recuperar datos almacenados.
- **P.H.P.:** Es un lenguaje de programación de [código del lado del servidor](http://es.wikipedia.org/wiki/Script_del_lado_del_servidor) diseñado para el [desarrollo web](http://es.wikipedia.org/wiki/Desarrollo_web) de [contenido dinámico.](http://es.wikipedia.org/wiki/Contenido_din%C3%A1mico)
- **J.S. :** Es un [lenguaje de programación interpretado](http://es.wikipedia.org/wiki/Lenguaje_de_programaci%C3%B3n_interpretado) [orientado a objetos.](http://es.wikipedia.org/wiki/Programaci%C3%B3n_orientada_a_objetos) Es [imperativo,](http://es.wikipedia.org/wiki/Programaci%C3%B3n_imperativa) débilmente tipado y dinámico.

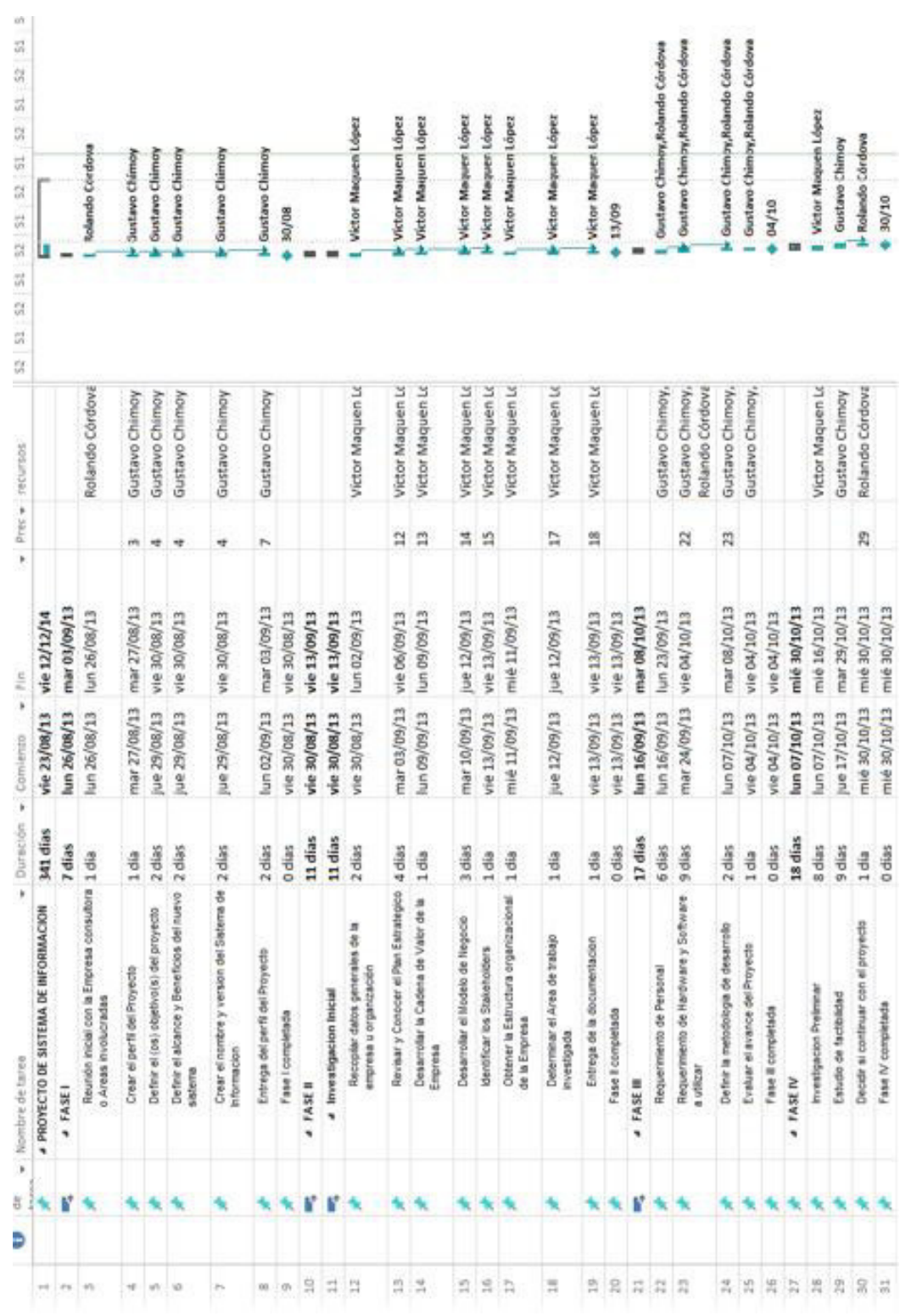

**Anexos** 

*Figura 57:* **Cronograma de actividades** 

# **Anexo A:**

#### **Anexo B:**

# **CUESTIONARIO N°1**

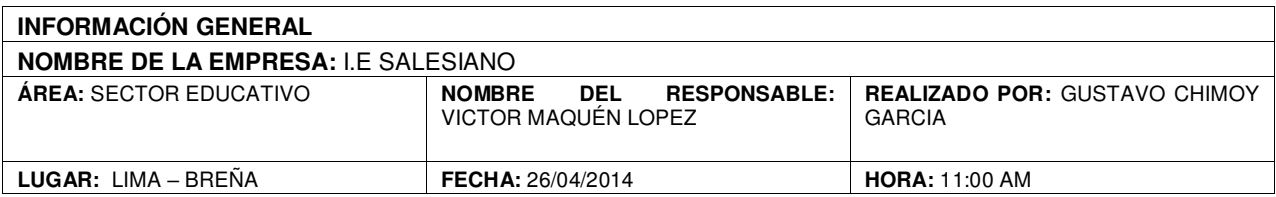

**Objetivo de la encuesta**: La presente encuesta tiene por objetivo identificar el funcionamiento del equipo de trabajo en la toma de decisiones, para tener claridad, sobre la situación actual.

- Lea atentamente cada una de ellas, revise todas las opciones, y elija la alternativa que más lo (a) identifique entre sí, no, a veces.
- Marque la alternativa seleccionada con una línea oblicua (/)
- Si se equivoca o desea corregir su respuesta, marque con una cruz la alternativa que desea eliminar y seleccione la nueva opción.
- 1.- ¿Le interesa el tema de implementar un sistema web para las matrículas?
	- X Sí
	- B. No
- 2.- ¿Cree que puede ser útil tener un sistema de matrícula web?
	- X Sí
	- B. No
- 3.- ¿Está de acuerdo con que este sistema esté orientado solo al grado primario?
	- A. Sí
	- $X$  No
	- C. A veces

4.- ¿Cuentan ya con una persona que utilizará el sistema?

X Sí

B. No

5.- ¿Considera importante la rapidez en el proceso de matrícula?

- X Sí
- B. No

6.- ¿Está dispuesto a colaborar para cualquier consulta adicional acerca del proceso de matrícula de la I.E. Salesiano?

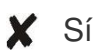

B. No

C. A veces

7.- ¿La cantidad de matriculados aumenta cada año considerablemente?

- X Sí
- B. No

8.- ¿Le gustaría conocer el funcionamiento del sistema, en caso algún día requiera usarlo por motivos de fuerza mayor?

- A. Sí
- $X$  No

9.- ¿Una vez que un problema con respecto a la matrícula está resuelto le restan importancia y lo dejan de lado?

A. Sí

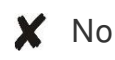

10.- ¿Está bien definida los cursos y profesores de cada grado de instrucción académico?

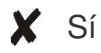

B. No

### **Anexo C:**

# **CUESTIONARIO N° 2**

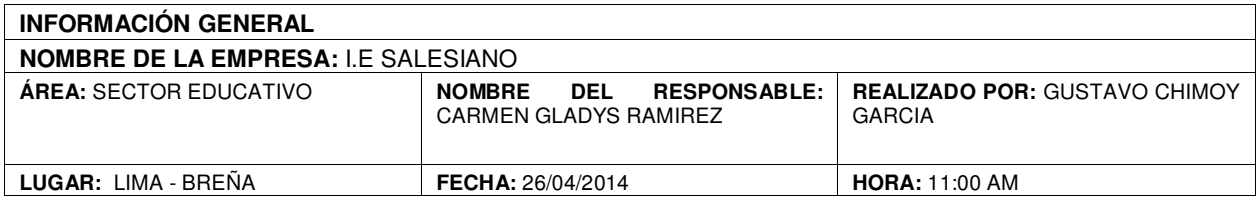

**Objetivo de la encuesta**: La presente encuesta tiene por objetivo identificar el funcionamiento del equipo de trabajo en la toma de decisiones, para tener claridad, sobre la situación actual.

- Lea atentamente cada una de ellas, revise todas las opciones, y elija la alternativa que más lo (a) identifique entre sí, no, a veces.
- Marque la alternativa seleccionada con una línea oblicua (/)
- Si se equivoca o desea corregir su respuesta, marque con una cruz la alternativa que desea eliminar y seleccione la nueva opción.
- 1.- ¿Le interesa el tema de implementar un sistema web para las matrículas?
	- **X** Sí
	- B. No
- 2.- ¿Cree que puede ser útil tener un sistema de matrícula web?
	- **X** Sí
	- B. No
- 3.- ¿Está de acuerdo con que este sistema esté orientado solo al grado primario?
	- A. Sí
	- $X$  No
	- C. A veces

4.- ¿Cuentan ya con una persona que utilizará el sistema?

X Sí

A. No

5.- ¿Considera importante la rapidez en el proceso de matrícula?

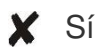

B. No

6.- ¿Está dispuesto a colaborar para cualquier consulta adicional acerca del proceso de matrícula de la I.E. Salesiano?

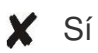

B. No

C. A veces

7.- ¿La cantidad de matriculados aumenta cada año considerablemente?

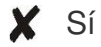

B. No

8.- ¿Le gustaría conocer el funcionamiento del sistema, en caso algún día requiera usarlo por motivos de fuerza mayor?

- A. Sí
- $X$  No

9.- ¿Una vez que un problema con respecto a la matrícula está resuelto le restan importancia y lo dejan de lado?

A. Sí

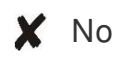

10.- ¿Está bien definida los cursos y profesores de cada grado de instrucción académico?

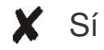

B. No

### **Anexo D:**

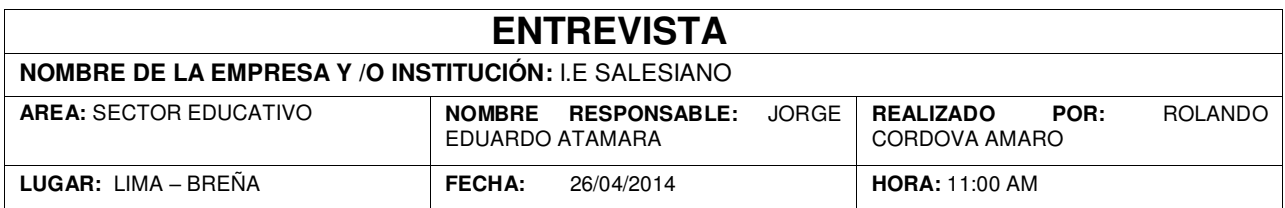

La presente encuesta tiene como objetivo recoger información para determinar los requerimientos del usuario y la información que maneja actualmente en su área.

**Instrucciones:** Marcar con un aspa (**X)** según la opción que sea conveniente para usted y conteste verazmente las preguntas.

**1.** ¿Actualmente la institución educativa cuenta con sistema de matrícula?

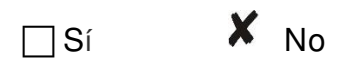

**2.** ¿Cuál es su definición de un sistema? Resalte los puntos positivos.

Es un software que tiene como objetivo facilitar las tareas de una empresa, siendo mucho más rápido, eficiente y efectivo.

**3.** ¿Cuáles son sus actividades y responsabilidades en la institución?

Dirigir toda la institución manera correcta para un buen desarrollo general, como también designar las tareas a realizar para el personal cada día, además de reuniones.

**4.** ¿Actualmente de qué forma registra la información de los alumnos?

Registramos toda la información de los alumnos con respecto a su matrícula de forma manual en papel, para ciertos datos usamos también lo que conocemos como excel.

**5.** ¿Al momento de registrar dicha información, se le ha presentado alguna dificultad?

Sí, ya que tenemos almacenado tanta información de los alumnos que hay problemas con registros repetidos, se nos pierde varias veces algunos datos y otro problema son los padres de familia que tienen que esperar mucho tiempo en largas colas.

- **6.** ¿Cuánto tiempo estima que invierte usted para administrar toda esa información? Yo diría que demasiado, ya que se dificulta mucho sobre todo por la cantidad de información y una mala organización, que pienso yo que pudiera mejorar con un sistema.
- **7.** ¿Cuántas personas utilizarían el sistema y cómo lo utilizarían?

Estaría a cargo de una persona completamente capaz de manejarlo en todos los aspectos de manera eficaz en un horario diario de atención.

**8.** ¿Cuál es el subproceso más importante que considera usted dentro del proceso de matrícula?

Yo considero muy importante la rapidez con que se realice el proceso de matrícula, ya que de eso depende si la institución crecerá o no, porque el resultado se basa en la satisfacción de los padres y/o apoderados al momento de matricular a los futuros alumnos.

**9.** ¿Qué requerimientos específicos necesitaría añadir al sistema?

Que esté orientado 100% a la matrícula web, pero al grado de primaria, ya que existen ciertas diferencias con el grado de secundaria, además la primaria cuenta con profesores que solo enseñan un curso determinado, pero pueden enseñar en los distintos niveles del grado.

**10.**¿Qué espera de este sistema**?** 

Que todos los problemas que ya les mencioné sean solucionados completamente y no volver a pasar por lo mismo en un futuro, para que así la institución educativa Salesiano pueda abarcar una mayor cantidad de matrículas provenientes de todo el Perú gracias a su buen servicio.

### **Anexo E:**

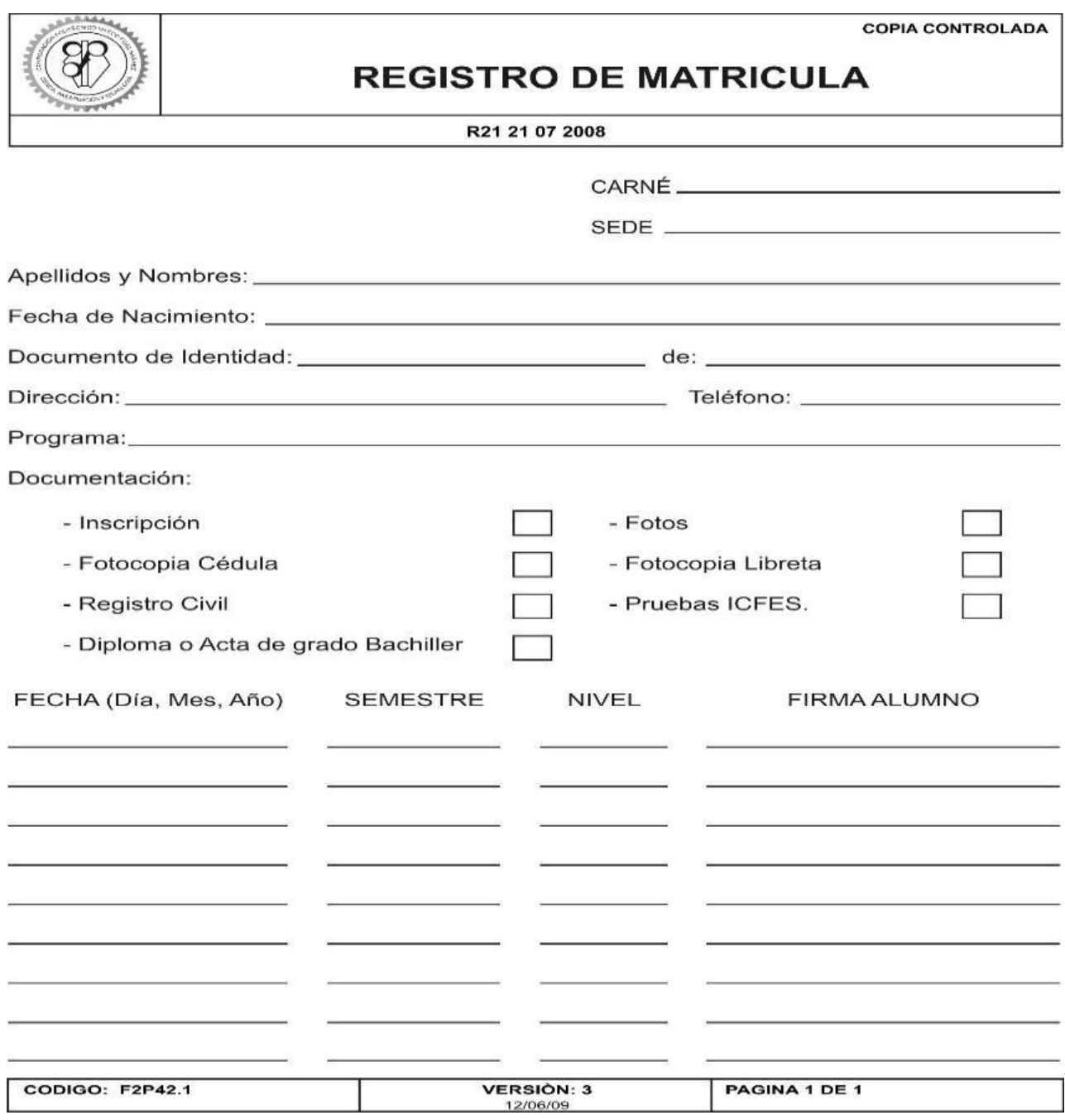

*Figura 58:* **Formato de registro de matrícula** 

**Anexo F:** 

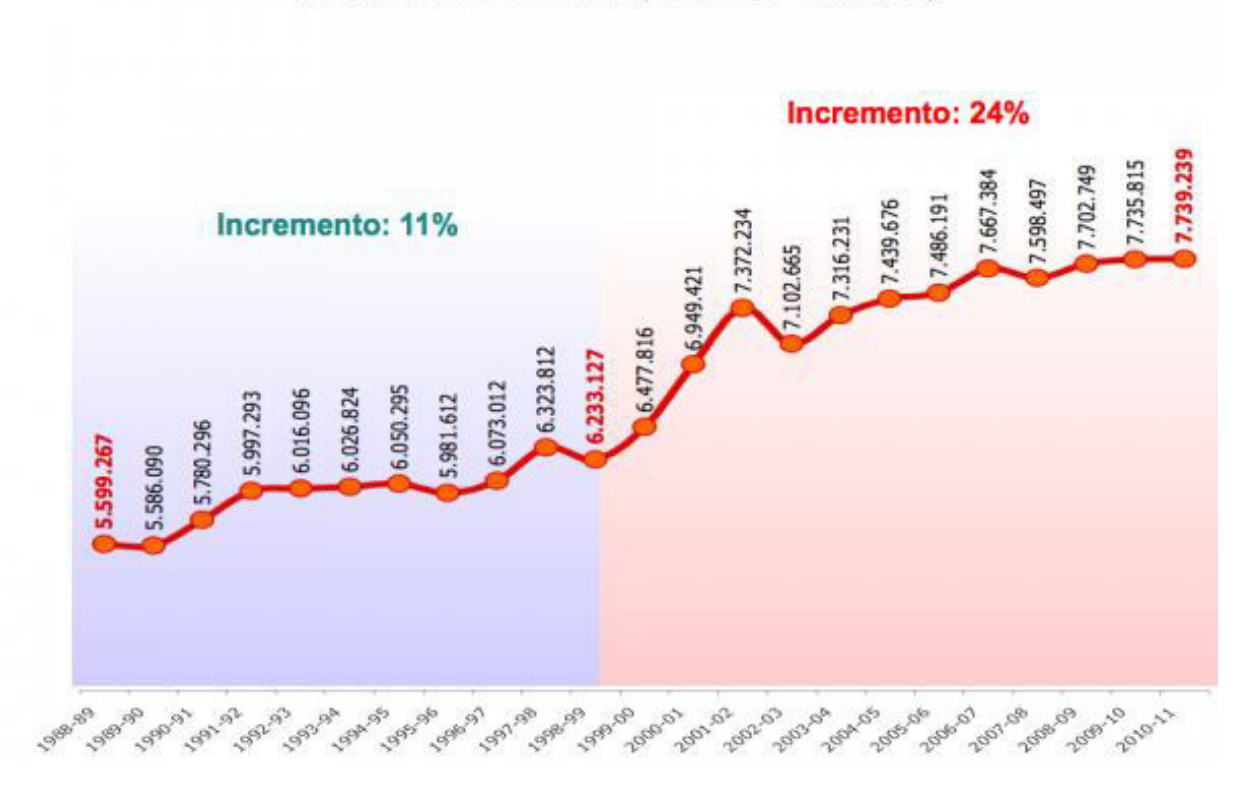

**MATRÍCULA ESCOLAR<br>PERÍODO AÑO ESCOLAR (1988/1989 - 2010/2011)** 

*Figura 59:* **Gráfico estadístico de la matrícula** 

**Fuente: http://m1.paperblog.com/i/143/1431798/estadisticas-reflejan-revolucion-venezuela-va-L-nmi50k.png**

|                | А               | B                                        | C            | D                                                         | E      |              | G              | H              |                |                | κ              |      | M              | N                | $\circ$    |
|----------------|-----------------|------------------------------------------|--------------|-----------------------------------------------------------|--------|--------------|----------------|----------------|----------------|----------------|----------------|------|----------------|------------------|------------|
|                |                 |                                          |              |                                                           |        | <b>Notas</b> |                |                |                |                |                |      |                |                  |            |
| $\overline{2}$ | $N^{\circ}$     | Nombre                                   | Fecha Nac.   | Teléfono                                                  | Faltas | 12           | 2 <sup>a</sup> | 3 <sup>a</sup> | 4 <sup>2</sup> | 5 <sup>a</sup> | 6 <sup>a</sup> | 7a   | 8 <sup>2</sup> | 9 <sup>a</sup>   | Nota media |
| 3.             |                 | AGUILERA GARCÍA, Roberto                 | 12-may-82    | 914865123                                                 | 3      | 9.0          | 4.4            | 6.7            | 7.8            | 5.0            | 0.9            | 8.6  | 2.3            | 87               | 4.89       |
| 4              |                 | <b>BEJARANA LAGO, Oscar</b>              | $01$ -abr-82 | 914567898                                                 |        | 5.8          | 6.8            | 4.2            | 4.7            | 2.6            | 6.7            | 9.31 | 0.5            | 6.5              | 4.20       |
| 5              |                 | <b>CANO NIELFA, Beatriz</b>              | $02$ -abr-82 | 914270673                                                 | 6      | 4.7          | 1.0            | 7.2            | 7.7            | 0.9            | 5.9            |      | 9.9            | 6.9              | 3.61       |
| 6              |                 | CAZALILLA PÈREZ, Virginia                | 03-abr-82    | 913973448                                                 | 11     | 1.6          | 3.8            | 4.9            | 9.6            | 2.3            | 5.1            | 6.1  | 1.1            | 2.3              | 3.34       |
|                | 5               | CRUZ LEO, Ana Maria                      | 04-abr-82    | 913676223                                                 | 5      | 5.7          | 3.7            | 3.2            | 8.4            | 7.6            | 9.3            | 1.2  | 1.9            | 4.4              | 4.19       |
| 8              | $6\overline{6}$ | DÍAZ FORTES, Aránzazu                    | 05-abr-82    | 913378998                                                 | 5      | 6.5          | 1.3            | 3.9            | 9.3            | 9.7            | 5.1            | 8.6  | 4.9            | 3.0 <sub>1</sub> | 4.99       |
| 9              |                 | DÍAZ ORTEGA, Ana Maria                   | 06-abr-82    | 913081773                                                 | 9      | 2.2          | 4.9            | 2.4            | 8.1            | 7.3            | 7.4            | 6.4  | 1.3            | 0.7              | 3.43       |
| LO.            |                 | <b>ESTEVEZ ACEITUNO, Jose Manuel</b>     | 07-abr-82    | 912784548                                                 | 5      | 4.4          | 1.2            | 1.7            | 5.8            | 2.6            | 2.1            |      | 9.0            | 3.0              | 2.73       |
| $\mathbf{1}$   | 9               | FERNÁNDEZ MORENO, Laura Soledad          | 08-abr-82    | 912487323                                                 | 9      | 6.2          | 8.4            | 2.3            | 8.4            | 2.4            | 4 <sub>1</sub> | 8.5  | 8 <sub>1</sub> | 7.6 <sub>1</sub> | 5.57       |
| $\overline{2}$ | 10              | <b>FERNÁNDEZ SANCHEZ, Miriam</b>         | 09-abr-82    | 912190098                                                 | 9      | 8.6          | 8.1            | 7.6            | 4.4            | 4.9            | 2.6            | 8.5  | 4.7            | 5.7              | 5.74       |
| 13             |                 | <b>GUTIÉRREZ CASADO, Natalia</b>         | 10-abr-82    | 911892873                                                 |        | 8.0          | 3.9            | 1.8            | 1.2            | 5.0            | 2.0            | 5.9  | 5.7            | 9 <sup>1</sup>   | 3.89       |
| $\mathsf{I}4$  | 12              | <b>HERRERO JIMÉNEZ, Penélope Minerva</b> | 11-abr-82    | 911595648                                                 | 3      | 4.2          | 3.2            | 9.5            | 2.8            | 8.8            | 5.7            | 3.3  | 9.6            | 6 <sup>1</sup>   | 5.33       |
| 15             | 13              | JIMÉNEZ RAMOS, Marta                     | 12-abr-82    | 911298428                                                 | 5      | 8.8          | 7.7            | 4.2            | 8.6            | 3.9            | 8.7            | 2.7  | 5.5            | 4.2              | 5.57       |
| 6              | 14              | MARTIN ADAN, David                       | 13-abr-82    | 911001198                                                 |        | 0.9          | 4.6            | 2.5            | 1.3            | 5.0            | 3.5            | 5.0  | 1.3            | 2.4              | 2.51       |
|                |                 |                                          | <b>п.</b>    | $\sim$ 60 $\sigma$ - $\sim$ 14 $\sim$ 1 $\sim$ 1 $\sim$ 1 |        |              | $-1 - 1 - 1 -$ |                |                |                |                |      |                |                  |            |

*Figura 60:* **Consultas de datos del alumnado** 

**Fuente: http://jorgepastorvidal.weebly.com/uploads/1/5/3/6/15363516/9839601\_orig.png** 

#### **Anexo G:**

```
<!DOCTYPE html PUBLIC "-//W3C//DTD XHTML 1.0 Transitional//EN" "http://www.w3.org/TR/xhtml1/DTD/xhtml1-
transitional.dtd">
<html xmlns="http://www.w3.org/1999/xhtml">
<head>
</next></a>><br></a>ttp-equiv="Content-Type" content="text/html; charset=utf-8" /><br><title>Problemas al momento de acceder a la intranet del administrador</title>
</head>
<body>
\leq?php
<?pnp<br>iclude("../Clases/Conexion.php");<br>icon=getconexion();<br>isus=5_POST["txtusuario"];<br>isus=5_POST["txtusuario"];<br>isas=5_POST["txtcontra"];<br>isconsulta="SELECT * FROM coordinador WHERE login='isusu' AND password='ipsas'";<br>i
session_start();
session_start();<br>if($cant>0){<br>fila=mysql_fetch_array($res);<br>$_SESSION["nombre"]=$fila[2]." ".$fila[1];<br>header("location: ../pagina-principal_administrador.php");<br>}
else{
echo "<div align='center'><fieldset><br><legend class='conjunto'>Hubo problemas al momento de acceder a la intranet del administrador</legend><br><div><img src='../advertencia.png' title='Mensaje de advertencia'/></div>No se enc
nuevamente</strong></a></fieldset></div>";
}<br>?><br></body><br></html>
```
#### *Figura 61:* **Código, login del administrador**

#### **Anexo H:**

```
<!DOCTYPE html PUBLIC "-//W3C//DTD XHTML 1.0 Transitional//EN" "http://www.w3.org/TR/xhtml1/DTD/xhtml1-
 transitional.dtd"><br>
<html xmlns="http://www.w3.org/1999/xhtml">
 <head>
 <meau><br><meta http-equiv="Content-Type" content="text/html; charset=utf-8" /><br><title>Documento sin título</title>
 </head>
 <body>
<br/>%)php<br>
</php<br>
(com-getconexion();<br>
include("../Clases/Conexion.php");<br>
Susu=S_POST["txtusuario"];<br>
Susu=S_POST["txtusuario"];<br>
Spass=S_POST["txtcontra"];<br>
Spass=S_POST["txtcontra"];<br>
Spass=S_POST["txtcontra"];<br>
Sconsu
"Sfila=mysql_fetch_array($res);<br>session_start();<br>s_session\"codigoalum"]=$fila[0];<br>$_SESSION\"cdotigoalum"]=$fila[2];<br>$_SESSION\"cdorsalum"]=$fila[2];<br>S_SESSION\"correoalum"]=$fila[2];<br>sconsulta2="SELECT C.nombre, C.idcicl
                 else
                s_session["cicloalum"]="5<sup>to</sup>";<br>header("location: ../pagina-principal_alumno.php");
 }<br>e1se{
 echo "<div align='center'><fieldset><br><legend class='conjunto'>Hubo problemas al momento de acceder a la intranet del alumno</legend><br></div><img src='../advertencia.png' title='Mensaje de advertencia'/></div>No se encuentra
                                                                                                                                                                                                     código
```
#### *Figura 62:* **Código, login del alumno**

#### **Anexo I:**

</behasives (-2)<br>
</br/>examples (-2)<br>
<computer = "1" align="center" bordercolor="#FF9966"><br/><br>
<computer = "1" height="50px" bgcolor="#FF9966"><b></b></b></b></b></b></b></b></td></td></td></td align="center" bgcolor  $\langle$ table Sres=mysql\_query(Sconsulta, Scon);<br>
while(Srow=mysql\_fetch\_array(Sres)){<br>
while(Srow=mysql\_fetch\_array(Sres)){<br>
calign='center'>Srow[0]</td><br>
dalign='center'>Srow[0]</td><br>
dalign='center'>Srow[0]</td><br>
dalign='center'>Srow  $\Big\} \Big\}_{?>}$ <br></table> </script><br></script><br><div class="boton\_agregar">

*Figura 63:* **Código, listado de alumnos** 

**Anexo J:** 

<br/>
<br/>comparent();<br>
{comperimention ();<br>
{comperimention ();<br>
{comperimention ();<br>
{comperimention ();<br>
{comperimention ();<br>
{comperiments}}<br>
{comperiments}}<br>
{comperiments}}<br>
{comperiments}}<br>
{comperiments}}<br>
{compe <body> echo "<div align='center'><fieldset><br>
<legend class='conjunto'>Registro grabado correctamente</legend><br>
</align='center'--/../visto bueno.png' title='Mensaje de advertencia' width=256 height=256/></div><br>
<wimy src='../.vis }<br>?><br></body><br></html>

*Figura 64:* **Código, agregación de alumnos** 

#### **Anexo K:**

```
<body>
</body><br><?php<br>|include("../../clases/Conexion.php");
<7pp<br>
|include("../../clases/conexion.php");<br>
|scod=$_cGFT["xxpd"];<br>
|scod=$_cGFT["xxpd"];<br>
|smp=$_cGFT["xxpd"];<br>
|smp=$_cGFT["xxpd"];<br>
|smp=$_cGFT["xcod"];<br>
|score=$_cGFT["xcod"];<br>
|scocd=clo=$_cGFT["xcod"];<br>
|scocd=clo
else\{}<br>?>
</body><br></html>
```
#### *Figura 65:* **Código, actualización de alumnos**

#### **Anexo L:**

```
<body>
<br/><br>
<br/>copy></a>
</a>
cryphp</a>
cryphp</a>
cryphp</a>
cryphp</a>
cryphp</a>
fic.lude("../../Clases/Conexion.php");<br>
Scon=get<onexion();<br>
Scod=S_GET["xcod"];<br>
Scod=S_GET["xcod"];<br>
Sconsulta="DELETE FROM alumno wHERE i
%<br>
Sres=mysql_query(%consulta,%con);<br>
if(%res=true){<br>
echo "<div align='center'><fieldset><br>
<legend class='conjunto'>Registro eliminado correctamente</legend><br>
<div><img src='..././visto bueno.png' title='Mensaje de advert
 else\{echo "<div align='center'≻<fieldset><br><legend class='conjunto'>Hubo problemas al momento de eliminar al profesor</legend><br><div><img src='../../advertencia.png' title='Mensaje de advertencia'/></div><br>No se pudo eliminar el 
nuevamente</strong></a></strong></a></strong></a></strong>>>;
\frac{1}{2}</body>
 </html>
```
#### *Figura 66:* **Código, eliminación de alumnos**

#### **Anexo M:**

<table width="1000" border="1" align="center" bordercolor="#99FF33"> able width="1000" border="1" align="center" bordercolor="#99FF33"><br>
<td align="center" height="50" bgcolor="#99FF33"><br/>xb>NR0</b></td><br>
<td align="center" bgcolor="#99FF33"><bb>/cD01GO</b></td><br>
<td align="center" bgcol Figura 11 dimension of the state of the state of the state of the state of the state of the state of the state of the state of the state of the state of the state of the state of the state of the state of the state of the  $\left. \begin{array}{l} 1 \\ 1 \\ 2 \end{array} \right|$ 

**Anexo N:** 

```
<body>
\lt?php
else\{echo "<div align='center'><fieldset><br><legend class='conjunto'>Registro grabado correctamente</legend><br><div><img src='../../visto bueno.png' title='Mensaje de advertencia' width=256 height=256/></div><br>Su registro se guardó 
continuamente
         </fieldset></div>";
\frac{1}{2}:><br></body><br></html>
```
*Figura 68:* **Código, agregación de profesores**
## **Anexo Ñ:**

```
<br/>chody><br>
<br/>chod=stcores/conexion.php");<br>
Scood=stcores/conexion.php");<br>
Scood=stcores/conexion.php");<br>
Scood=stcores-cent"xeap";<br>
Scood=stc"\xeap";<br>
Scood=stc"\xeap";<br>
Scood=stc"\xeap";<br>
Scood=stc"\xeap";<br>
Scood=st
  <body>
 echo "<div align='center'><fieldset><br>
<legend class='conjunto'>Hubo errores al momento de actualizar los datos del profesor</legend><br>
<div><img src='../../advertencia.png' title='Mensaje de advertencia'/></div><br>
No se pudo
 \frac{1}{2}</body><br></html>
```
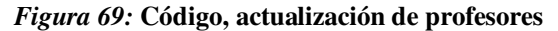

#### **Anexo O:**

```
<body>
 <?php
<?php<br>include("../../Clases/Conexion.php");<br>icon=getconexion();<br>icod=i_GET["xcod"];<br>iconsulta="DELETE FROM profesor WHERE idprofesor='icod'";<br>if(ines==true){iconsulta,icon);<br>if(ines==true){
3res=mysql_query(sconsuita,scon);<br>
if($res=true){<br>
echo "<div align='center'><fieldset><br>
<legend class='conjunto'>Registro eliminado correctamente</legend><br>
</div><legend class='conjunto'>Registro eliminado correctamente<
else\{echo "<div align='center'><fieldset><br><legend class='conjunto'>Hubo problemas al momento de eliminar al profesor</legend><br><div><img src='../../advertencia.png' title='Mensaje de advertencia'/></div><br>No se pudo eliminar el r
\frac{1}{\sqrt{2}}\langle/html>
```
*Figura 70:* **Código, eliminación de profesores** 

#### **Anexo P:**

```
<table width="1000" border="1" align="center" bordercolor="#33FFCC">
        <tr>
           tr><br><td align="center" height="50" bgcolor="#33FFCC"><b>NRO</b></td><br><td align="center" bgcolor="#33FFCC"><b>CÓDIGO</b></td><br><td align="center" bgcolor="#33FFCC"><b>NOMBRE DE LA MATERIA</b></td><br><td align="center" bgcolor=
        \langle/tr>
        </r></r><br><?php<br>-<?php if(isset($_POST["opcion"])){<br>if(isset($_POSTE) is consulta="SELECT * FROM cursos C, ciclos CI WHERE C.idciclo=CI.idciclo AND C.idciclo='$cod' ORDER BY<br>teria";<br>:=mysql_query($consulta,$con);
  :.materia";
$res=mysql_query($consulta,$con);<br>$fila=1;
               ,<br>|while($row=mysql_fetch_array($res)){<br>|echo "<tr>
echo "<tr><td align='center' height='40px'><strong>$fila</strong></td><td><td><td align='center'>$row[0]</td><br><td align='center'>$row[0]</td><br><td align='center'>$row[0]</td><br><td align='center'>$row[1]</td><br><td align='cente
</strong></a></td>
                                </tr>";<br>$fila++;
               \left\{ \begin{array}{c} 1 \\ 1 \end{array} \right\}\overline{2}</table>
    -p<input type="hidden" name="opcion" id="opcion" />
\frac{\langle p \rangle}{\langle p \rangle}
```
#### *Figura 71:* **Código, listado de cursos**

## **Anexo Q:**

```
<br/><br>
<br/>exasion_start();<br>
scon=getconexion();<br>
iCon=getconexion();<br>
iCon=getconexion();<br>
iCon=getconexion();<br>
iCon=getconexion();<br>
scon=start["xcod"];<br>
smateria", "iCodecio")";<br>
smateria", "iCodecio"(international);<br>

    <bodv>
    neight=256/></div><br>Sure principal formal extra difference of the sadgerimos actualizar los datos<br>continuamente o en todo caso eliminarlo.<br><strong><a href='../registros.php'>Regresar</strong></a><//strong></a><//strong><
    }<br>?><br></body>
     </html>
```
*Figura 72:* **Código, agregación de cursos** 

#### **Anexo R:**

```
<br/>
</php </php ("../../Clases/Conexion.php");<br>
include("../../Clases/Conexion.php");<br>
Scon=getconexion();<br>
Scon=getconexion();<br>
Scon=5_GET["Xcod";<br>
Scon=5_GET["Xcod";<br>
Scon=5_GET["Xcod";<br>
Scon=5_GET["Xcod";<br>
Scon=5_GET[
 <hodvkeight=256/></div></div></div></div></div></div></div></div></asp></div></asp></div></asp></asp></asp></asp></asp></asp></asp></asp></asp></asp></asp></asp></asp></asp></asp></asp></asp></asp><//div>></asp></asp></asp><//d
 }<br>e1se{
                   echo "<div align='center'><fieldset><br><legend class='conjunto'>Hubo errores al momento de actualizar los datos del curso</legend><br><div><img src='../../advertencia.png' title='Mensaje de advertencia' width=256 height=256/></
nuevamente</strong></a></strong></a></strong></a></strong>>
 }<br>?><br></body><br></html>
```
*Figura 73:* **Código, actualización de cursos** 

```
 Anexo S:
```

```
<body>
\langle?php
include("../../Clases/Conexion.php");
Scon=getconexion();<br>Scod=S_GET["xcod"];<br>Scod=S_GET["xcod"];<br>Sconsulta="DELETE_FROM_CURSOS_WHERE_idcurso='Scod'";
$res=mysql_query($consulta,$con);
if($res==true){<br>echo "<div align="center"><fieldset><br>echo "<div align="center"><fieldset>
             echo <alv align= center ><render><br><legend class='conjunto'>Registro eliminado correctamente</legend><br><div><img src='../../visto bueno.png' title='Mensaje de advertencia' width=256 height=256/></div><br>Su registro se eliminó
href='../registros.php'>Regresar</strong></a>
              </fieldset></div>";
ľ
elsef
              echo "<div align='center'><fieldset>
             <legend class="conjunto'>Hubo problemas al momento de eliminar al curso</legend><br><div><img src='../../advertencia.png' title='Mensaje de advertencia' width=256 height=256/></div></no_se_pudo eliminar al profesor. <br/> <br
              </fieldset></div>";
I
ž>
</body>
\langle/html>
```

```
Figura 74: Código, eliminación de cursos
```
## **Anexo T: Matriz de consistencia**

## *Tabla 24.*

**Diseño e implementación de un sistema de matrícula web usando software libre en el centro educativo "España", distrito – Breña 2013.**

#### **Tipo de investigación: Aplicada**

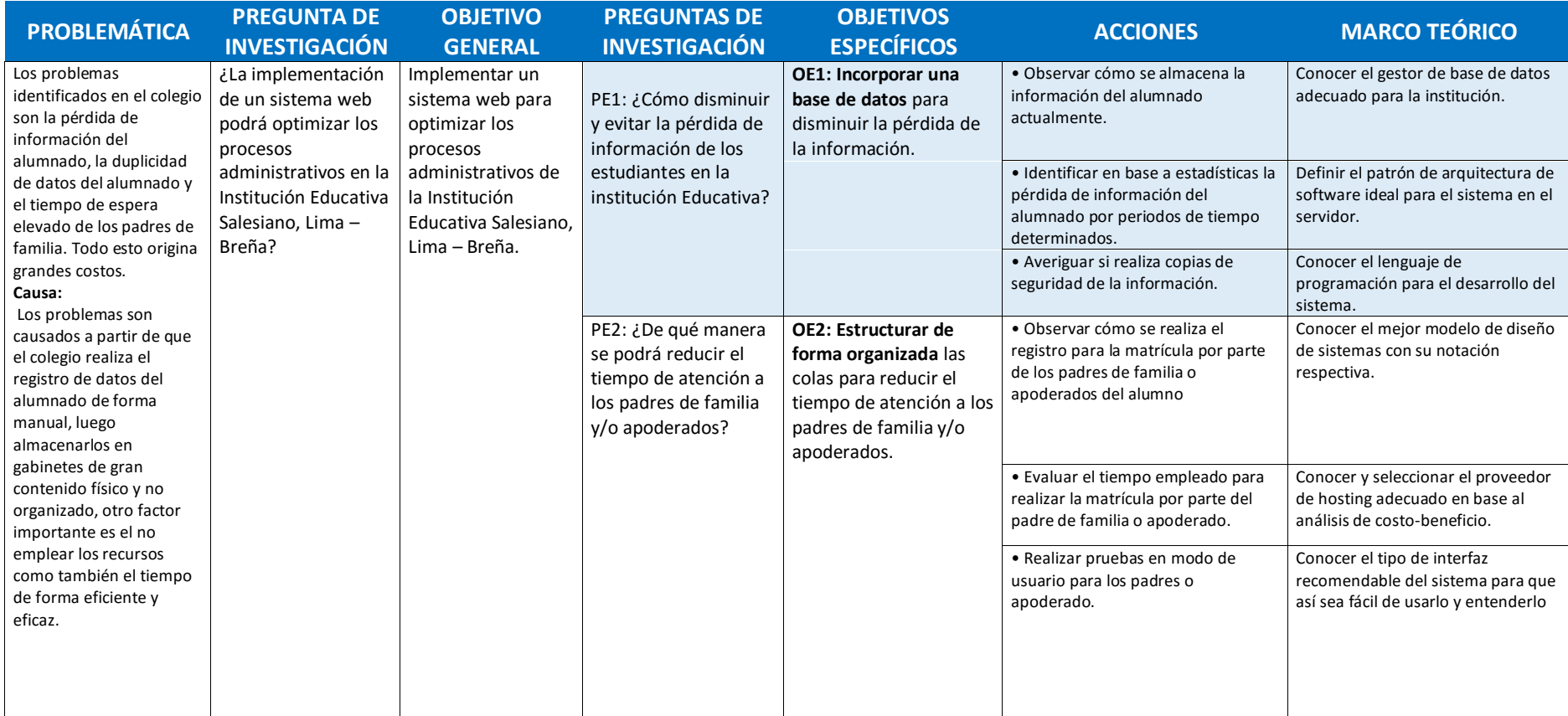

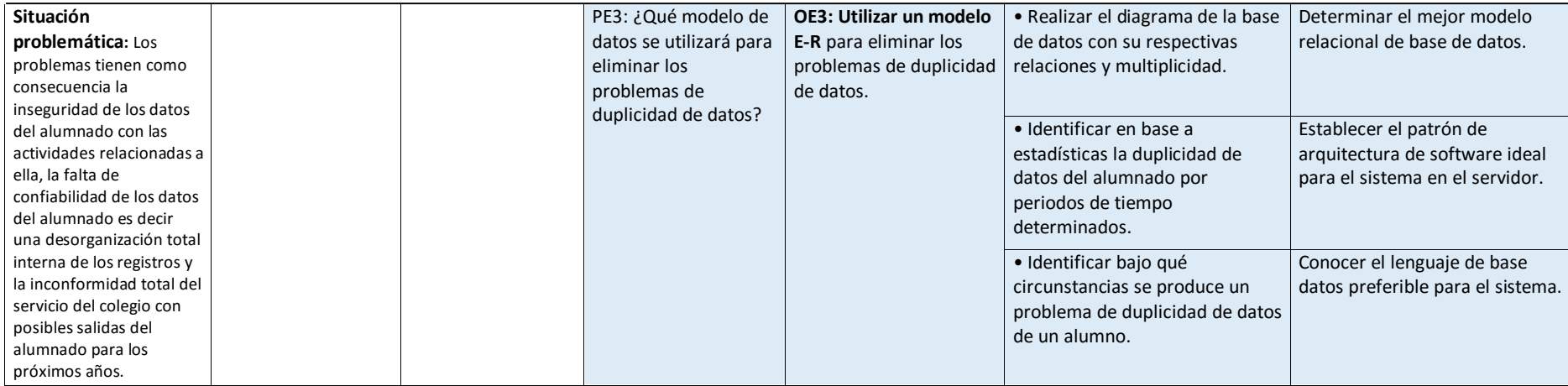

**Matriz de consistencia: Diseño e implementación de un sistema de matrícula web usando software libre en el centro educativo "España", distrito – Breña 2013** 

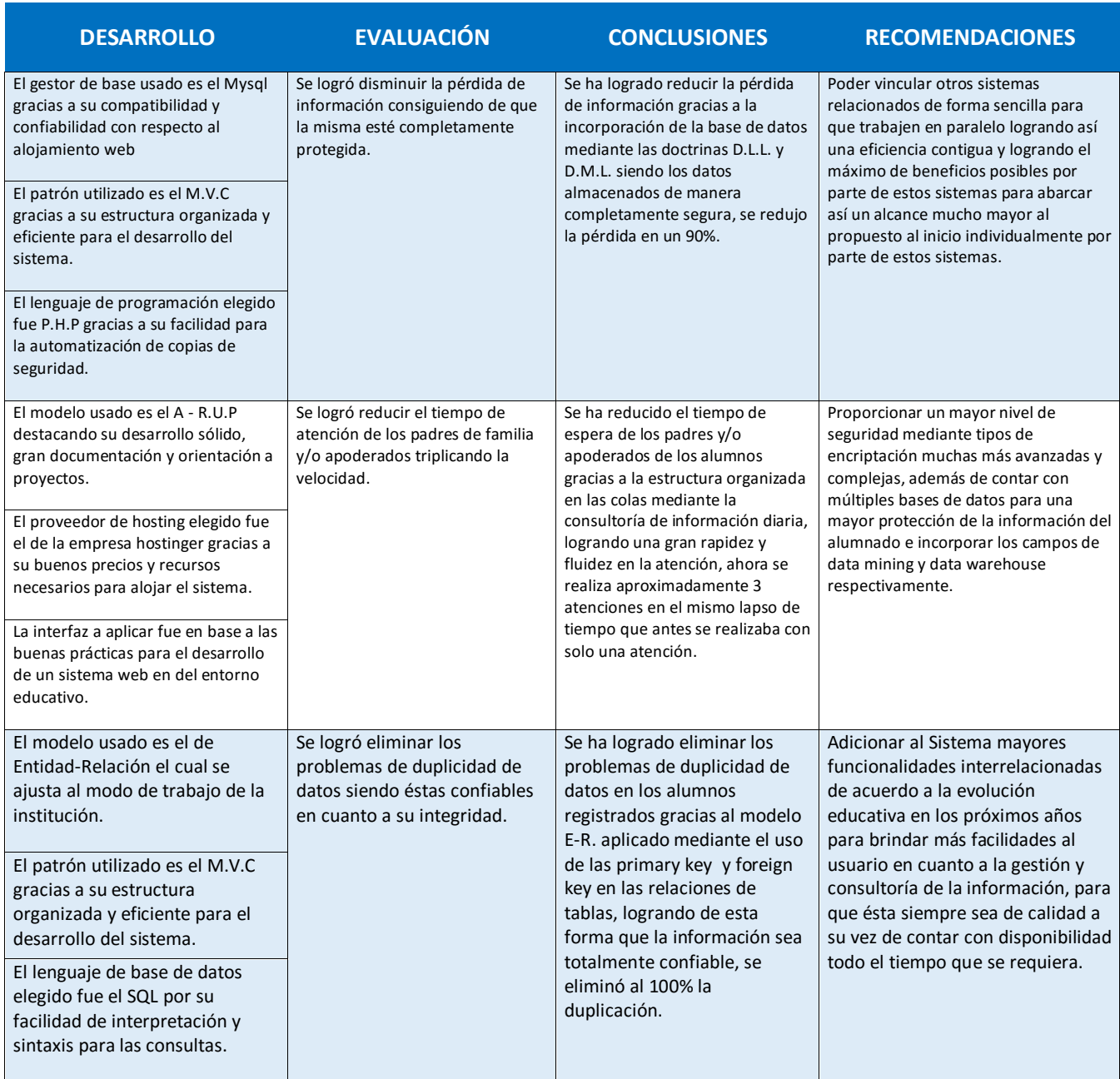

- 1. Se utiliza papel en físico y/o programas de ofimática básica para los registros de datos de matrícula de los alumnos, ocasionando pérdida de éstos datos y por ende inseguridad de las mismas, en el último proceso de matrícula hubo 120 matriculados en primaria de los cuales 18 matriculados perdieron su información, éstos representan el 100% de matriculados que perdieron su información.
- 2. Se realiza una mala organización y estructuración tanto a nivel interno de la institución como también externo, generando así que se formaran largas colas para los padres de familia para el registro de matrícula de los alumnos y por ende lentitud en el servicio de atención e incomodidad de los padres de familia, cada atención demora aprox. 40 minutos.
- 3. Se almacena todos los registros de matrícula de todo el alumnado en grandes gabinetes de forma desordenada lo cual lleva a la confusión de las personas a cargo, lo cual genera los problemas de duplicidad de datos y por ende la falta de confiabilidad en dicha información, en el último proceso de matrícula hubo 120 matriculados en primaria de los cuales 20 presentaron datos duplicados, éstos representan el 100% de matriculados que presentaron duplicidad en sus datos.
- 4. Costos excesivos en recursos humanos y materiales. Siendo dos personas las encargadas del registro de matrícula.

## **Antes del sistema Después del sistema**

- 1. Se utiliza la internet para los registros de datos de matrícula de los alumnos, en relación al último proceso de matrícula solo 2 matriculados perdieron su información por motivos de caída del servidor el cual representa el 90% del total de matriculados de los cuales se redujo la pérdida de información, por medio de la incorporación de la base de datos y por ende proporcionando la seguridad de la información.
- 2. Se realiza una buena organización y estructuración de las colas en donde se redujo el tiempo de espera de los padres de familia en gran medida ahora cada atención demora aprox. 17 minutos, triplicando así sus atenciones para la matricula del alumno por ende se incrementa la rapidez y fluidez de las atenciones para los padres de familia y/o apoderados.
- 3. Se almacena los registros de matrícula en una base de datos, en relación al último proceso de matrícula ningún alumno ha presentado duplicidad de su información el cual representa el 100% del total de matriculados de los que no se presentó duplicidad de datos, por medio de la utilización del modelo entidadrelación y por ende proporcionando la confiabilidad de la información.
- 4. Ahorro de costos en recursos humanos y materiales. Siendo una persona la encargada del registro de matrícula.

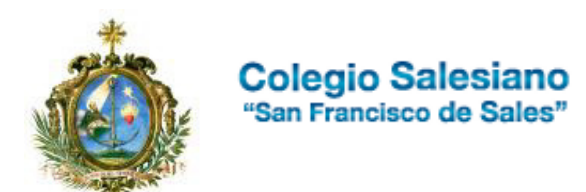

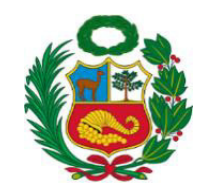

# **Acta de capacitación**

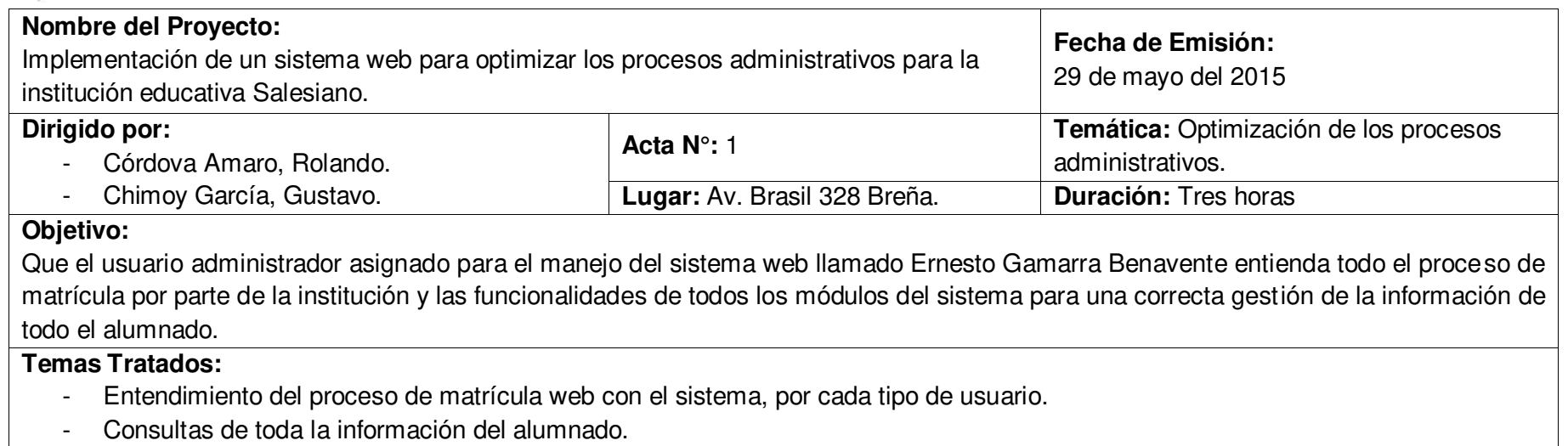

- Mantenimiento de los datos de los alumnos.
- Entendimiento del reporte de todos los matriculados.

## **Observaciones:**

- Como resultado de la capacitación se ha obtenido el resultado esperado, siendo éste exitoso el cual ahora se encuentra completamente apto para el uso del sistema con su usuario de tipo de administrador.
- Todas las dudas que tuvo la persona a cargo del sistema fueron respondidas logrando así su entendimiento respectivo.

# **Jorge Eduardo Atamara**

## *Director Administrativo*

## **I.E. Francisco de Sales, Lima – Breña 2015**

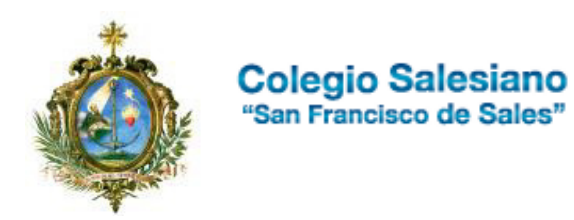

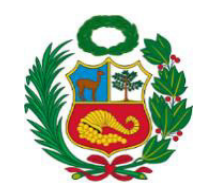

# **Acta de carga de data inicial**

Mediante esta constancia se hace presente que la información registrada en el Sistema web es acorde según los datos reales con los que cuenta la institución educativa Salesiano, además de reconocer a Córdova Amaro, Rolando y Chimoy García, Gustavo quienes fueron los que estuvieron a cargo de que se cumpliese y demostrase todos los requerimientos solicitados por parte del sistema.

## **Recursos Físicos:**

# **Recursos Humanos:**

- Programas de diseño gráfico.
- Hosting Pago con soporte de PHP, JavaScript y MySql.
- Servicio de Internet.
- Equipos Informáticos (Laptop, Router).

- Ernesto Gamarra, Benavente. (Usuario Administrador a cargo del Sistema)

# **Jorge Eduardo Atamara**

*Director Administrativo* 

**I.E. Francisco de Sales, Lima – Breña 2015**